**Univerzita Hradec Králové Přírodovědecká fakulta** 

# **Bakalářská práce**

202 1 **Michal Růžička** 

**Univerzita Hradec Králové Přírodovědecká fakulta Katedra kybernetiky** 

# **Využití 3D modelování a 3D tisku ve výuce grafiky na středních školách**

Bakalářka práce

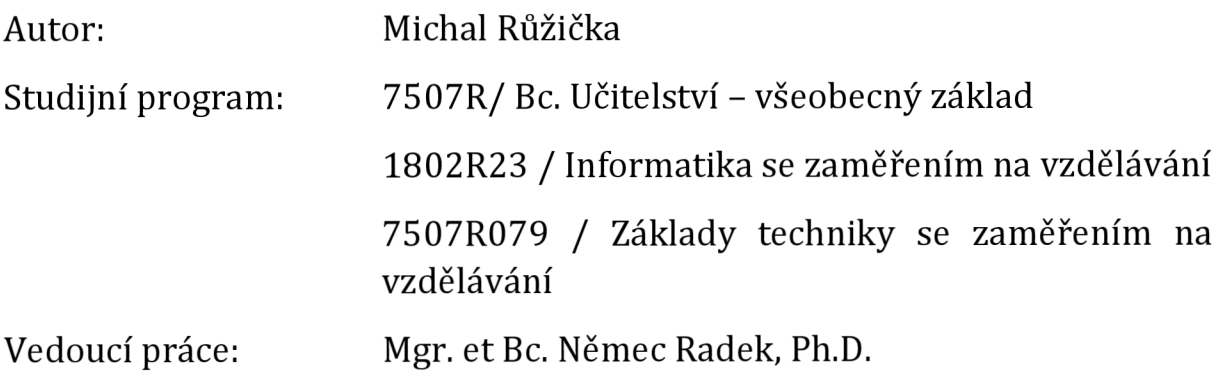

Hradec Králové **Únor** 2021

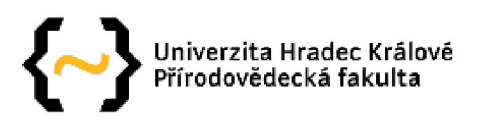

#### Zadání bakalářské práce

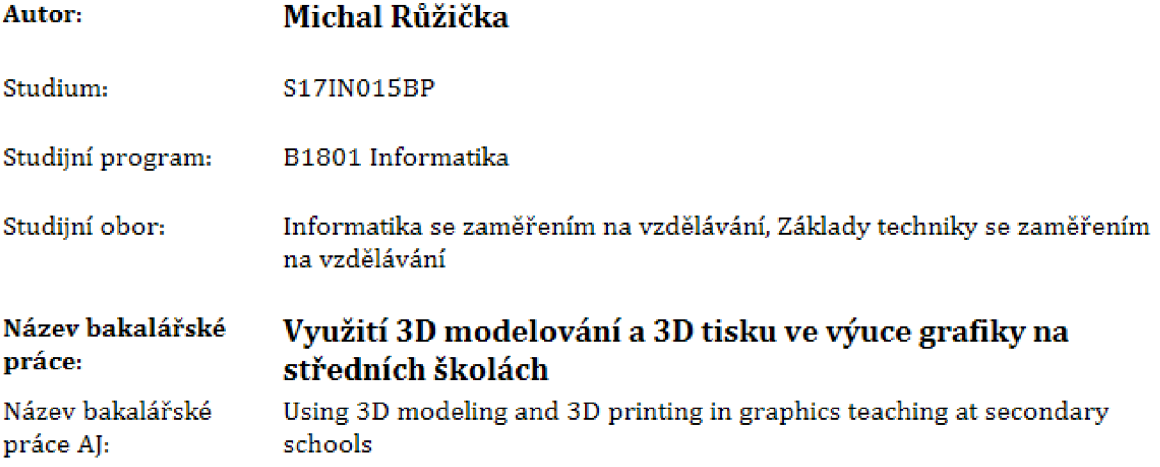

#### **Anotace:**

**Bakalářská práce je zaměřená na 3D technologie, jejich rozdílnosti a využití ve školství. Součástí této bakalářské práce jsou dva průzkumy zaměřené na učitele a žáky. První průzkum byl zaměřen na studenty několika učebních oborů Střední průmyslové školy a Střední odborné školy Dvůr Králové nad Labem. Druhý průzkum byl aplikován v rámci projektu Maják - síť kolegiálni podpory pro učitele. Práce obsahuje projekt Prisa pro školy, Průzkum i jednotlivé projekty jsou tvořeny jako podklad pro případovou studii nejen grafické gramotnosti, ale i působnosti na samotných školách České republiky, Poslední část bakalářské práce je zaměřena na ukázky pracovních listů obsahujících technické kreslení s 3D modelováním a přípravy modelů pro 3D tisk. Pracovní listy slouží jako podpora výuky pro střední školy.** 

**Garantující pracoviště:** Katedra aplikované kybernetiky, Přírodovědecká fakulta

**Vedoucí práce: Mgr. et Bc. Radek Němec, Ph.D.** 

**Oponent: Ing. Petr Voborník, Ph.D.** 

**Datum zadání závěrečné práce: 7,10.2016** 

# Prohlášení

Prohlašuji, že jsem bakalářskou práci vypracoval samostatně s odbornou pomocí Mgr. et Bc. Němce Radka, Ph.D. a že jsem v seznamu zdrojů uvedl všechny prameny, literární a odborné zdroje ze kterých jsem vycházel.

Ve Dvoře Králové nad Labem dne 29.07.2021

Podpis

# Poděkování

Chtěl bych poděkovat vedoucímu bakalářské práce za odbornou výpomoc s tématem a průběžné konzultace, které mě vedly k úspěšnému dokončení bakalářské práce. Dále bych chtěl poděkovat všem kolegům Střední průmyslové školy a Střední odborné školy Dvůr Králové nad Labem k poskytnutí zařízení a výpomoci s rozesíláním dotazníků pro studenty. Poslední poděkování patří mým nejbližším a rodině, která mě podporovala v průběhu studia.

# Anotace

RŮŽIČKA, M. *Využití 3D modelovania 3D tisku ve výuce grafiky na středních školách.* Hradec Králové, 2021 Bakalářská práce na Přírodovědecké fakultě Univerzity Hradec Králové.

Bakalářská práce je zaměřená na 3D technologie jejich rozdílnosti a využití ve školství. Součástí této bakalářské práce jsou dva průzkumy zaměřené na učitele a žáky. První průzkum byl zaměřen na studenty několika učebních oborů Střední průmyslové školy a Střední odborné školy Dvůr Králové nad Labem. Druhý průzkum byl aplikován v rámci projektu Maják - síť kolegiálni podpory pro učitele. Práce obsahuje projekt PRUSA PRO ŠKOLY. Průzkum i jednotlivé projekty jsou tvořeny jako podklad pro případovou studii nejen grafické gramotnosti ale i působnosti na samotných školách České republiky. Poslední část práce je zaměřená na ukázky pracovních listů zaměřených na technické kreslení s 3D modelováním a přípravy modelů pro 3D tisk vytvořených jako podpora výuky pro střední školy.

#### **Klíčová slova**

3D tisk, 3D modelování, Fused Deposition Modeling Prusa i3 MK3S, FlashForge Finder

# Annotation

RUZICKA, M. *Using 3D modeling and 3D printing in graphics teaching at secondary schools.*  Hradec Králové, 2021 Bachelors thesis on Faculty of Science University Hradec Králové.

Bachelor thesis is focused on 3D technologies, their differences and usage on school systém. Thesis contains two surveys focused on students and teacher. First survey was applied on students of different field of study from Secondary school of Civil engineering and secondary school of specialized studies of Dvůr králové nad Labem. Second survey was applied on project Maják - collegue support network for teachers. Thesis contains project Prusa for Schools. Survey and projects are used not just as background for Graphical literacy but also for 3D coverage of Czech republic schools. Last part is focused on preparing 3D modeling working papers for students. Working papers are developed as support for teaching 3D modeling on secondary schools.

#### **Key words**

3D printing 3D modeling Fused Deposition Modeling Prusa 13 MK3S, FlashForge Finder

# Obsah

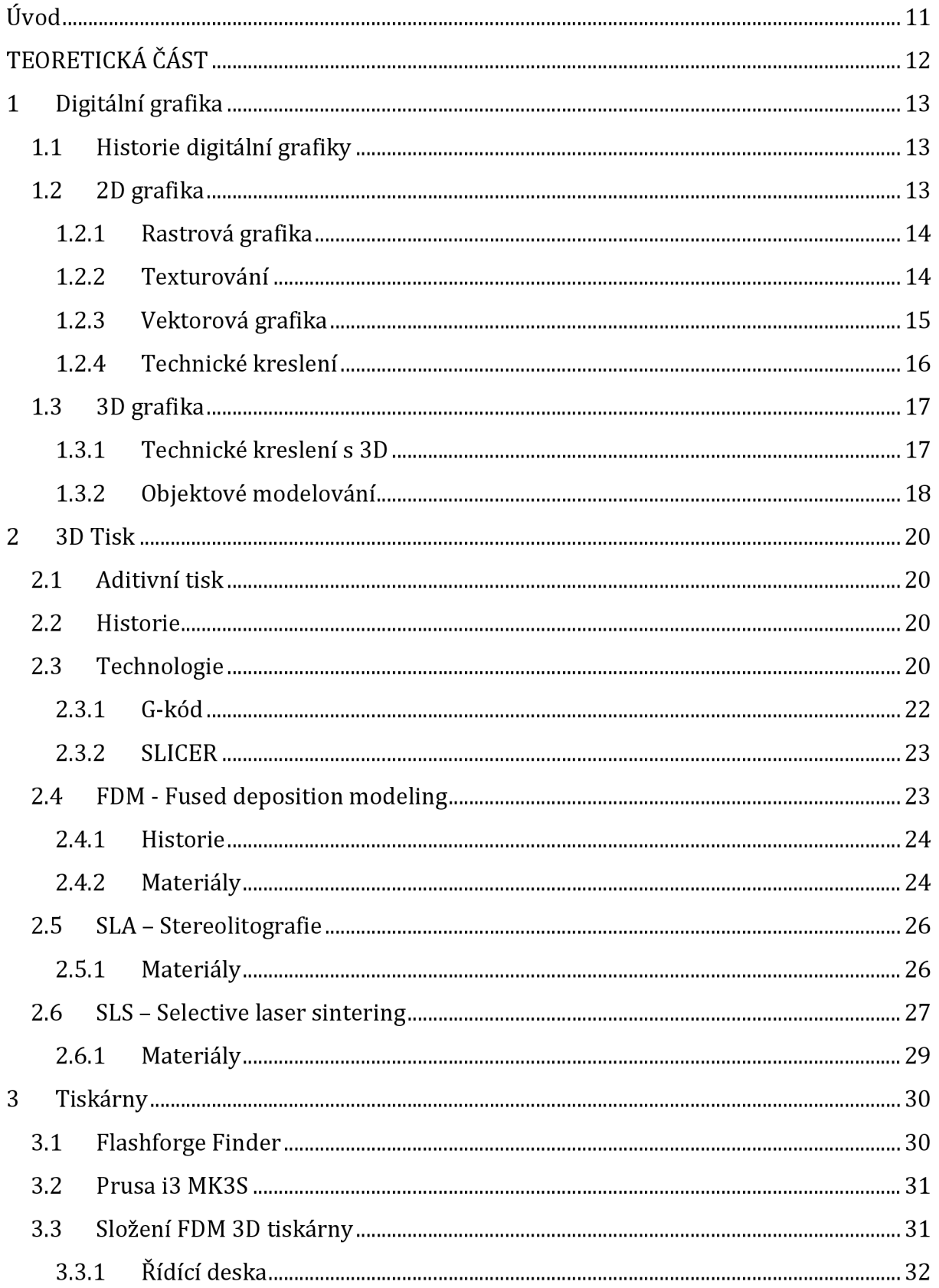

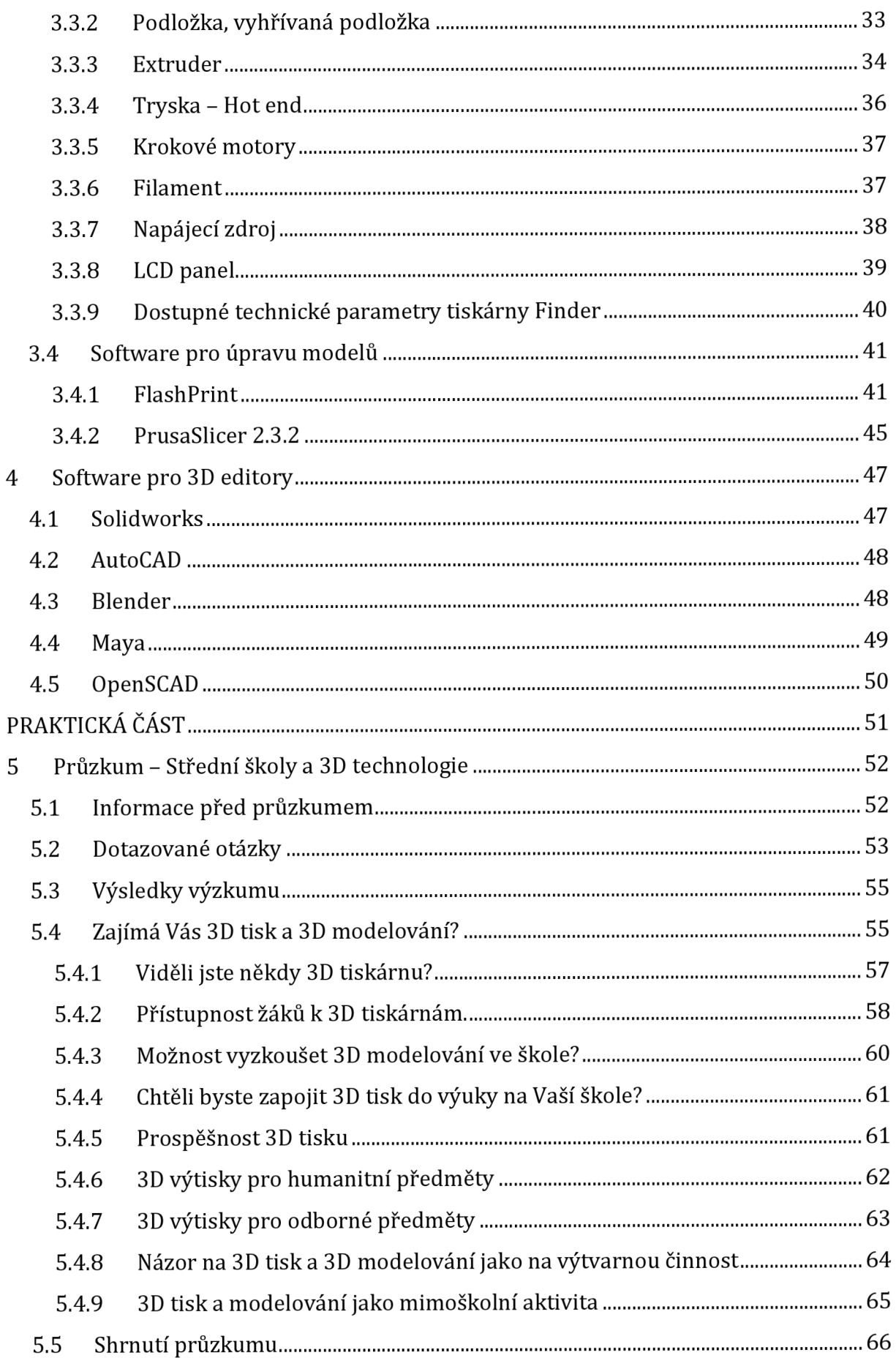

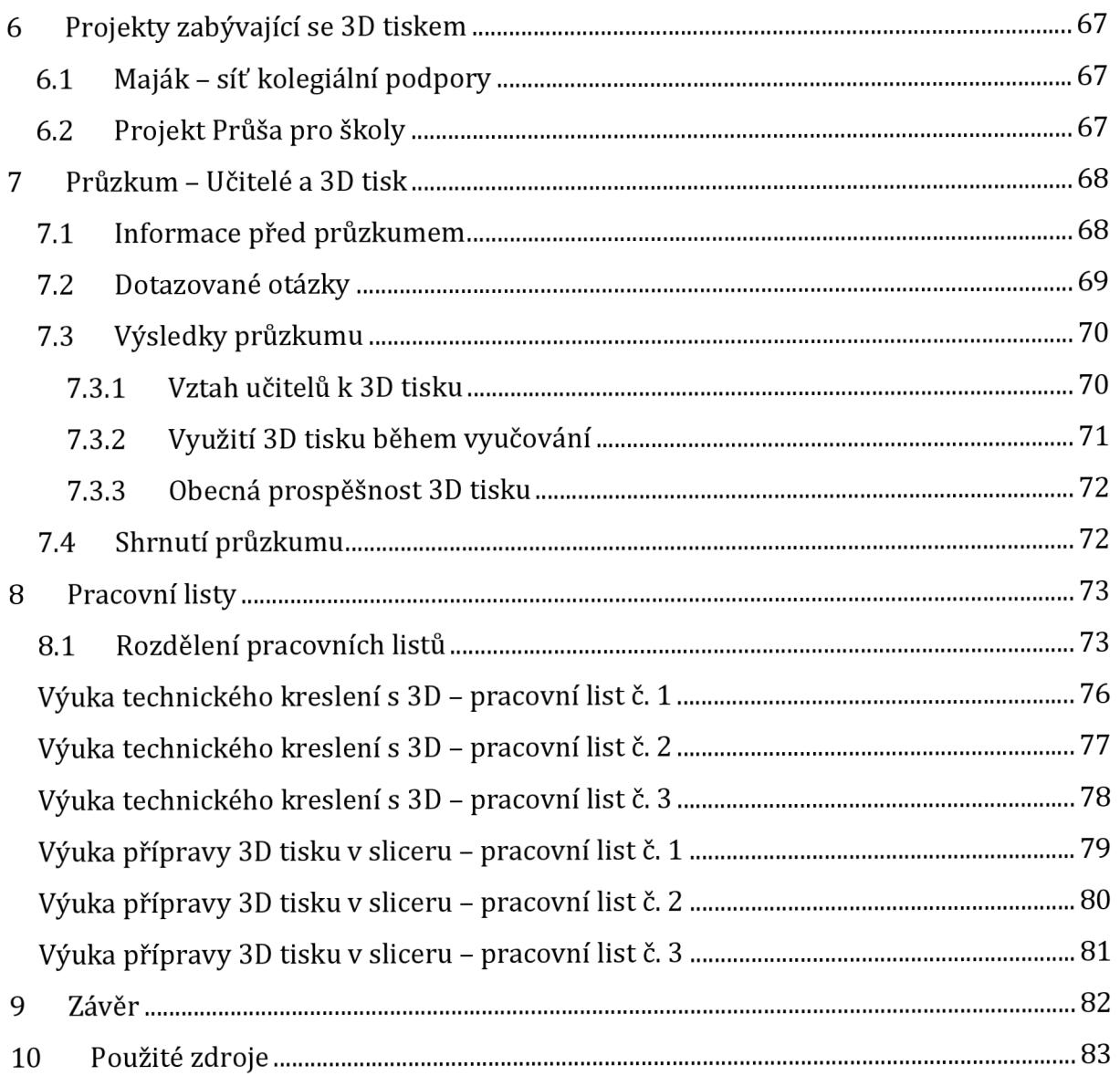

# Úvod

Grafický způsob vyjadřování měl již od pravěku místo v lidské kultuře a každá z lidských etap přinesla mnoho změn a nových směrů. 21. století patří do evoluční etapy digitálních technologií, které se projevují ve způsobu prezentování grafiky. Na rozdíl od ranných historických etap mají dnes žáci České republiky možnost si vyzkoušet práci s digitální grafikou již na základních či středních školách. Tento pokrok dnes směřuje k výuce 3D grafiky a 3D tisku.

Tato bakalářská práce je zaměřená na tématiku 3D modelování a tisku na středních školách v českém školství. Cílem je poukázat nejen na technologie samotné, ale i na důležité stavební kameny v 2D grafice, sloužící ke zkvalitnění výuky. Práce poukazuje na nutné základy z oblasti rastrové a vektorové grafice, které pomáhají ke zkvalitnění 3D gramotnosti.

Součástí této bakalářské práce jsou dva průzkumy zaměřené na učitele a žáky. První průzkum byl aplikován v rámci projektu Maják - síť kolegiálni podpory pro učitele. Účast v projektu Maják poskytla příležitost zapojit učitele do využívání technologie 3D tisku. Druhý průzkum byl zaměřen na studenty učebních oborů: informační technologie, aplikovaná chemie, cestovní ruch a bezpečnostně právní na Střední průmyslové škole a Střední odborné škole Dvůr Králové nad Labem. Práce také obsahuje projekt PRUSA PRO ŠKOLY, jenž si klade za cíl zvýšit gramotnost 3D grafiky ve školství a umožnil získání tiskárny i3 MK3S, která byla využita v bakalářské práci. Průzkum i jednotlivé projekty jsou tvořeny jako podklad pro případovou studii nejen 3D grafické gramotnosti ale i působnosti 3D tisku a 3D modelování na samotných školách České republiky. Poslední část práce je zaměřená na ukázky pracovních listů zaměřených na technické kreslení s 3D modelováním a přípravy modelů pro 3D tisk vytvořených jako podpora výuky pro střední školy.

TEORETICKÁ ČÁST

# 1 Digitální grafika

Počítače pracují s obrazovými informaci a ukládají je jedním ze dvou základních způsobů, a to buď formou takzvané rastrové grafiky, nebo vektorové grafiky. Mezi těmito způsoby práce s grafikou je naprosto zásadní rozdíl, každý se hodí pro jiné použití.

# 1.1 Historie digitální grafiky

Abychom mohli správně pochopit vývoj počítačové grafiky, je nutné předem zmínit i vývoj zobrazovacích zařízení. Ta jsou ve své podstatě brzdou, ale i nejdůležitějším zařízením pro tento obor. V době minulé byl např. problém barevná reprezentace dat, dnes je to např. trojrozměrný displej, který (až na několik experimentů, co se k této vizi přibližují) "omezuje" grafiky, ačkoliv data ve trojrozměrné podobě již několik let existují. [1]

Vývoj digitální grafiky:

- 1884: Paul Gottlieb Nipkow Nipkowův kotouč zařízení pro rozklad obrazu. Dříve - každý bod snímán vlastním fotočlánkem. Vynález - jeden fotočlánek na všechny body. Jednalo se o rotující kotouč s různě umístěnými otvory. [1]
- 1897: Karl Ferdinand Brown Katodová trubice [1]
- 1904: Otto Lehmann Práce "Liquid Crystals" [1]
- 1925: John Logie Baird První elektro-mechanický televizor. Využívá Nipkowova kotouče. [1]
- 1928: Philo Taylor Farnsworth První elektronický televizní systém (kamera)
- 1960: George Gray a jeho tým Objev cyanobiphenylu (tekutý krystal vhodný pro vývoj LCD) [1]
- 1968: RCA George Heilmeier První LCD založené na principu DSM (Dynamic Scattering Mode) [1]
- 1971: ILIXCO (později LXD, Incorporated) První LCD na principu TN (Twisted nematic - používá se ve vylepšené podobě dodnes) [1]

### 1.2 2D grafika

2D je zkratka výrazu "dvoudimenzionální" nebo "dvourozměrný" a označuje svět, který je možné popsat dvěma rozměry. Předměty ve dvourozměrném světě mají obsah a např. délku a šířku, avšak nemají objem. 2D obrazec je ten, jehož body se nacházejí v jedné rovině. K znázornění dvourozměrného obrazu se běžně používají dvě osy, a to osa X a osa Y. [2]

#### 1.2.1 Rastrová grafika

Rastrová grafika pracuje s obrazovým materiálem tak, že obrázek je složen s mnoha malých bodů tzv. Pixelů [3] [4]. Každý pixel je jako celek složen pro výsledný obraz. Platí, že z čím většího počtu pixelů je obraz složen, tím je kvalitnější, obsahuje více detailů a tím má větší tzv. rozlišení. Zároveň je ale z pohledu datové velikosti větší.

Z uvedeného plyne, že rastrová grafika se ideálně hodí pro záznam realistického obrazu, tedy například naskenovaných fotografií, fotografií z digitálního fotoaparátu, portrétu a jiných obrazů, jejichž cílem je reálně zachovat v digitální podobě původní scénu. Detail na přiblížení u rastrové fotografie viz Obrázek 1 [3] [5]

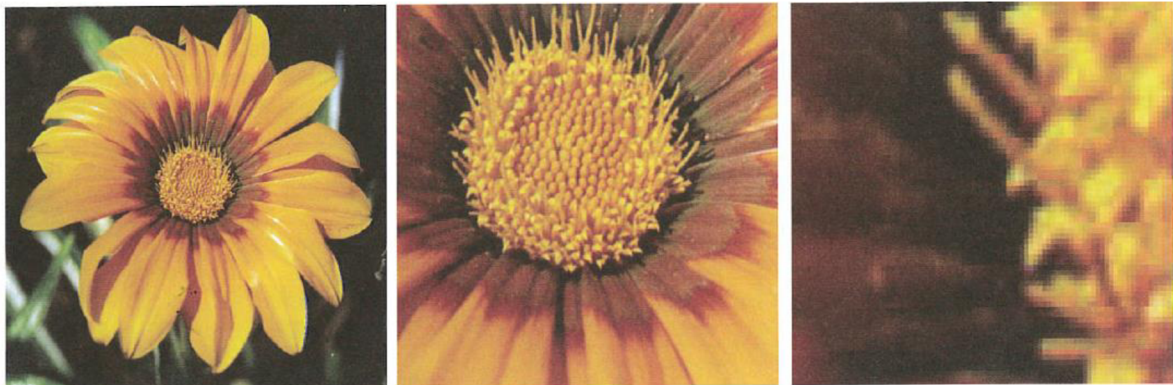

Obrázek 1- Rastrová grafika při přiblížení snímku [3]

Z tohoto pohledu je role rastrové grafiky nezastupitelná a v podstatě svým charakterem přímo daná. Formou rastrové grafiky jsou zaznamenány všechny typy fotografií, obrázků a grafických scén. [5] [6]

### 1.2.2 Texturování

Texturování (mapování textur) je technika, která umožňuje dodat realistický vzhled virtuálnímu trojrozměrnému modelu. Znamená to, že určíme barvu a případně další optické vlastnosti v určitém bodě povrchu modelu. V praxi si lze například představit vymodelovanou židli u které je chceme určit její povrch texturou dřeva. Tuto texturu, by bylo nutné vložit ve formě dostupného rastrového obrázku a následně určit kde všude se na zmíněném modelu židle bude textura používat. Kvalita textury se určuje stejně jako kvalita rastrového obrázku. [7] Ukázka textury viz. Obrázek 2

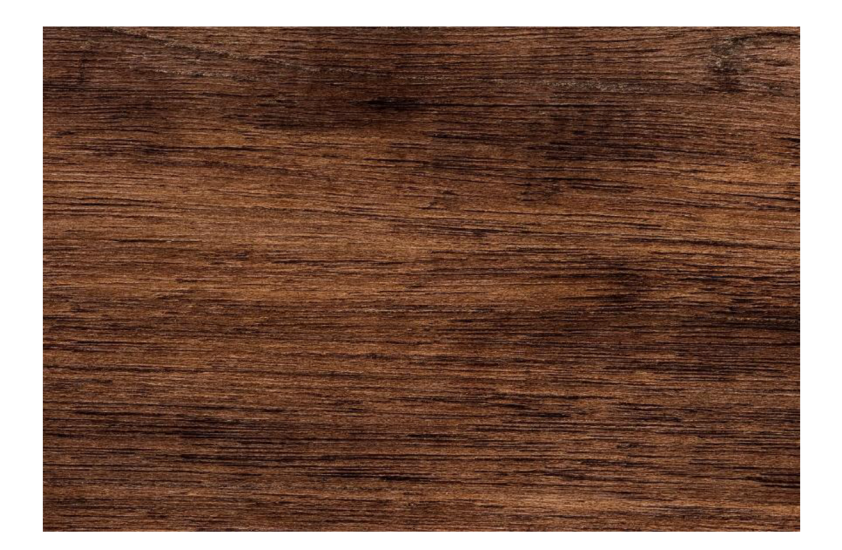

Obrázek 2 - Rastrová textura dřeva [8]

#### **Nejčastější formáty rastrové grafiky**

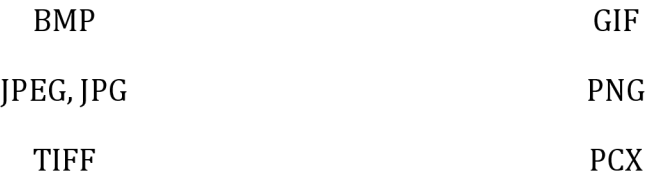

#### 1.2.3 Vektorová grafika

Vektorová grafika pracuje s obrazovou informací tak, že obraz je složen z matematicky definovatelných křivek - vektorů. Programy, které pracují s vektorovou grafikou, ukládají grafickou informaci pomocí matematického zápisu. Ten definuje tvar, barvu, tloušťku výplň a případně další parametry křivky. [3]

Například křivka je definovaná dvěma kotevními body, bodem A, bodem B, a pak vektory, které díky matematické definici přesně podle potřeby uživatele vypočítají mezi těmito dvěma body přesný tvar čáry. Jestliže v jakémkoliv okamžiku křivku zvětšíme, vždy bude nádherně hladká, protože počítač pokaždé vypočítá aktuální vzorec pro její vyobrazení. Rozdíl mezi rastrovou a vektorovou grafikou lze sledovat viz. Obrázek 3 [3]

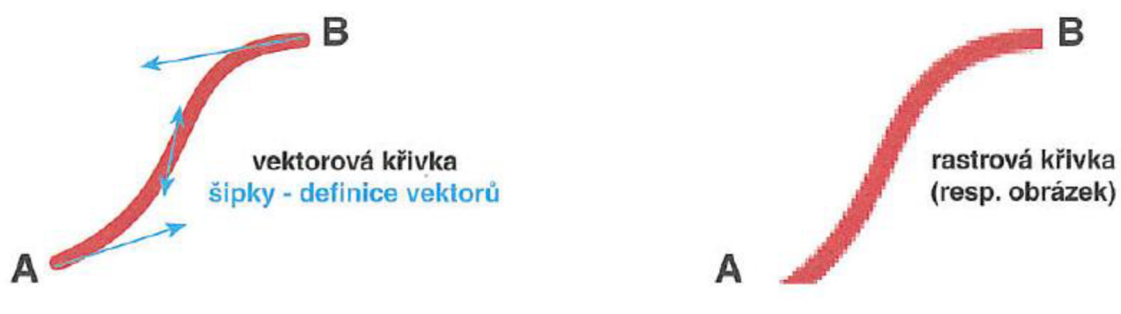

Obrázek 3- Vektorová vs Rastrová grafika [3]

Velkou výhodou vektorové grafiky je skutečnost, že vektorový obrázek je možné prakticky jakkoliv zvětšit. Bez ohledu na velikost se totiž křivky stále matematicky vypočítají, takže jejich tvar je stále "dokonalý", bez ohledu na stupeň zvětšení. [3] [4]

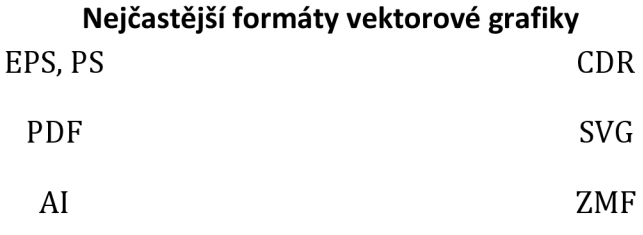

#### 1.2.4 Technické kreslení

Technické kreslení je název pro činnost tvořící technické výkresy. Technický výkresy jsou používány převážně ve strojírenství, elektrotechnice a stavebnictví. Dalo by se říct, že technický výkres je dorozumívacím prostředkem technika. Musí být přehledný, čitelný, srozumitelný a úhledný. Výkresy se kreslí podle přesných pravidel, které stanoví příslušné technické normy. Jednotný způsob technického kreslení má v mezinárodním měřítku velký ekonomický význam. [9]

České technicky normy ČSN vydává český normalizační institut. Číslování norem je seřazeno systematicky podle třídícího znaku. Např. ČSN 34 70 10-3 [9]

Technické kreslení prošlo s nástupem digitální revoluce pokrokem a nyní se kreslí většina technické dokumentace skrz specializované 3D programy, které umožňují nejen rýsovat 2D nákresy v digitálním prostoru, ale zároveň tvořit 3D modely. [9] Příklad nákresu s 3D modelem viz. Obrázek 4

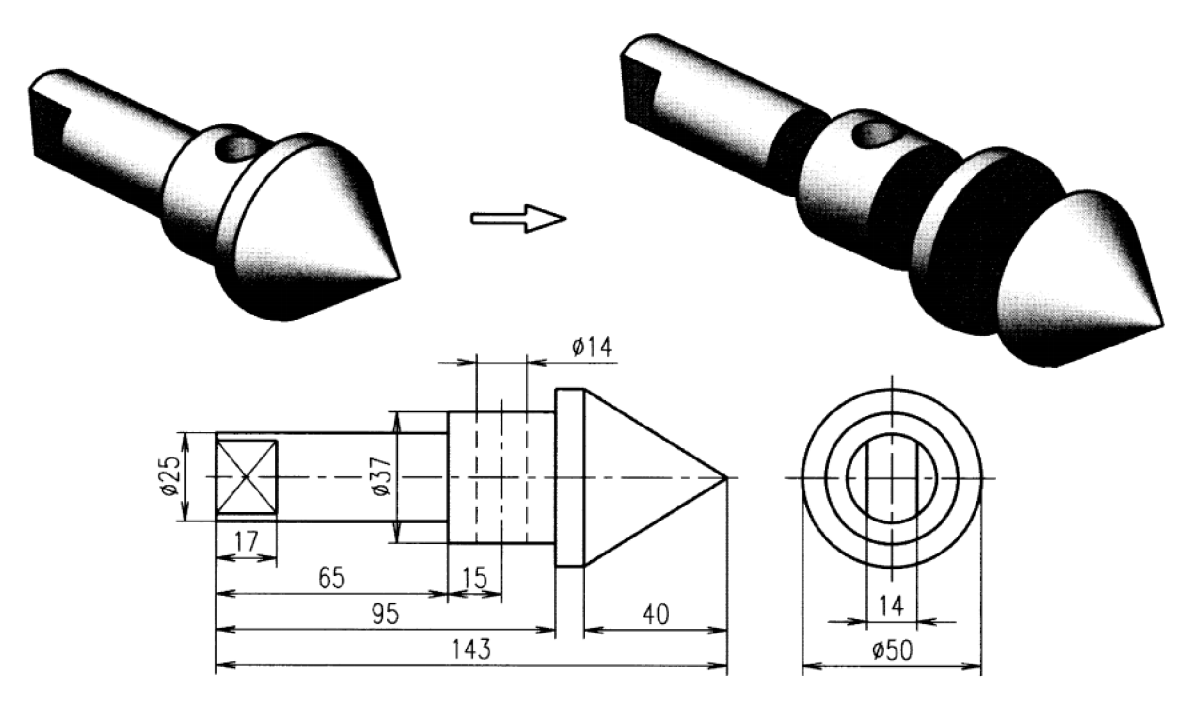

Obrázek 4- technický nákres s 3D modelem [9]

Formáty nákresů jsou velmi vázány na samotný software ve kterém jsou tvořeny. Proto místo nejčastější použitých formátů je vhodné zmínit nejpopulárnější digitální kreslící pro nástroje technické výkresy. Nejpoužívanější softwary lze nalézt v Tabulka 1.

Tabulka 1- Nejpoužívanější software pro technickou dokumentaci

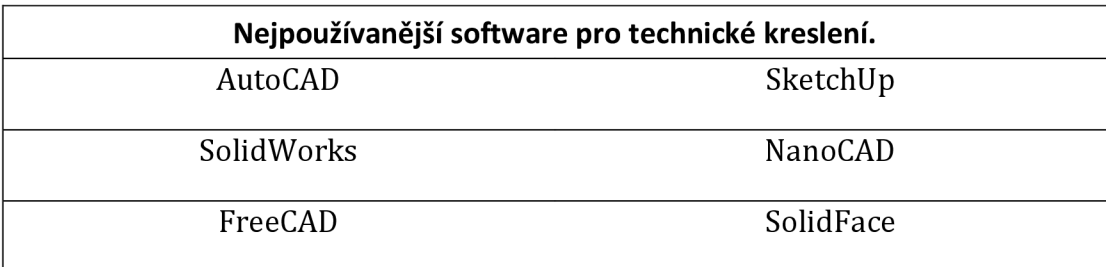

#### 1.3 3D grafika

3D grafika je odvozenou oblastí vektorové grafiky. Umožňuje pracovat v 3D prostoru, přičemž základní princip vychází z vektorové grafiky. Zjednodušeně lze konstatovat, že 3D grafika je prakticky vektorovou grafikou, ale pouze s přidaným prostorem, resp. Prostorovou osou Z. [3]

#### 1.3.1 Technické kreslení s 3D

Pokrok technického kreslení v digitálním prostoru poskytlo příležitost růstu 3D náhledu na navržené objekty. K tomu je nutné používat nové kreslící nástroje, které dokážou ze zadaných údajů vypočítat a vykreslit model do 3D. Samotná práce s takovou tzv. technickou dokumentací vyžaduje znalost nejen softwaru ve kterém se tvoří

dokumentace, ale také samotná znalost technického kreslení, jeho zásad a norem. Specializovaných softwarů je v současnosti mnoho a většina softwarů nabízí plynulý přístup od 2D nákresu do 3D rozhraní. [9] Příklad 3D nástroje umožňující i kreslení viz. Obrázek 5.

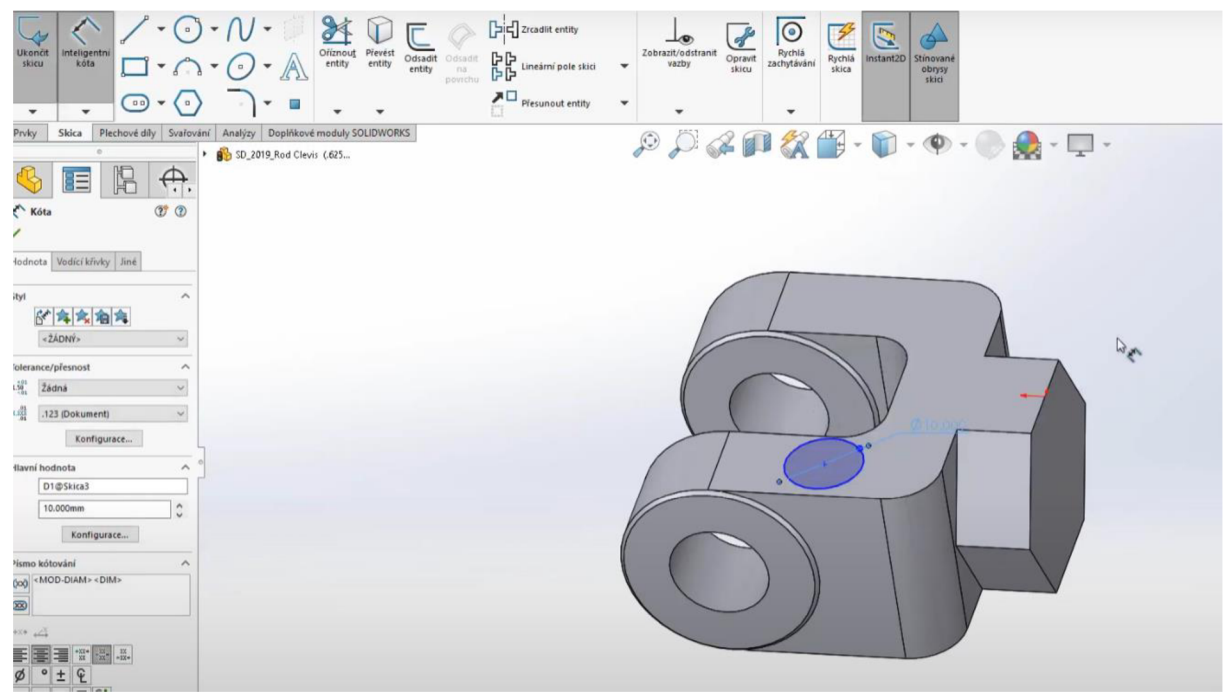

Obrázek 5 - Solidworks [10]

Nejpoužívanější software pro technické kreslení s 3D se shoduje se softwarem z předchozí kapitoly, viz. Tabulka 1.

#### 1.3.2 Objektové modelování

Objektové modelování nám umožní ze základních tvarů (kvádr, koule, válec, kužel apod.) vytvářet libovolné trojrozměrné objekty a scény. Vytvořený objekt je potažen materiálem či texturou a může být svícen světly a dále z snímán kamerami. Vhodným nasvícením mohou objekty v prostoru vrhat stín a působit tak skutečně velmi realisticky [11]

Použití:

- 3D modelování, tvorba virtuálních světů a scén
- Vizuální efekty a triky ve filmových scénách
- Reklama a propagace, umění

Vytvořené modely nebo scény lze tzv. renderovat do formátů rastrové grafiky nebo dokonce pomocí přechodů vytvořit jednoduché až velmi složitá videa. Profesionální 3D modelování a renderování je součástí například filmového průmyslu, které vytvářejí tzv. CGI efekty. K renderování je nutností výkonný počítač, který dokáže zpracovat 3D model do renderovaného stavu co nejrychleji a nejpřesněji. Ukázka renderovaného 3D modelu s texturami viz. Obrázek 6.

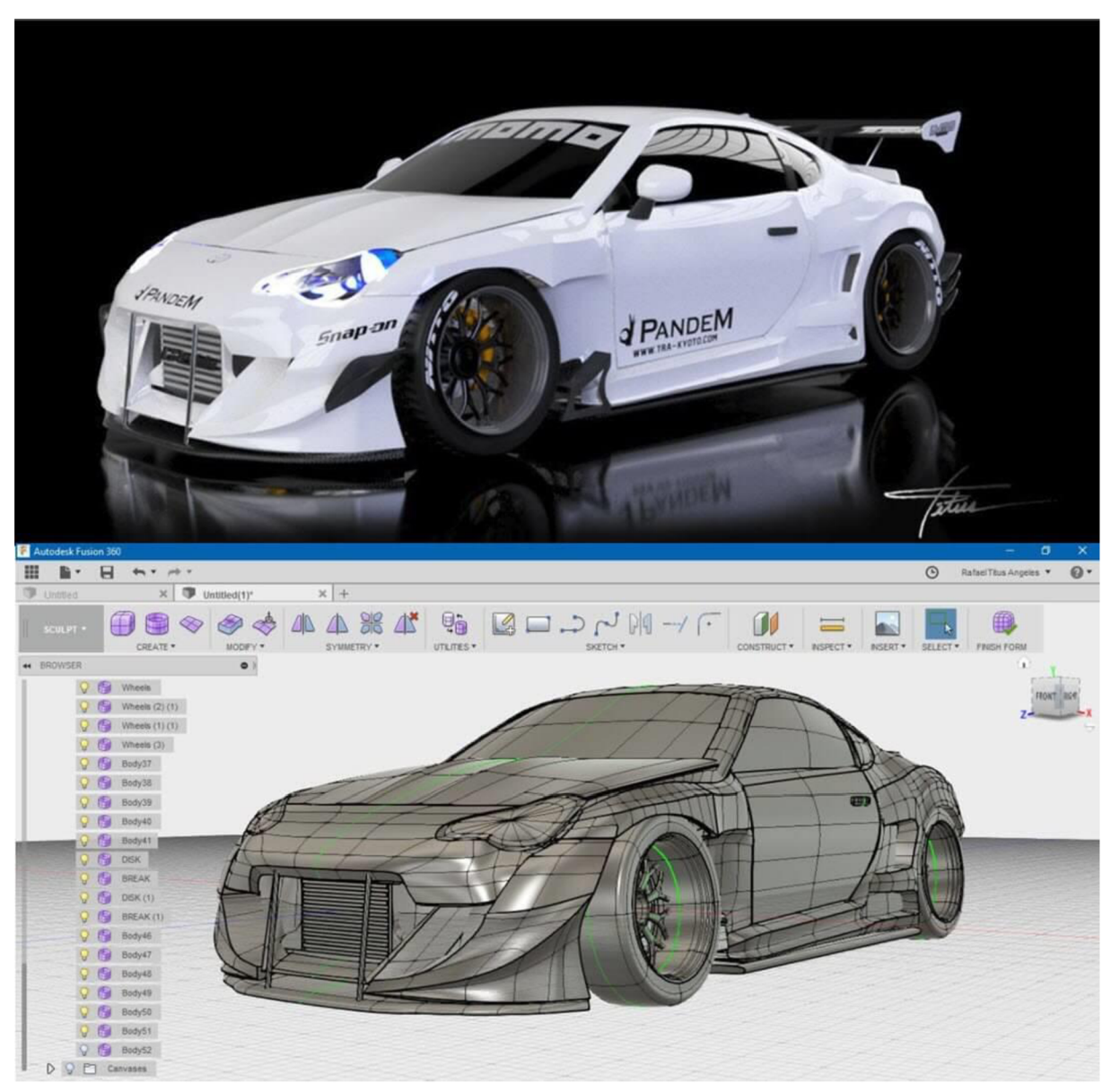

Obrázek 6 - 3D vytvořený model a jeho render v Autodesk Fusion [12]

# 2 3D Tisk

3D tisk zažívá v posledních letech obrovský nárůst. Její rozdílnost od konvenčních způsobů výroby spočívá v aditivní metodě výroby.

# 2.1 Aditivní tisk

V případě 3D tisku se jedná o aditivní výrobu, která je naprosto odlišná od klasických konvenční výrobních metod. Například sochařství, který vysekává postupně sochu z kamene a odděluje přebytečný materiál, jedná se o konvenční metodu. Aditivní výrobou si můžeme představit vzniknutí hotového modelu takřka z ničeho. Model vám při 3D tisku (aditivní výrobě) prakticky vzniká po jednotlivých vrstvách, před vaším zrakem [13]

### 2.2 Historie

3D tisk prochází raketovým vývojem, avšak úplné začátky se vážou ke vzniku technologie SL roku 1984, přes vznik technologie SLS roku 1987. Roku 1988 následovala technologie FDM. 80. a 90. léta byla plná nových událostí spojených s 3D tiskem. Viz. Obrázek 7.

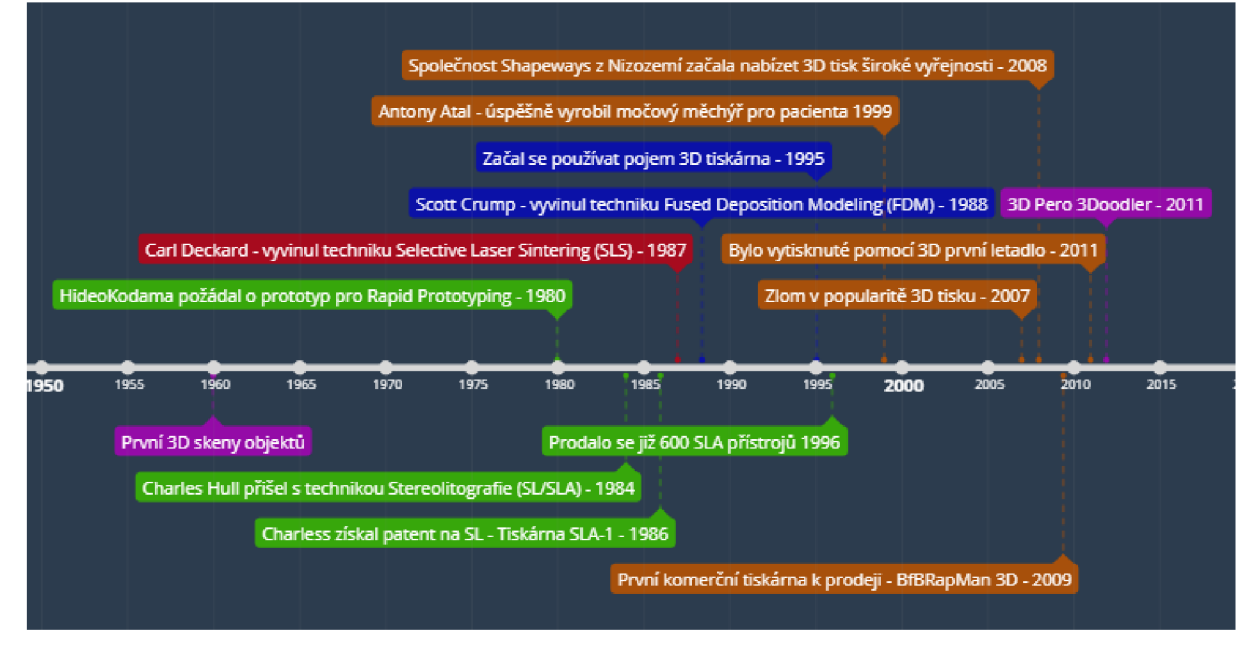

Obrázek 7- Časová linie 3D technologií 1960-2015 - vlastní zdroj

# 2.3 Technologie

Přes pokročilost technologie je v podstatě 3D tisk propracovanou a dnes již značně zjednodušenou činností. Po vymodelování 3D modelu stačí vytvořený model importovat do Sliceru, který dokáže model pomocí algoritmů přeložit do G-kódu. Tento kód slouží jako řetězec instrukcí pro tiskárnu, díky nimž dokáže celý model vymodelovat. V současnosti jsou již hotové modely dostupné v online 3D knihovnách. [13] Ukázka 3D knihovny viz. Obrázek 8

V této práci budou zmíněné pouze technologie, které se využívají u 3D tiskáren komerčně prodávaných pro domácí použití pro svou funkcionalitu a finanční dostupnost tzn. FDM, SLA, SLS.

Příklady dostupných knihoven

- Thingiverse [-https://www.thingiverse.com/](http://-https://www.thingiverse.com/)
- Grabcad <https://grabcad.com/library>
- PrusaPrinters <https://www.prusaprinters.org/prints>

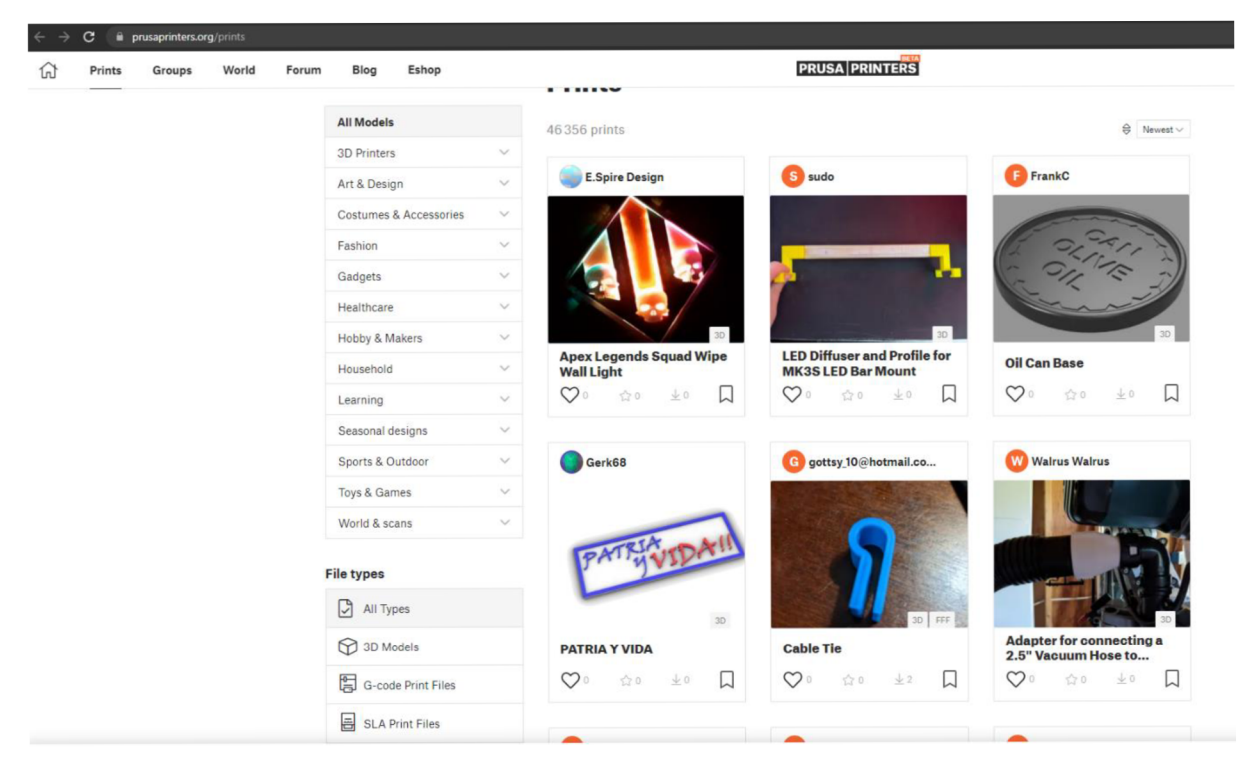

Obrázek 8- [Prusarinters.org-](http://Prusarinters.org-) knihovna 3D modelů [14]

#### 2.3.1 G-kód

G-kód pro 3D tiskárny funguje na stejném principu jako práce pomocí G-kódu s CNC stroji. Program pro CNC stroje je obvykle tvořen řetězcem znaků, které se skládají v příkazy. Každý z těchto příkazů má svojí funkci. G-kód má normované funkce, které by měli fungovat na všech standartních řídících strojích. Tabulka 2 obsahuje dostupné G funkce.

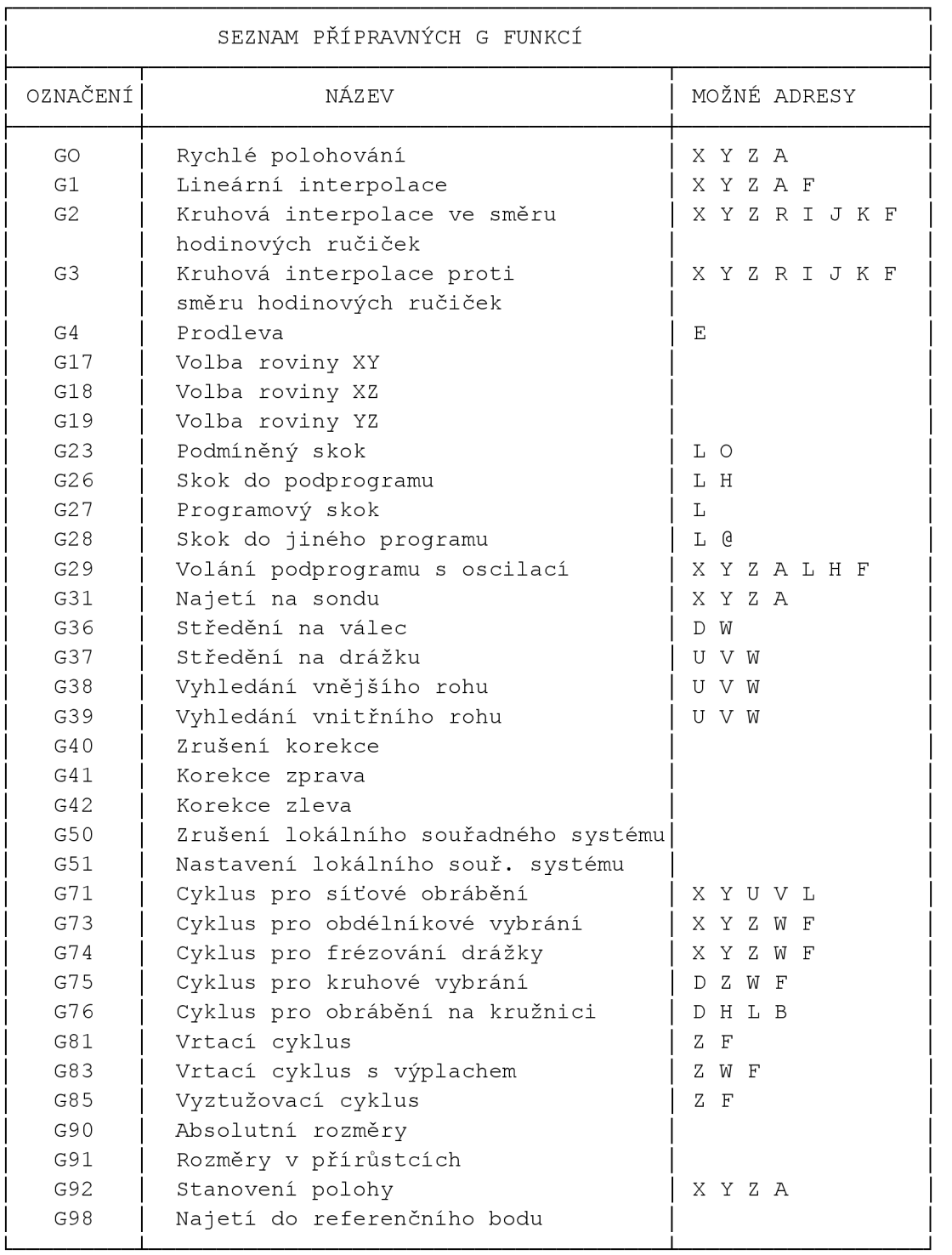

Tabulka 2- Seznam G funkcí pro CNC [15]

#### 2.3.2 SLICER

Slicer neboli plátkovač je nedílnou součástí každé 3D tiskárny. Někdy je také možno mít slicer v rámci ovladače tiskárny to je případ především pro průmyslové stroje. Tento software má za úkol přeložit importovaný 3D objekt do G-kódu, který následně řídí úkony 3D tiskárny. [16]

#### 2.4 FDM - Fused deposition modeling

Technologie FDM, je nejrozšířenější způsob tisknutí na konzumní úrovni. FDM je také někdy známá jako FFF (ang. fused filament fabrication). Jednoduchost manipulace, cenovou dostupnost a přístupnost dělá tento typ tisku uživatelsky nejlepší volbu. Technika je zaměřena práci s běžnými termoplasty jako jsou ABS, PLA a jejich kombinace. FDM výrobky mají lehce viditelné vrstvení a lehce odhalí veškeré nepřesnosti. [17] Ukázka konceptu FDM technologie viz. Obrázek 9.

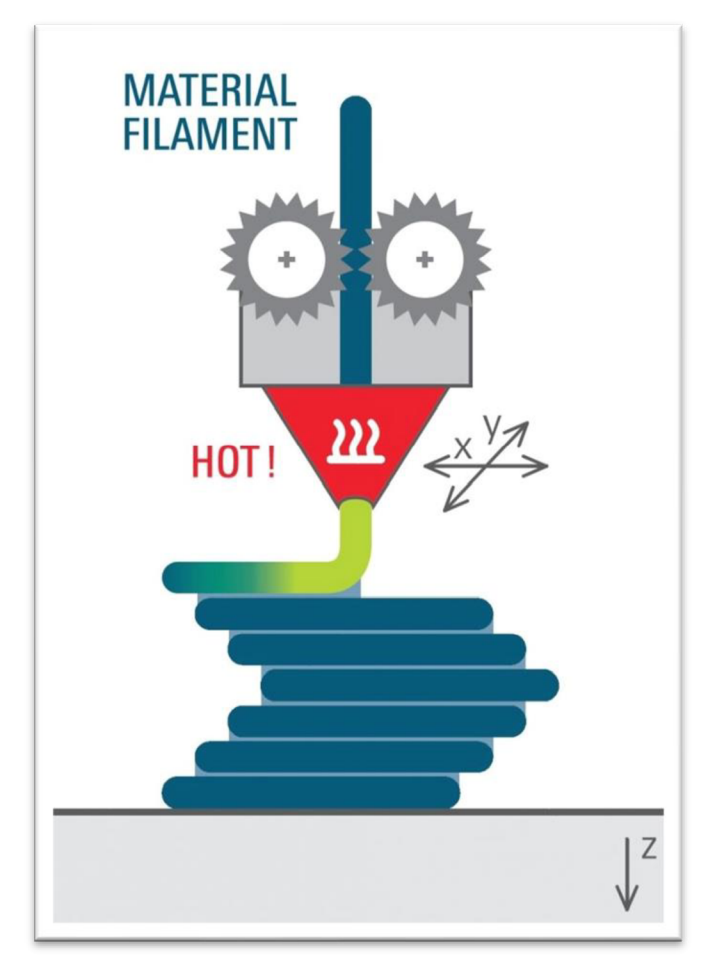

Obrázek 9 - FDM koncept tisku [18]

Z důvodu cenové dostupnosti, kompaktnosti tiskáren a levných PLA či ABS materiálů lze předpokládat, že právě tento tisk bude dlouho dominantní nejen pro domácí užití, ale i ve školství. Na základě uvedených důvodů jsou zvolený dvě tiskárny FDM technologie pro náš výzkum.

#### 2.4.1 Historie

- V roce 1988 Scott Crump spoluzakladatel společnosti Stratasys Inc. požádal o patent pro tuto technologii 3D tisku. Jiný patent si zaregistrovala společnost Stratasys v roce 1992. [19]
- V roce 2004 založil Dr. Adrian Bowyer open-source iniciativu RepRap prosazující výrobu levných samo replikujících se 3D tiskáren. To vedlo k většímu rozšíření těchto 3D tiskáren a nárust jejich popularity mezi hobbysty. [19]
- V roce 2008 byla vyrobena první takováto samo replikující se 3D tiskárna. A když v roce 2009 vypršely patenty chránící technologii FDM, 3D tisk se dostal do středu zájmu. Na trh vstoupilo více výrobců a cena těchto tiskáren začala radikálně klesat. To samozřejmě znamenalo větší zájem o tento druh 3D tiskáren, které se stali lehko dostupnými. [19]
- Od roku 2009 se objevují také první poskytovatelé 3D tisku jako služby. FDM tiskárny si dále získávali větší podíl na trhu i po roce 2010 nejen mezi hobbysty. Postupně se stávají součástí procesu vývoje produktu.

### 2.4.2 Materiály

PLA – polylactic acid – kyselina polymléčná)

PLA je biologicky plně odbouratelný materiál, vyráběný z kukuřičného nebo bramborového škrobu či z cukrové třtiny. Je stále více průmyslově využíván. Je rozpustný v hydroxidu sodném. Po vytištění modelu je těžké odstranit podpůrné prvky. [20] [17]

- $\bullet$  **hustota:** 1250 kg/m $^3$ , množství vlákna na 1 kg cívce: 800 cm $^3$
- **délka** 1,75 mm silného materiálu: 330 m, délka 2,85 mm silného materiálu: 130 m
- **teplota tisku:** 185 235 *<sup>Q</sup>C*
- $\bullet$  teplota extrudéru: 150 210 °C, teplota podložky: 0 60 °C

Použití: Je nejuniverzálnějším materiálem pro technologii tisku FDM, vhodným i pro tisk velkých předmětů. Vedle ABS je nejpoužívanějším materiálem pro 3D tisk metodou extruze termoplastu. Je pružný, tvrdý a odolný jako jiné plasty. [20] [17]

#### ABS - akrylonitrilbutadienstyren

ABS je amorfní termoplastický průmyslový kopolymer, který je odolný vůči mechanickému poškození. Tuhý, houževnatý, odolný proti nízkým i vysokým teplotám, málo nasákavý, zdravotně nezávadný. Je odolný vůči kyselinám, hydroxidům, uhlovodíkům, olejům, tukům. ABS je velmi lehce opracovatelný. [21] [17]

- $\bullet$  **hustota**: 1050 kg/m $^3$ , množství vlákna na 1 kg cívce: 952 cm $^3$
- **délka** 1,75 mm silného materiálu: 400 m, délka 2,85 mm silného materiálu: 150 m
- **•** teplota tisku: 220 240 <sup>o</sup>C
- **teplota extrudéru:** 220 275 *<sup>Q</sup>C,* **teplota podložky:** 100 130 <sup>5</sup>C

Použití: ABS je vhodný pro výrobu funkčních vzorků, výrobu nástrojů i pro výrobu věcí pro běžné použití. Není vhodný pro objekty, které budou dlouhodobě vystaveny povětrnostním vlivům. Není vhodný pro medicinální aplikace. [21] [17]

PET - polyetyléntereftalát

Polyethylentereftalát (PET) je nejvíce běžně používaný plast na světě - láhve, oděvní vlákna, nádoby a obaly na potraviny. Pro tisk, jsou běžnější upravené verze PET materiálu jako je **PET-G** nebo **PET-G/CF** [16] [11]

- $\bullet$  **hustota:** 1350 kg/m $^3$ , množství vlákna na 1 kg cívce: 740 cm $^3$
- **délka** 1,75 mm silného materiálu: 310 m, délka 2,85 mm silného materiálu: 120 m
- **teplota tisku:** 220-260 *<sup>Q</sup>C*

PET-G je upravená verze PET. "G" znamená "modifikovaný glykol", který se přidává k materiálové kompozici během polymerace. Výsledkem je vlákno, které je jasnější, méně křehké a snadněji se používá než jeho základní forma PET (PETG je vysoce odolný proti nárazu na rozdíl od PET). V chemii se tento materiál označuje jako (polyethylentereftalátko-l,4-cyklohexylendimethylentereftalát). [22] [11]

PETG vlákno kombinuje vlastnosti materiálů ABS (silnější, odolnější teplotám, odolnější) a PLA (snadný tisk). Adheze mezi vrstvami je obvykle vynikající, riziko zkroucení nebo výrazného smrštění není tak velké a výhodou je, že jej lze recyklovat. [22] [11]

Mnoho výrobců a uživatelů se shoduje na tom, že nejde o nejjednodušší materiál pro tisk. Obvykle vyžaduje, abyste našli správné nastavení tiskárny. Při 3D tisku proto pravděpodobně budete muset s parametry experimentovat více než obvykle. [22] [11] Přiblížený snímek modelu z FDM tiskárny viz. Obrázek 10

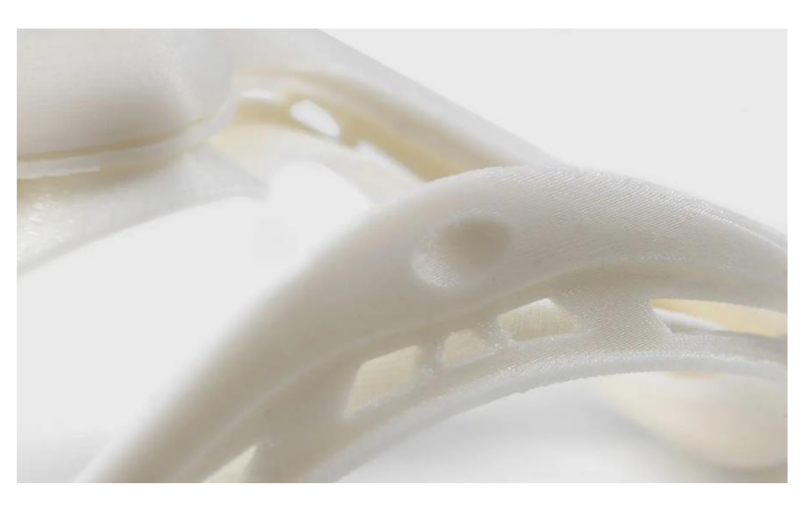

Obrázek 10 - Přiblížený FDM výrobek [23]

## 2.5 SLA – Stereolitografie

Stereolitografie byla první světovou technologií, jenž byla vynalezena 80. století. Dnes, je stále jednou jedna u nejpopulárnějších technologií pro profesionály. Princip technologie je postavený na pryskyřicovém materiálu, který laserem přeměňuje materiál do pevných forem. Tento proces je nazýván fotopolymerizace. [17] [24]

Ukázka konceptu SLA technologie viz. Obrázek 11

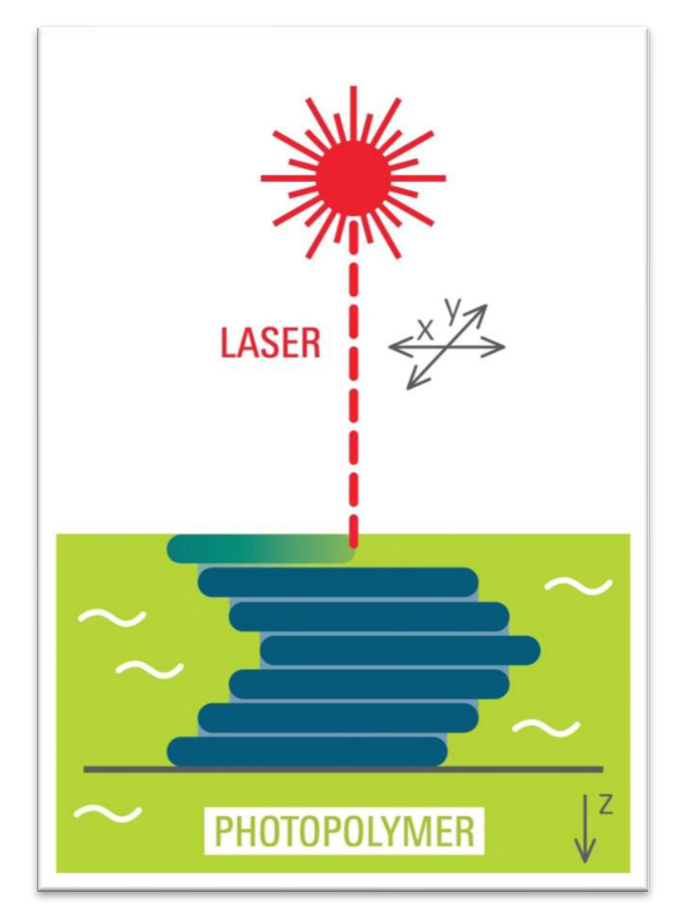

Obrázek 11 - SLA koncept tisku [25]

Výrobky vyrobeny pomocí SLA mají ze všech dostupných 3D technologií největší možné rozlišení a přesnost. SLA disponuje také velkou mírou adaptovatelnosti, která nevyžaduje dodatečné podpory jako FDM technologie. Výsledné výtisky jsou velmi hladké a dokážou mít i ostré hrany. Mimo vzdělávací účely, lze najít v současnosti využití v průmyslu, stomatologii či klenotnictví. [17] [24]

Pro bakalářskou práci není bohužel SLA tiskárna k dispozici. Přiblížený snímek modelu z SLA tiskárny viz. Obrázek 12.

2.5.1 Materiály Jednotlivé materiály SLA viz Tabulka 3

Tabulka 3 - Vlastnosti materiálů pro SLA [26]

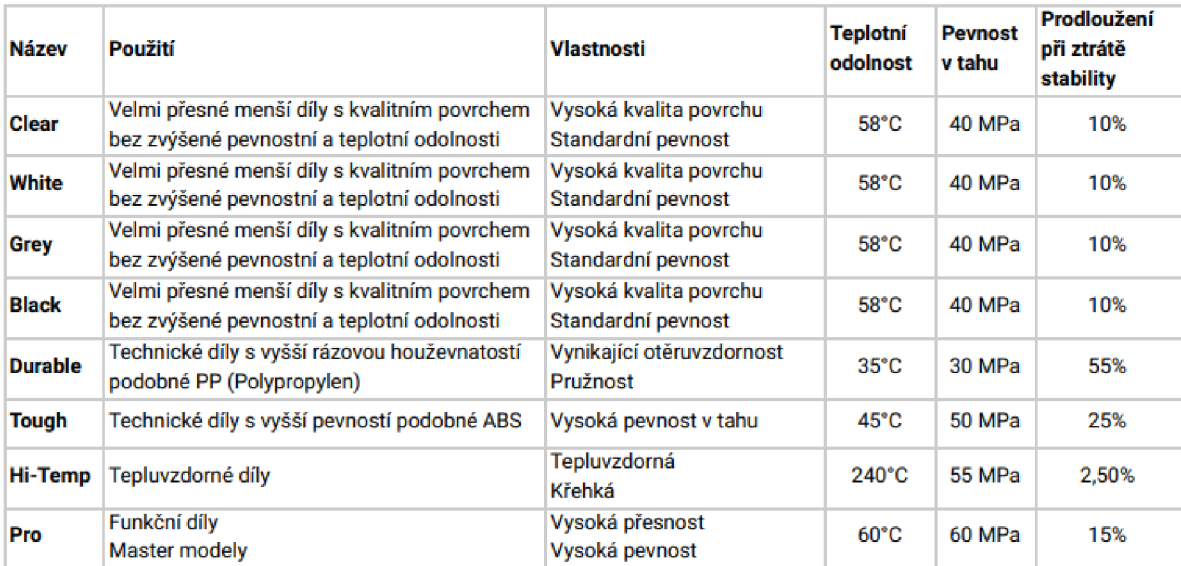

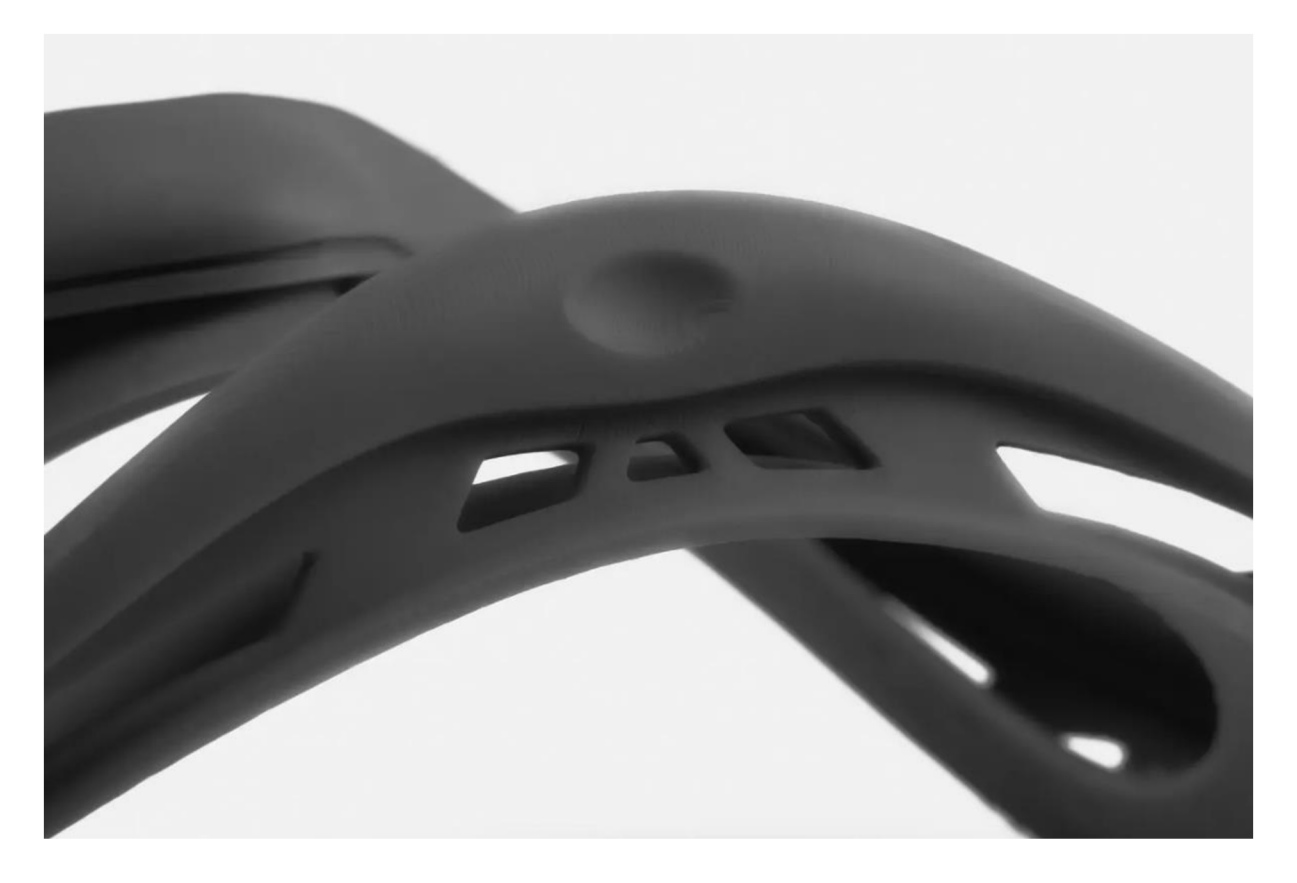

Obrázek 12- Přiblížený SLA výrobek [23]

# 2.6 SLS - Selective laser sintering

Selective Laser Sintering (zkratka SLS) je označení procesu aditivní výroby nebo 3D tisku. Česky lze přeložit jako selektivní spékání laserem - v praxi se často setkáte s kratším termínem "sintrování". [27]

Ukázka konceptu SLS technologie viz. Obrázek 13

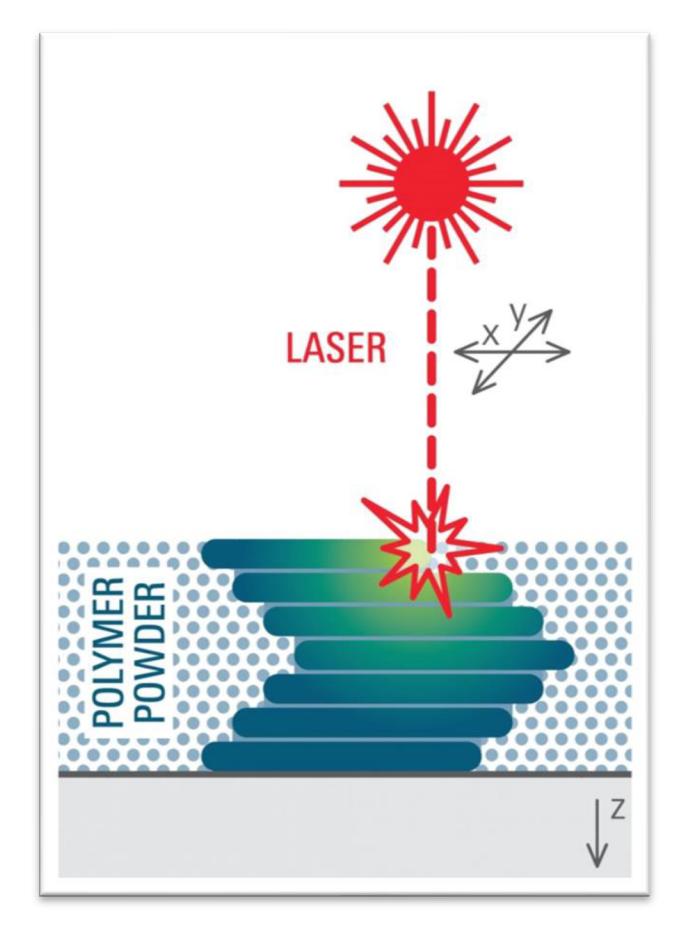

Obrázek 13- SLS koncept tisku [27]

Technologii vyvinuli v polovině osmdesátých let vědci na texaské univerzitě v Austinu, kteří následně založili společnost DTM zaměřenou na výrobu SLS strojů. V roce 2001 tuto firmu koupila konkurenční 3D Systems. Výrobek zde vzniká tavením práškového materiálu (tím může být např. plast, kov, keramika nebo sklo), který je po tenkých vrstvách spékán v ploše řezů dle digitálního modelu vysoce výkonným laserem. [27]

Nejprve je nanesena vrstva prášku v celé ploše stavěči platformy a stroj tento materiál předehřeje na teplotu blízkou jeho bodu tání, aby laseru umožnil využít veškeré jeho energie ke spečení materiálu v ploše právě vytvářeného řezu modelem. Jakmile laser osvítí příslušnou plochu, klesne stavěči platforma o tloušťku jedné stavební vrstvy níže, nanese se další vrstva materiálu a takto se celý proces opakuje až do dokončení výrobku. Výhodou tohoto postupu, kdy je vytvářený model neustále obklopen zbytkovým práškovým materiálem, je eliminace potřeby dočasných podpor. SLS technologie dokáže poskytnout výrobky srovnatelných kvalit, jako konvenční výrobní metody - na rozdíl od nich však může z kovu, keramiky nebo dalších materiálů vytvářet i velmi složité struktury. Nejčastěji používaný materiál pro SLS je v současnosti PA díky svým skvělým mechanickým vlastnostem. [19] [30] [31]

#### 2.6.1 Materiály

#### PA - nylon

Je to nesmírně silný, odolný a všestranný materiál. Je flexibilní v tenkých vrstvách, ale s velmi vysokou adhezí (přilnutí) mezi vrstvami. Jeho nízký součinitel tření a vysoká teplota tání je vynikající volbou pro tisk funkčních a technických dílů. Je velmi hygroskopický, to znamená, že rychle absorbuje vodu ze vzduchu. Aby tisk s nylonem byl úspěšný, musí být vlákno suché. Pokud suché není, vzniknou na materiálu bublinky. Suché nylonové vlákno tiskne hladké předměty s lesklým povrchem.

- $\bullet$  **hustota:** 1100 kg/m $^3$ , množství vlákna na 1kg cívce: 909 cm $^3$
- **délka** 1,75 mm silného materiálu: 380 m, délka 2,85 mm silného materiálu: 140 m
- **teplota extrudéru:** 235 260 *<sup>Q</sup>C,* **teplota podložky:** 100 130 *<sup>Q</sup>C*

Pro náš výzkum není SLS tiskárna k dispozici. Přiblížený snímek modelu z SLS tiskárny viz. Obrázek 14.

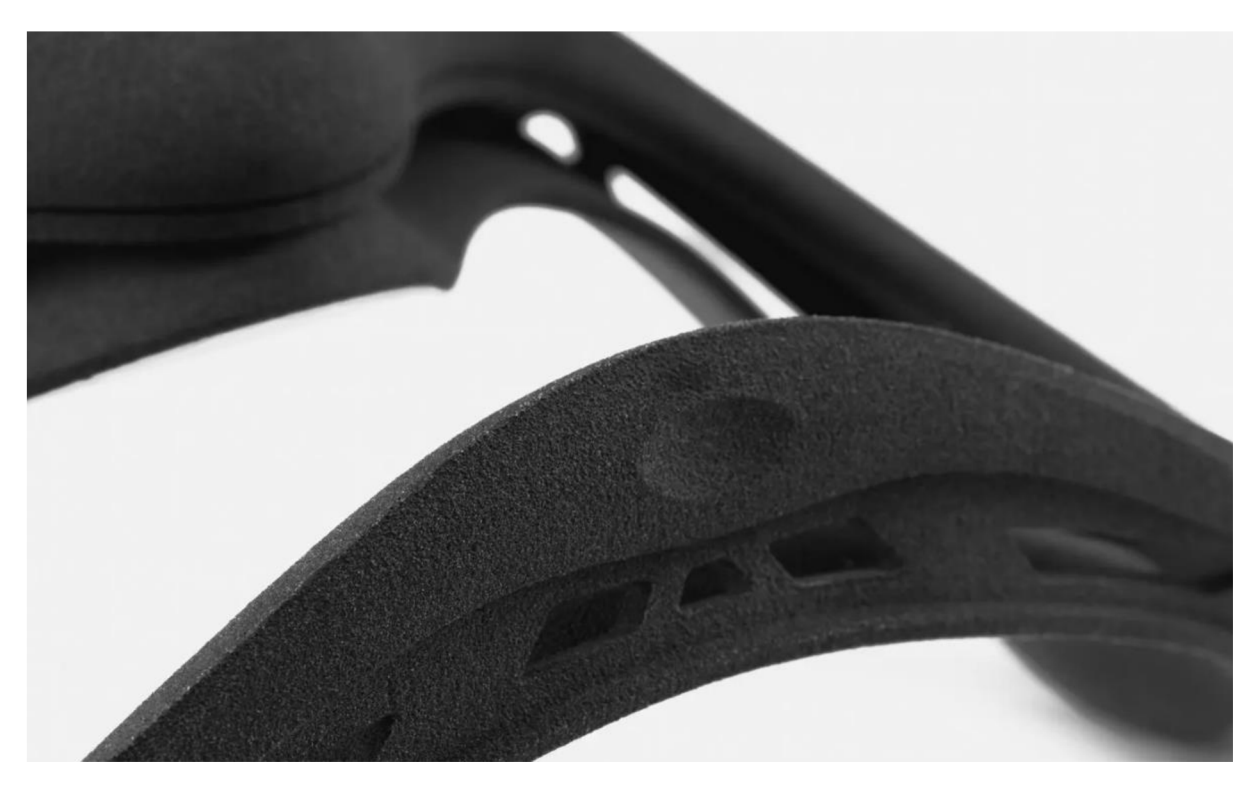

Obrázek 14 - Přiblížený SLS výrobek [23]

# 3 Tiskárny

Tato kapitola je zaměřena na samotný popis tiskáren, které budou porovnávány a využívány v bakalářské práci. Obě tiskárny byly vybrány díky dostupnosti a možnosti vypůjčení na Střední průmyslové škole a Střední odborné škole ve Dvoře Králové nad Labem.

### 3.1 Flashforge Finder

Finder působí jako skvělá volba pro začátečníka, zbytečně nerozptyluje uživatele otevřenou technikou a kabely. K tomu využívá svou robustní kostru, která slouží také jako krytí zranitelných míst na tiskárně. Tato konstrukce také pomáhá k udržování čistoty tiskárny.

Program v tiskárně umožňuje jednoduchou orientaci a přehlednost již při prvním použití. Zároveň poskytuje možnost si prohlédnout jednotlivé modely pro tisk jak z USB tak z interní paměti. Ukázka tiskárny FlashForge Finder viz Obrázek 15.

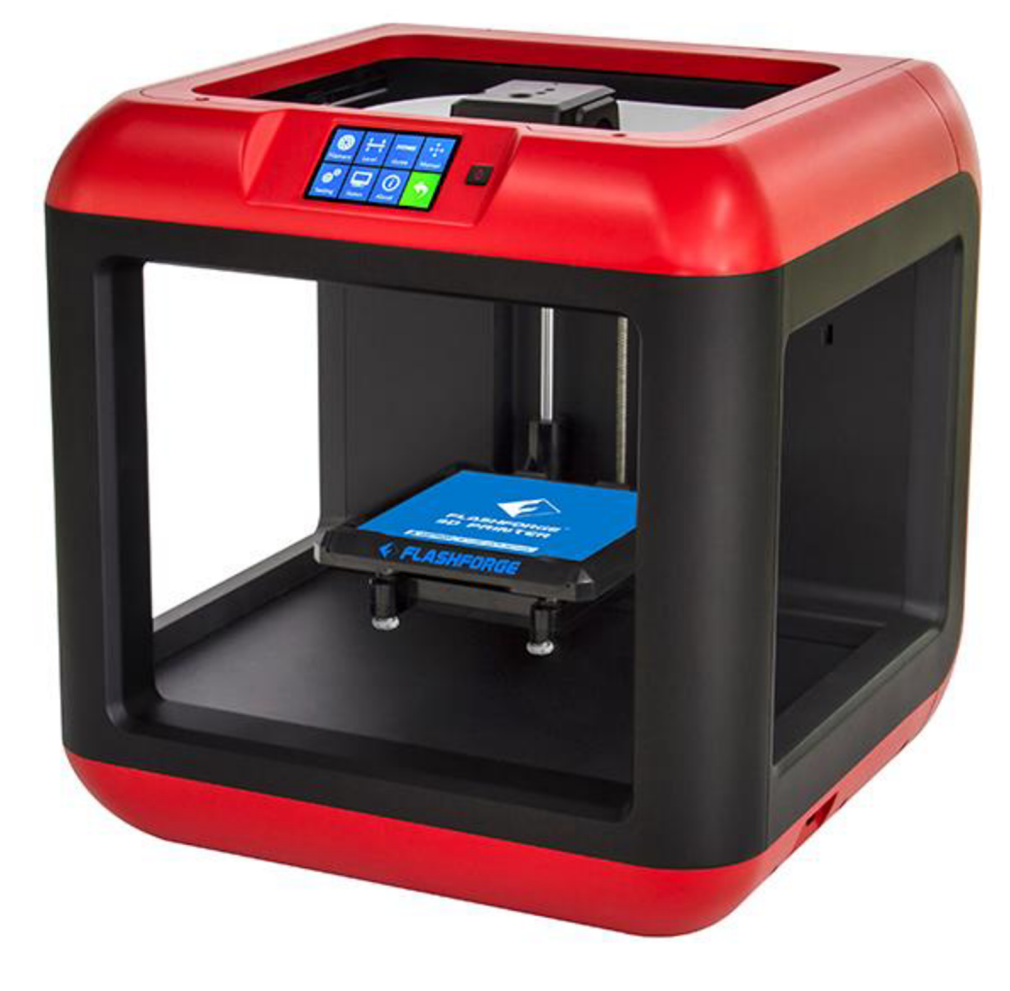

Obrázek 15- Flashforge Finder 2.0 [32]

### 3.2 Prusa i3 MK3S

Prusa Research byl založen roku 2009 Josefem Průšou, který dokázal již od vzniku získat se svými tiskárnami mnoho světových ocenění za své produkty. Prusa i3 MK3S je současně poslední tiskárnou technologie FDM, která je zároveň považovaná za jednu z nejvýkonnějších a nejpreciznějších tiskáren na trhu. Velký důraz Prusa Research je na open source. Velká část Prusa tiskáren je tisknuta v tzv. "farmě" kde tiskne v jednu chvíli více než 500 tiskáren součástky pro budoucí tiskárny. [28]

Ukázka tiskárny Prusa i3 MK3S viz Obrázek 16

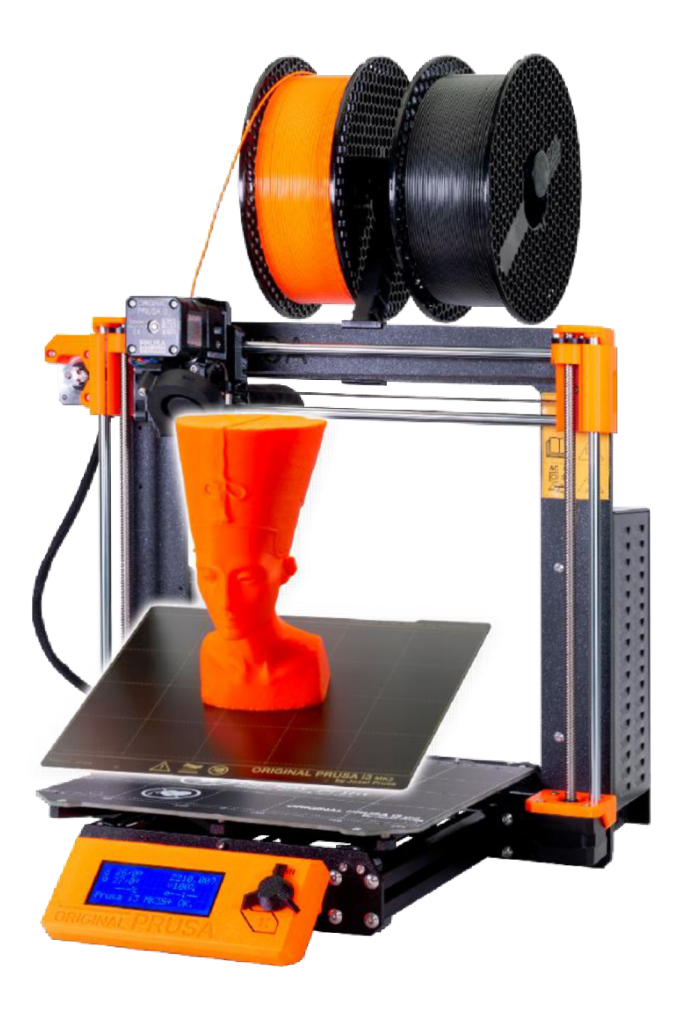

Obrázek 16- FDM - Prusa i3 MK3S+ [28]

### 3.3 Složení FDM 3D tiskárny

FDM tiskárnu lze volně koupit od výrobce v kompletním stavu anebo jako stavebnici, ze které si lze zařízení sestavit. Samosestavení vyjde finančně výhodněji a zároveň výrobci lákají prodejem stavebnic jako skvělou metodu pro seznámení s tiskárnou. Tento postup by mohl být pro studenty velmi zábavnou a zároveň naučnou formou seznámení s novým hardwarovým zařízením pro vyučovací předmět.

Nejdůležitější části FDM tiskáren:

- Řídící deska
- Podložka
- Extruder
- Tryska
- Krokové motory
- Filament
- Napájecí zdroj
- LCD panel

# 3.3.1 Řídící deska

Podobně jako u běžného osobního počítače, jsou všechny komponenty 3D tiskárny vázány na komunikaci skrze základní desku. Tyto desky mají vlastní konstrukci. Nejběžnější jsou 32bit a jsou na ně vázány typy firmwaru.

Důležitý úkol řídící desky je také komunikace externím zařízením. Nejběžnější je známé SD karty, ethernet kabel, USB 2.0+ anebo USB A-B. Ukázka řídící desky viz Obrázek 17

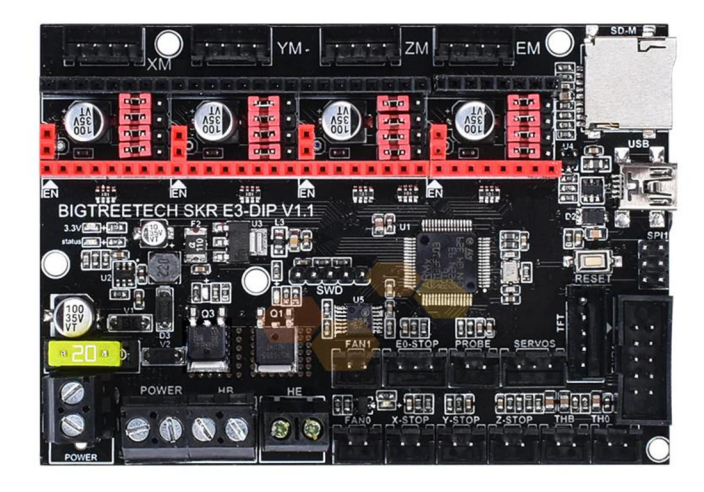

Obrázek 17- 32bitová deska SKR E3 DIP VI.1 [33]

### Řídící deska – finder

Finder má podporu USB 2.0 a USB A-B. Výhodou je také WiFi modul. Ačkoliv se všechny zmíněné typy připojení zdají jako současnou normou, mnoho kompaktních 3D tiskáren a menších 3D stavebnic používá pouze SD karty, jejichž čtečky nejsou tolik rozšířené.

#### Řídící deska MK3S

Základní deska MK3S modelu je podobně jako u starších verzí ovládána pomocí "kormidlového" tlačítka, jenž ovládá celou tiskárnu. Toto tlačítko, lze ovládat po směru i proti směru hodinových ručiček. Zároveň lze tlačítko stisknout, což slouží jako potvrzení volby. [28]

#### 3.3.2 Podložka, vyhřívaná podložka

Tato část nese často název bed, heatbed nebo printhead. Obvykle používaný název pro vyhřívaný povrch, na který 3D tiskárna tiskne - musí být pokrytý materiálem, ke kterému přilne první vrstva, jako je například pružný ocelový plát, skleněná podložka nebo plastový povrch. Každý filament vyžaduje konkrétní rozsah teplot vyhřívané podložky. Výhoda ocelových plátů je jejich magnetická přilnavost, která lze sledovat i tiskárny MK3S. [20]

#### Podložka - finder

Největší nevýhodou tiskárny Finder je základní podložka. Podložka poskytuje lehce přilnavý materiál, ale kvalitou přilnavosti se tato technologie nemůže rovnat vyhřívané podložce. Ukázka vyměnitelné podložky pro Finder viz Obrázek 18

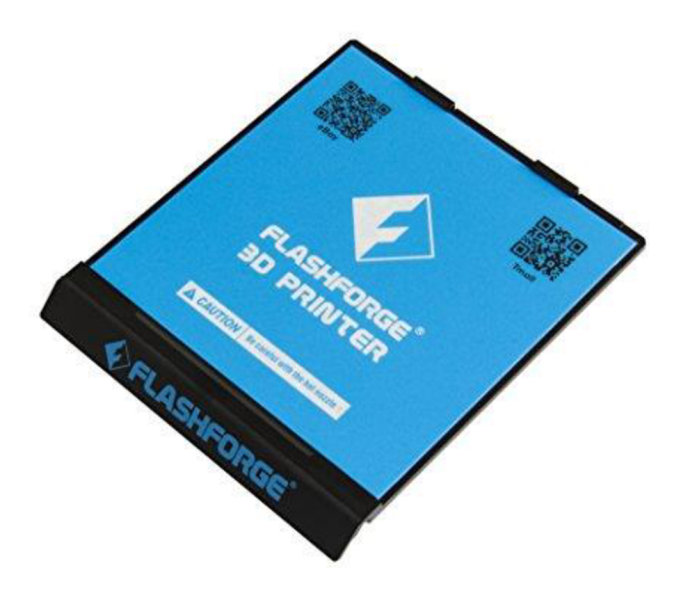

Obrázek 18 - Vyměnitelná podložka pro Finder [34]

#### Podložka-i3 MK3S

MK3S model využívá magnetického základu, na který se upevňuji magneticky podložky. Tyto podložky jsou vyjímatelné a mají tiskový povrch položený na vyhřívané podložce. Ocelový tiskový plát s hladkým oboustranným PEI povrchem je vhodný pro materiály s nižší přilnavostí (PLA a ABS). Tiskový plát se zrnitým práškovým PEI povrchem nachází využití pro materiály s vyšší přilnavostí (jako PETG). [28]

Ukázka vyměnitelných plátů viz Obrázek 19

Typy vyhřívaných podložek tiskáren Prusa MK:

- MK42 12V pro  $MK2/S$
- MK52 12V pro MK2.5/S
- MK52 24V pro  $MK3/S$

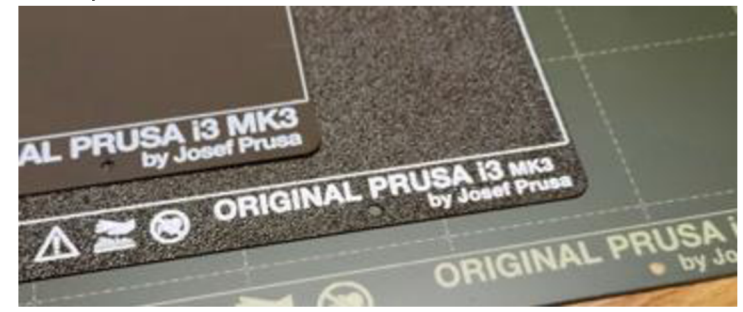

Obrázek 19 - Vyměnitelné ocelové pláty [28]

#### 3.3.3 Extruder

Důležitá součást 3D tiskáren typů FDM má na starosti dávkování materiálu v procesu aditivní výroby. Skládá se z trysky, podávacího mechanismu na materiál a větráku. Vextruderu se taví průběžně vtahovaný zdrojový materiál (nejčastěji v podobě plastového filamentu) a je vytlačován skrz trysku na stavební podložku, kde vzniká výsledný výrobek. [30]

Extruder a tryska - finder

Finder využívá vlastní model extruderu, který je podobně jako zbytek tiskárny skrytý. Jediný přístup je v horní části pro filament, který musí být odkryt pro případnou výměnu materiálu. Tryska se nachází ve spodní části. Ukázka extruderu tiskárny Finder viz Obrázek 20

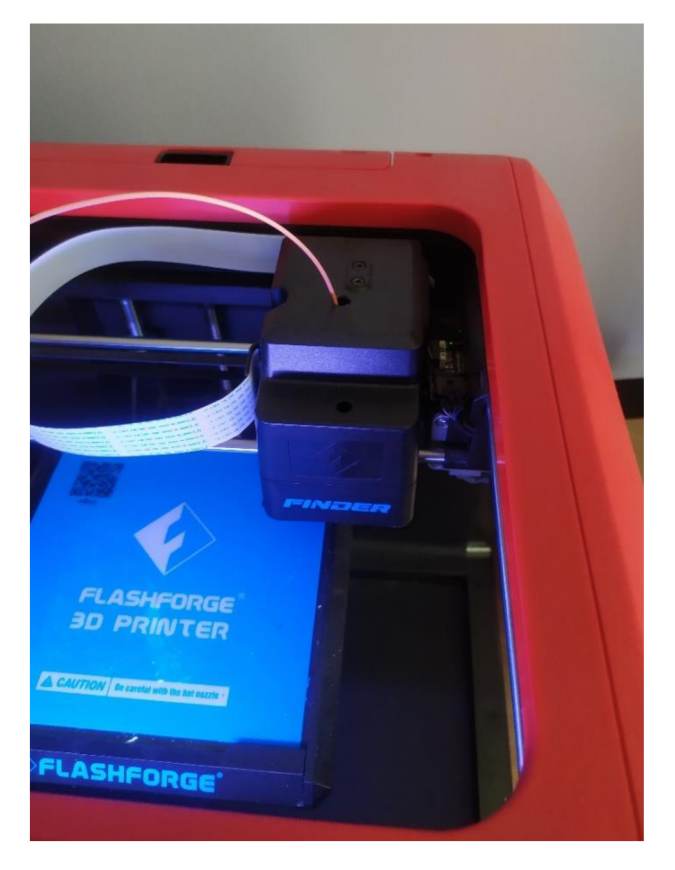

Obrázek 20 - Tiskárna Finder Extruder - zdroj autor

#### Extruder a tryska - i3 MK3S

Extruder je vylepšen také originálními podávacími kolečky od firmy Bondtech. Jejich výhodou je, že vytlačují filament z obou stran, takže zvyšují sílu vytlačování a spolehlivost tisku, což lze ocenit především u flexibilních filamentů. Tiskový větráček ochlazuje výtisk z obou stran.

E3D V6 je populární celokovová tryska známá hlavně díky své spolehlivosti ve vysokých teplotách. MK3S používá speciálně upravený heatbreak vyvinutý společně s firmou E3D. [30]

Extruder tiskárny i3 MK3S viz Obrázek 21.

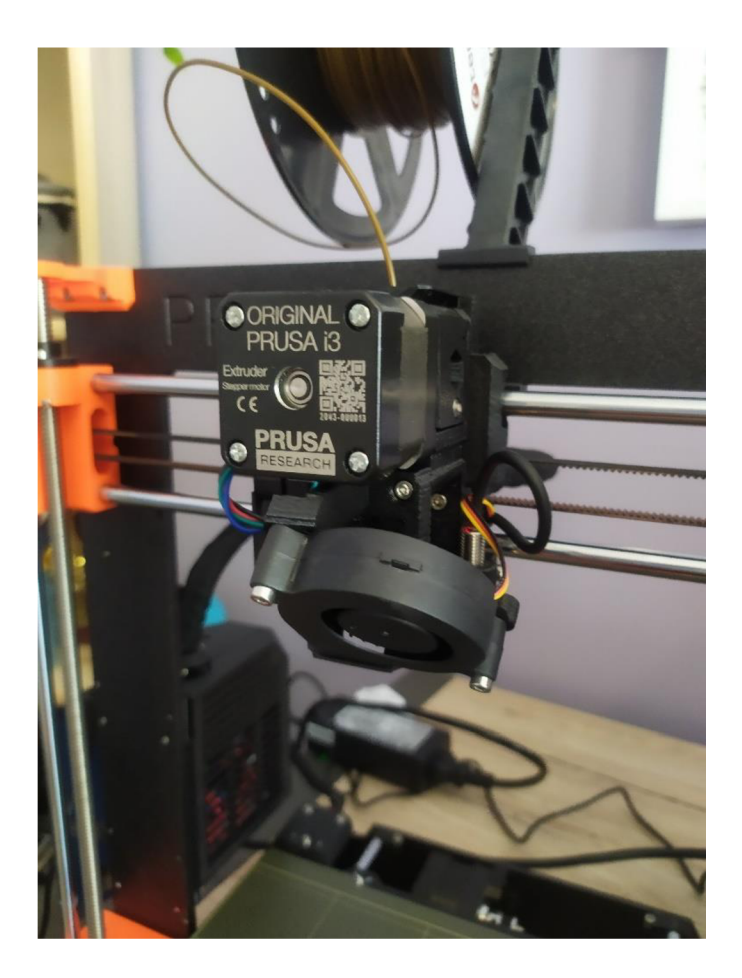

Obrázek 21- Tiskárna MK3S extruder - zdroj autor

#### $3.3.4$  Tryska - Hot end

Tryska, odborným názvem Hot end, má za úkol měnit vstupní strunu (filament) na tenké vlákno ze kterého se tvoří výsledný výrobek. Hot end se vyrábí např. z mědi, zinku a mosazi. Existuje velké množství typů, vyráběných různými výrobci.

Rozměry běžných trysek

- 0.25 mm
- 0.4 mm
- 0,6 mm

Mosazná tryska výborně vede teplo a je dostatečně tvrdá, aby vytiskla většinu běžných filamentů. Je také dobře dostupná a jednoduše vyrobitelná, což je zřejmě důvod, proč je většina tiskáren dodávána s mosaznou tryskou. [35]

Trysky z kalené oceli jsou nutností při použití vysoce abrazivních materiálů. Běžná mosazná tryska se velmi rychle opotřebuje a ztratí svoje vlastnosti, pokud s ní budete tisknout právě tyto materiály. Ale pozor, tryska z kalené oceli není to samé, jako tryska z nerezové oceli. [35]
#### **3.3.5** Krokové motory

FDM tiskárny používají krokové motory pro jednotlivé osy XYZ. Umístění krokových motoru se liší dle výrobního modelu tiskáren. Kalibrace XYZ souřadnic se provádí právě pro krokové motory, jelikož jejich pozice ovlivňuje nepřímo finální výsledek modelu svým posunem. Ukázka krokových motorů i3 MK3S s posuvníky viz. Obrázek 22.

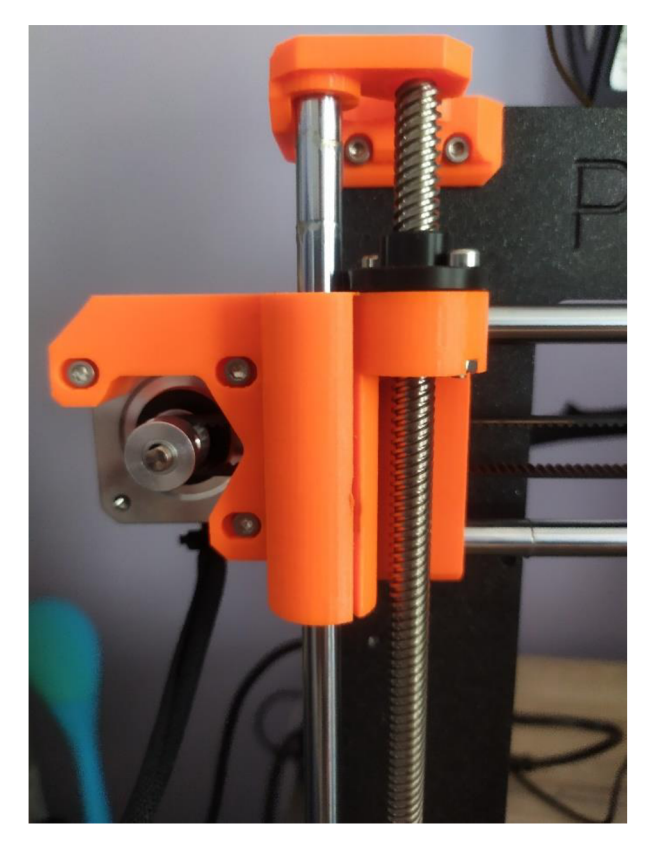

Obrázek 22- Tiskárna MK3S krokové motory - zdroj autor

#### Krokové motory – finder

Krokové motory XYZ jsou velkým rozdílem tiskáren Prusa MK3S a FlashForge Finder. Finder umožňuje posun podložky po ose Z a extruder ve směru XY. Tento design je velmi náročný na pohyb extruderu, který musí většinu pohybu tvořit sám.

#### Krokové motory - i3 MK3S

Na rozdíl od tiskárny FlashForge Finder, MK3S umožňuje posun podložky po ose Y a extruder ve směru XZ. Tento design vytváří efektivní spolupráci extruderu a podložky.

#### **3.3.6** Filament

Filamentje struna, ze které se pomocí tiskárny vyrábí 3D objekt. Její vzhled připomíná typ vlasce, navinulý na držáku. Nejběžnější materiály filamentu pro FDM tiskárny jsou PLA, ABS, PETG. Filamenty se zpravidla vyrábějí ve dvou šířkách: l,75mm a 2,85mm. [20] [21] [23]

#### Zásobník s filamentem - finder

Zásobník s filamentem je skrytý v zadní části tiskárny. Skrytí filamentu přispívá k čistšímu prostředí kolem pracoviště a zároveň chrání filament před fyzickým poškozením. Toto usazení filamentu zvyšuje složitost při výměně materiálu, který nejenže musí být správně navinut, ale také je třeba následně protlačit část materiálu skrz krycí kabel.

#### $Filament - i3$  MK3S

MK3S na rozdíl od zavřeného designu Finderu, využívá MK3S pro podávání filamentu stojany či držáky umístěné na tiskárně. Tento design má výhody v podávání a přehlednosti nad samotným stavem filamentu. Nevýhoda spočívá v bezpečnosti samotného stavu materiálu, který je vystaven okolním živlům (teplo, světlo, nemotornost tiskaře). Náhled na filament viz Obrázek 23

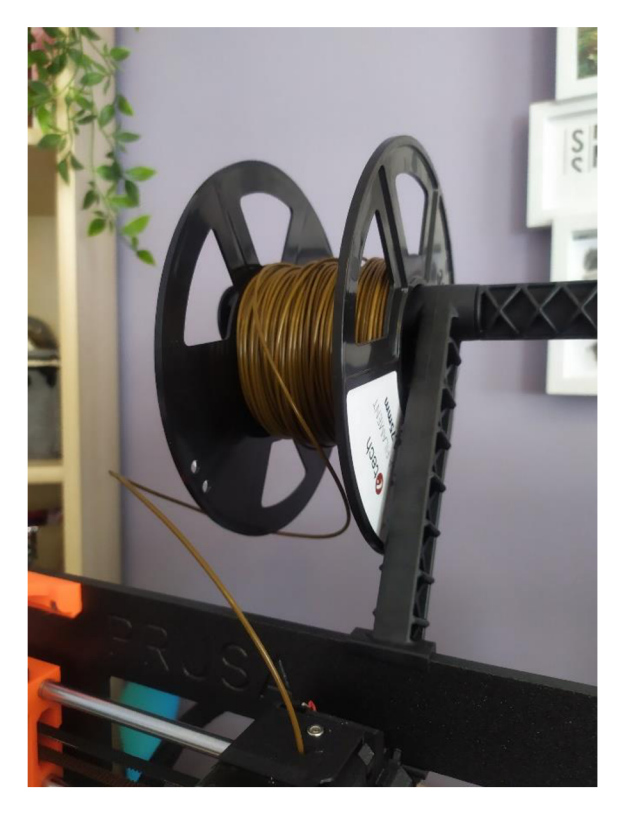

Obrázek 23- Držák filamentu pro MK3S - zdroj autor

#### 3.3.7 Napájecí zdroj

Napájecí zdroj je součástí každého el. Zařízení. 3D tiskárny využívají zdroje o 240 W a to 12 V nebo 24 V

#### 3.3.8 LCD panel

Rozdílnost 3D tiskáren jednotlivých modelů, může být nejjednodušeji rozpoznána po zapnutí LCD obrazovky. Tyto klasické panely mají zabudované ovládací tlačítko, které slouží pro manipulaci v programu tiskárny. Některé tiskárny využívají dotykových panelů, pro kompletní ovládání.

#### LCD panel - finder

Finder poskytuje pro své tiskárny dotykový panel, který spolu s firmwarem vytváří intuitivní prostředí. Panel je dostatečně velký pro náhled tisknoucího modelu. Veškerá manipulace s ovládáním tiskárny je provedena skrz tento LCD panel. Dotykový panel s programem viz. Obrázek 24.

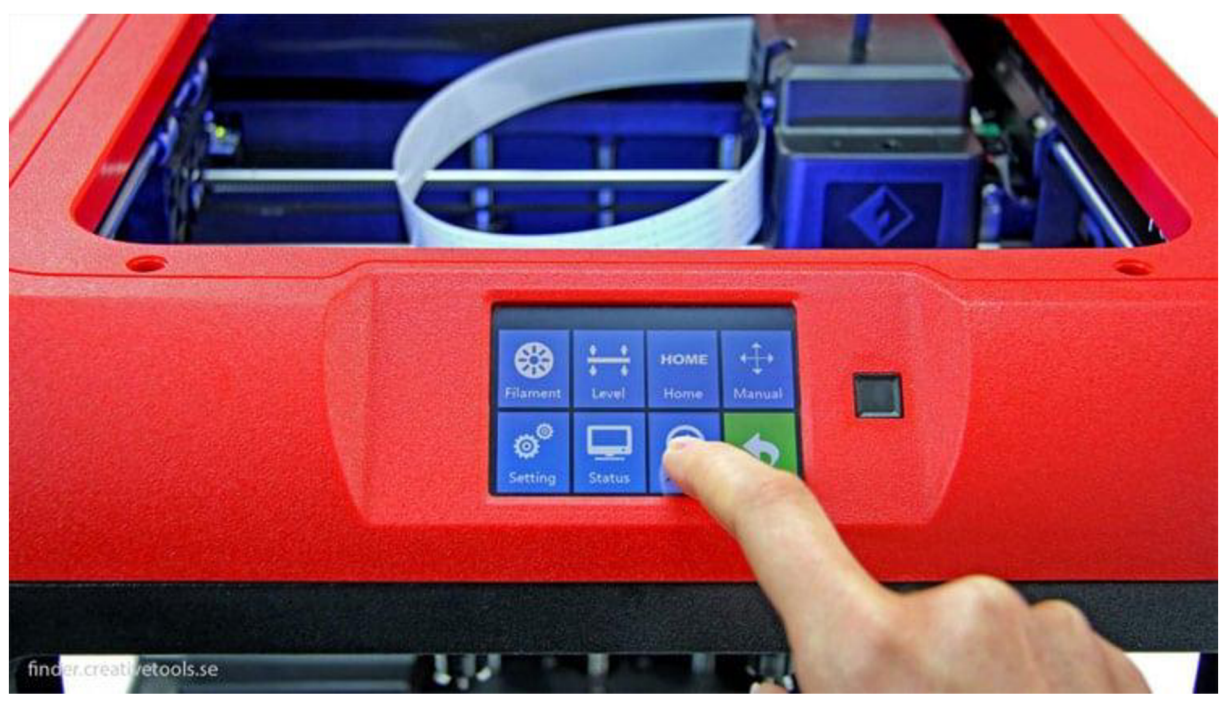

Obrázek 24- Finder dotykový LCD panel [32]

#### LCD panel - MK3S

LCD panel podporuje modrou a bílou barvu, kterou tvoří celé prostředí pro ovládání tisku. Menu je méně intuitivní než u tiskárny Finder, avšak jednoduchost vnitřního systému umožňuje snadné přidávání funkcí s novými verzemi firmwaru. Ukázka LCD panelu tiskárny i3 MK3S s programem viz Obrázek 25.

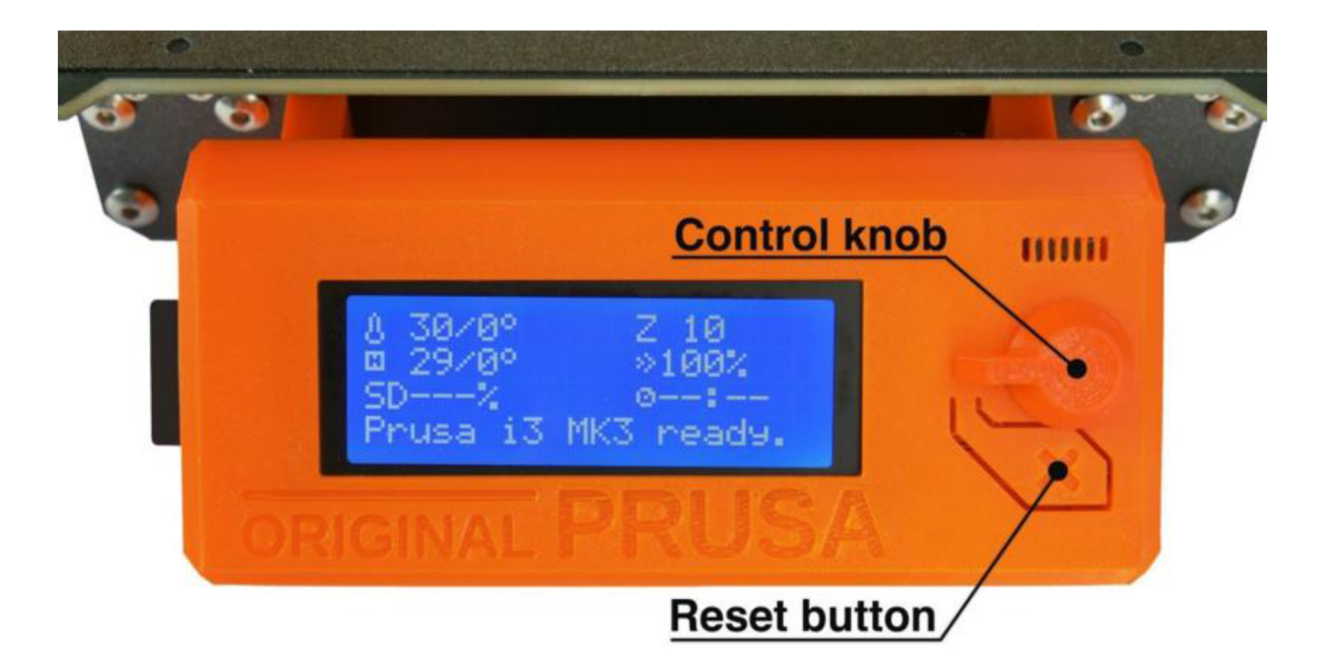

Obrázek 25- Prusa nedotykový LCD panel[36]

Shrnutí složení tiskárny - finder

**Výhody**  Dotyková obrazovka **Nevýhody**  Podložka není vyhřívaná Design pro čisté prostředí Ochrana jednotlivých částí tiskárny USB 2.0, USB A-B, WiFi připojení Tiskárna je příliš velká Složitější výměna filamentu

3.3.9 Dostupné technické parametry tiskárny Finder

Na stránkách výrobce byly nalezené jednotlivé technické detaily. Parametry pro tisk a zařízení lze sledovat viz. Tabulka 4. Parametry pro Software a ostatní viz. Tabulka 5.

#### Tabulka 4 - Technické parametry kategorie: Tisk, Zařízení - eng [32]

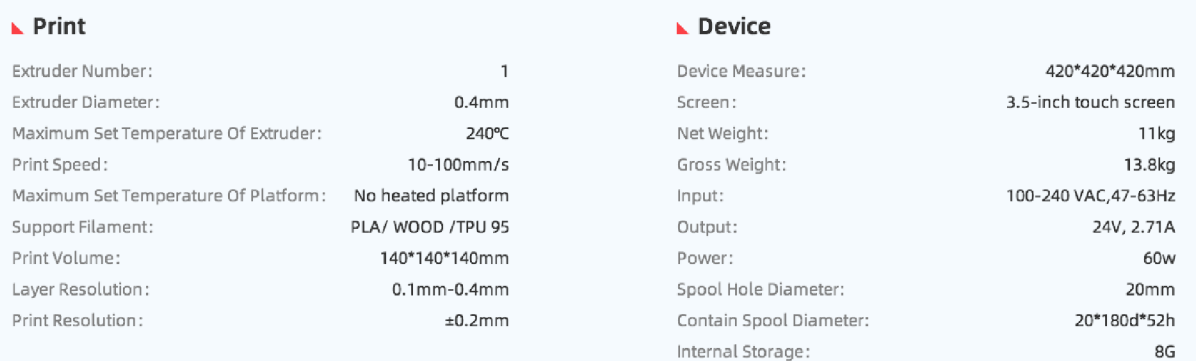

Tabulka 5 - Technické parametry kategorie: Software, Ostatní - eng [32]

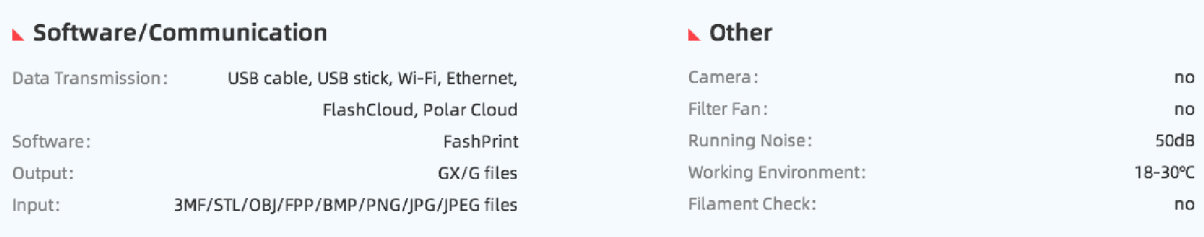

#### 3.4 Software pro úpravu modelů

FlashForge Finder využívá vlastní software pro přípravu modelů pro tisk. Při prvotní instalaci musí uživatel zvolit svůj typ tiskárny ze seznamu všech dostupných FlashForge modelů. Tento výběr slouží pro jednodušší nastavení potřebných parametrů pro samotné soubory potřebné pro tisk. Vzhled programu FlashPrint viz. Obrázek 26

#### 3.4.1 FlashPrint

FlashPrint umožňuje lehké změny modelu, které slouží pouze jako finální úprava před tiskem. Všechny dostupné funkce tohoto softwaru bývají součásti každého sliceru.

Běžné funkce

- Posun objektu
- Rotace objektu
- Měřítko objektu
- Řez objektu
- Podpěry

Nejpokročilejší funkcí je vytváření podpor. Program nabízí dvě možnosti vytváření podpěr. Jednodušší možností je zvolit tzv. automatické podpory dle předem zadaných parametrů. Viz. Obrázek 26.

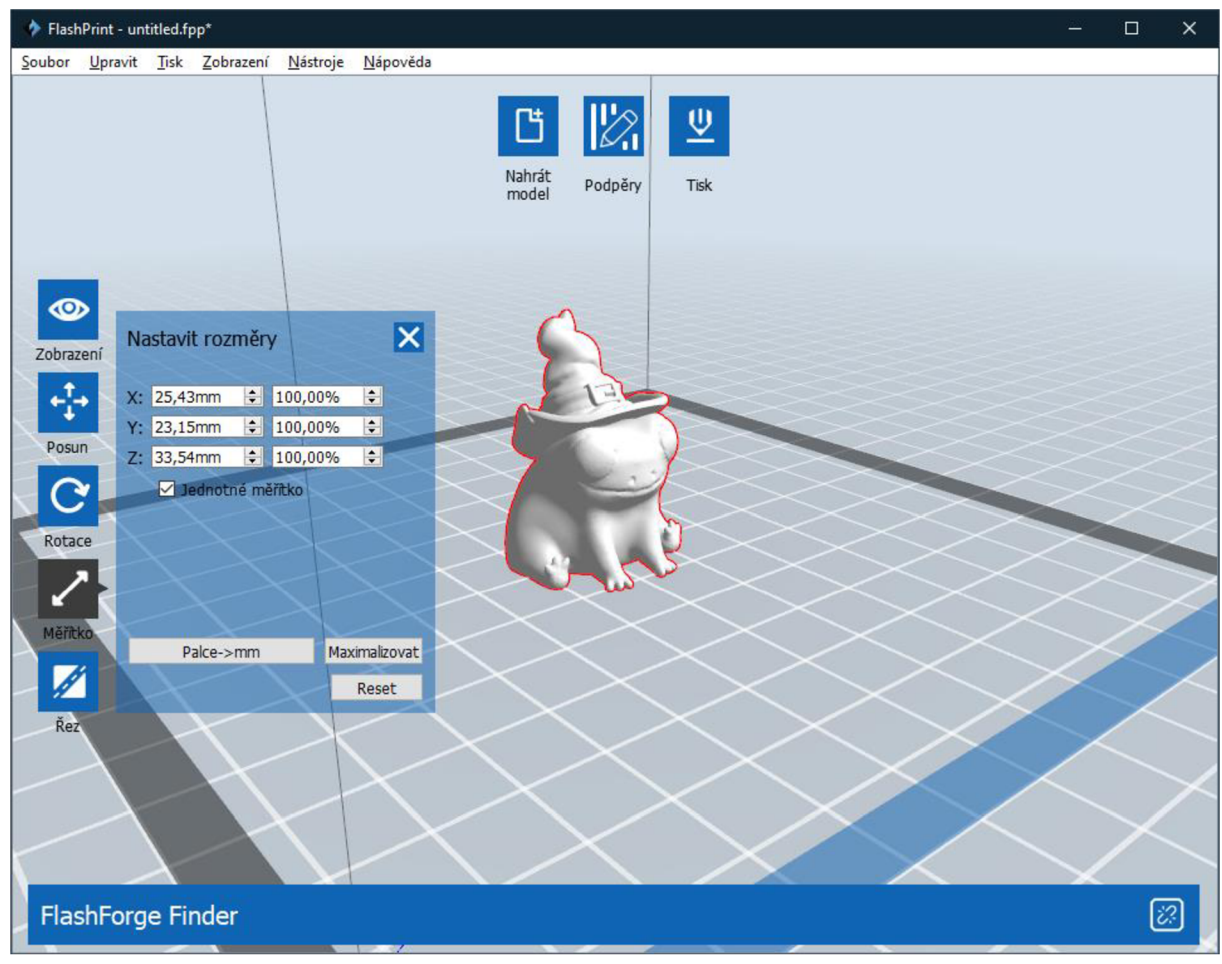

Obrázek 26 náhled programu FlashPrint - zdroj Autor

Podporované formáty

FlashPrint k ukládání projektů využívá vlastní formát .FPP a pro výsledný gkód používá formát .GX. Flashprint kromě běžných 3D formátů podporuje také experimentální konvertování 2D rastrových formátů do 3D modelů. Ukázka viz obr Obrázek 27

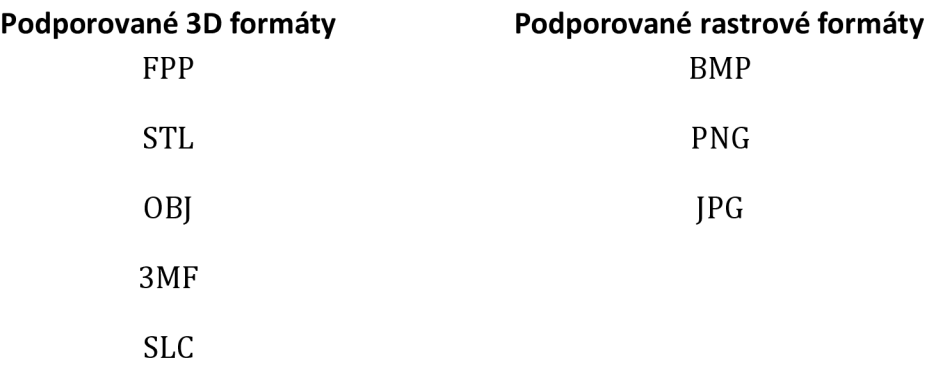

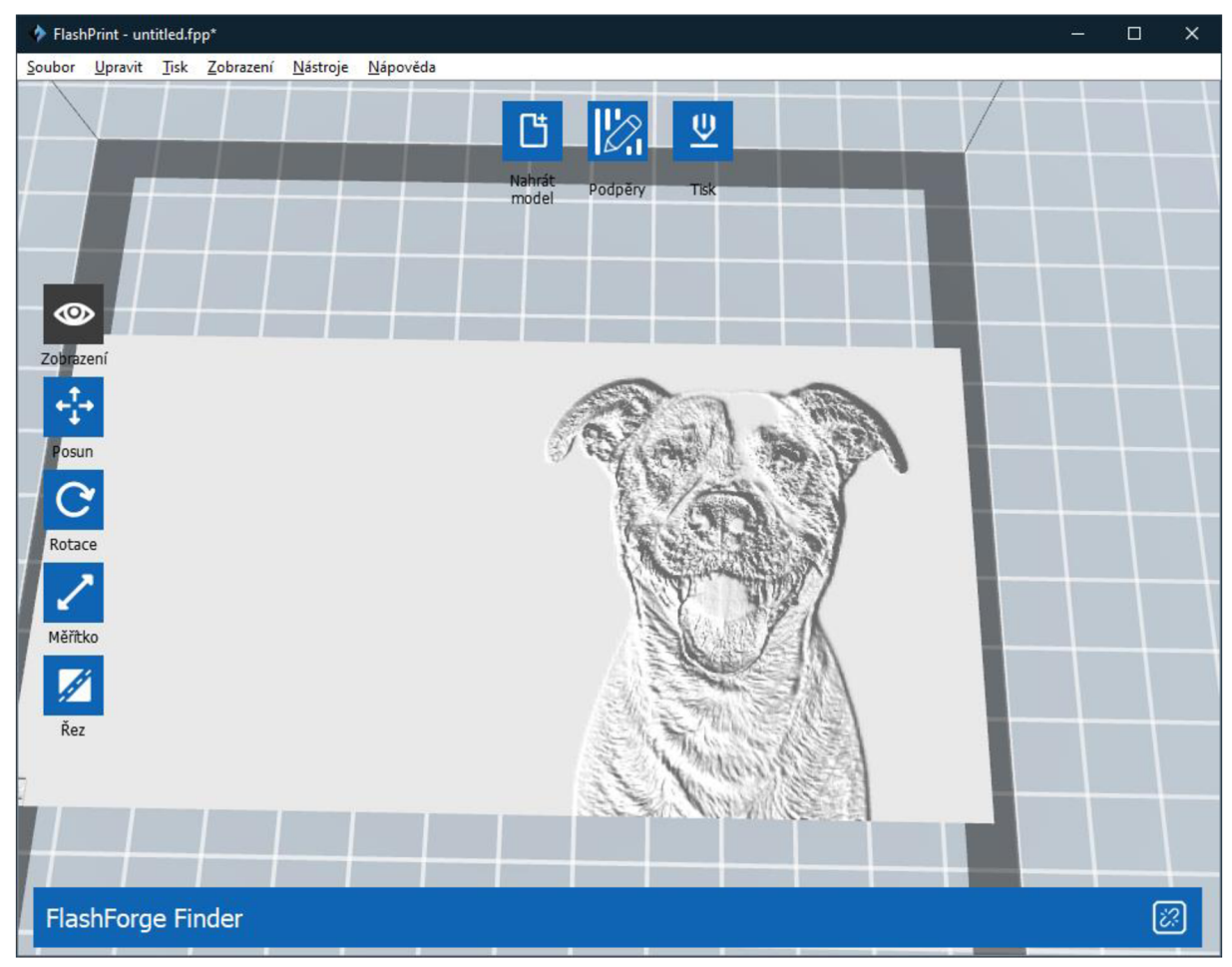

Obrázek 27 Zkonvertované PNG do 3D - zdroj autor

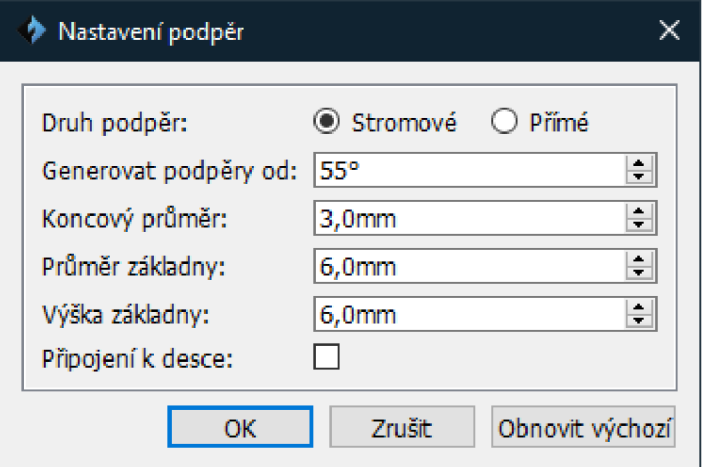

Obrázek 28 FlashPrint - nastavení podpěr - zdroj Autor

Při manuálním přidávání podpor lze vybrat model a poté táhnutím myši nastavit celou podporu. I toto manuální nastavení vychází z původního nastavení podpěr viz Obrázek 28. Ukázka manuální podpory viz obr Obrázek 29

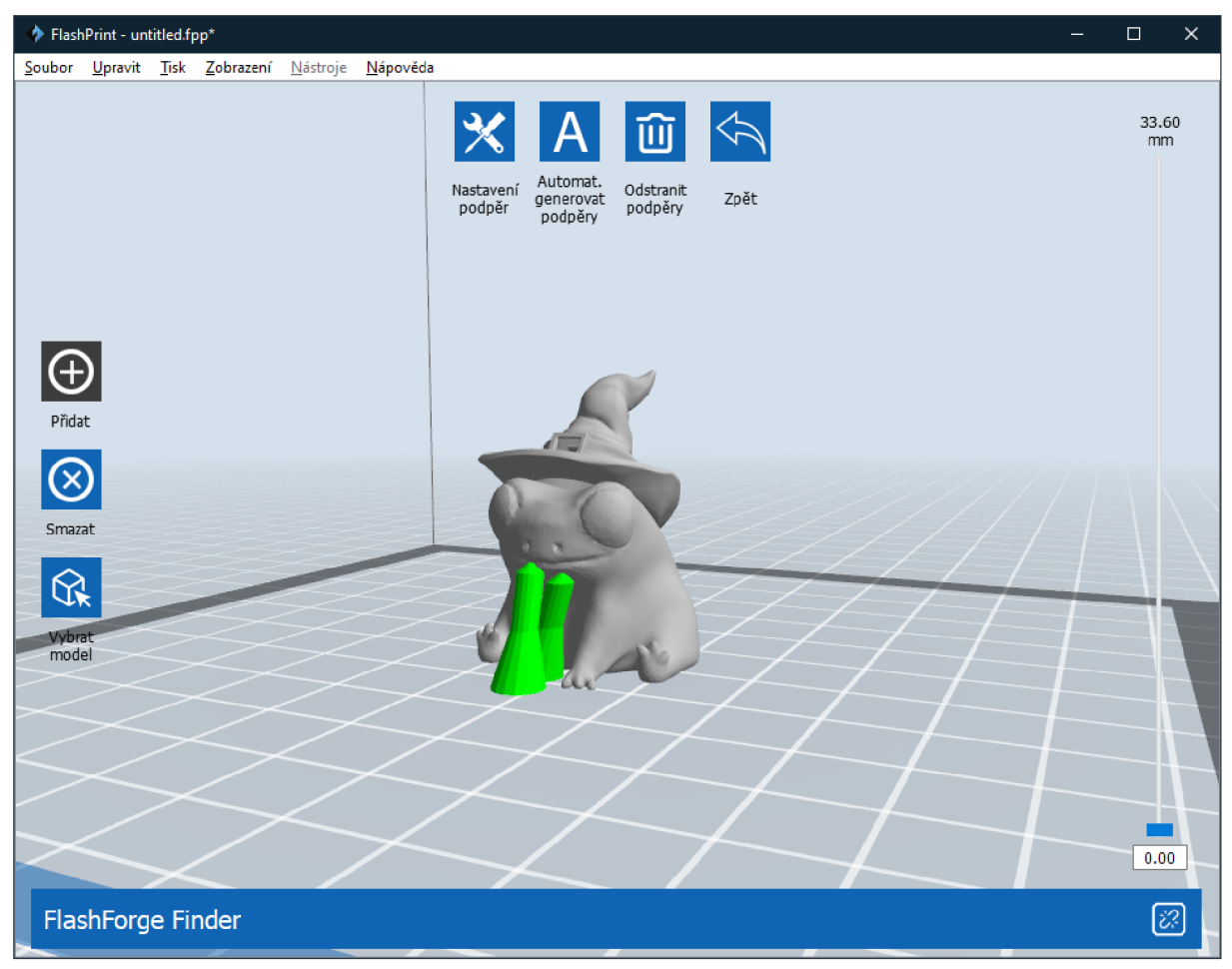

Obrázek 29 FlashPrint - manuální podpěra - zdroj Autor

Prostředí v češtině Možnost posílat příkaz tisku skrz místní síť

### Výhody **Nevýhody** Nevýhody Uživatelsky nenáročné Neexistuje režim pro pokročilé

Snadné první nastavení tiskárny Limitovaná podpora pro jiné tiskárny

#### 3.4.2 PrusaSlicer 2.3.2

PrusaSlicer slouží jako slicer pro všechny Prusa modely tiskáren. Je dostupný pro Windows, Mac i Linux. Při prvním zapnutí je důležité vybrat správné nastavení pro dostupný model tiskárny. Nastavení jsou profilová pro jednotlivé tiskárny, ale umožňují i pokročilé výběry jako například nastavení pro kvalitu tisku. PrusaSlicer poskytuje základní funkce pro finální úpravu modelu před tiskem, ale zároveň disponuje doplňkovou paletou ovládacích funkcí. [28]

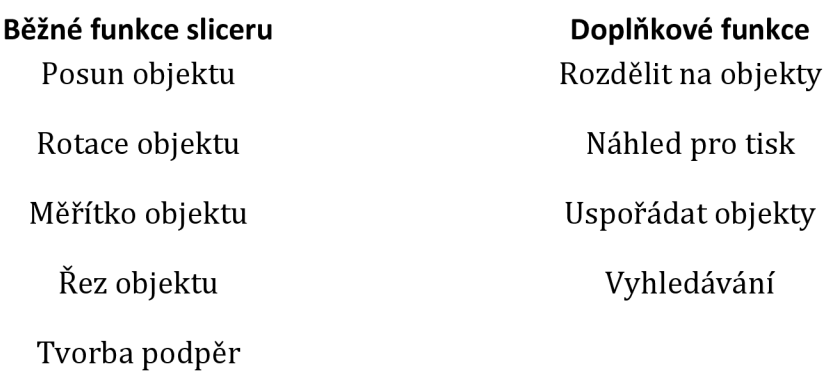

Užitečnou funkcí PrusaSliceru je zmíněná funkce "Rozdělit na objekty". Tato funkce dokáže rozpoznat v jednom objektu více potenciálních modelů a ty rozdělit. Funkce je výhodná pro snadnější přípravu před tiskem a omezení chybovosti. Viz obr Obrázek 30

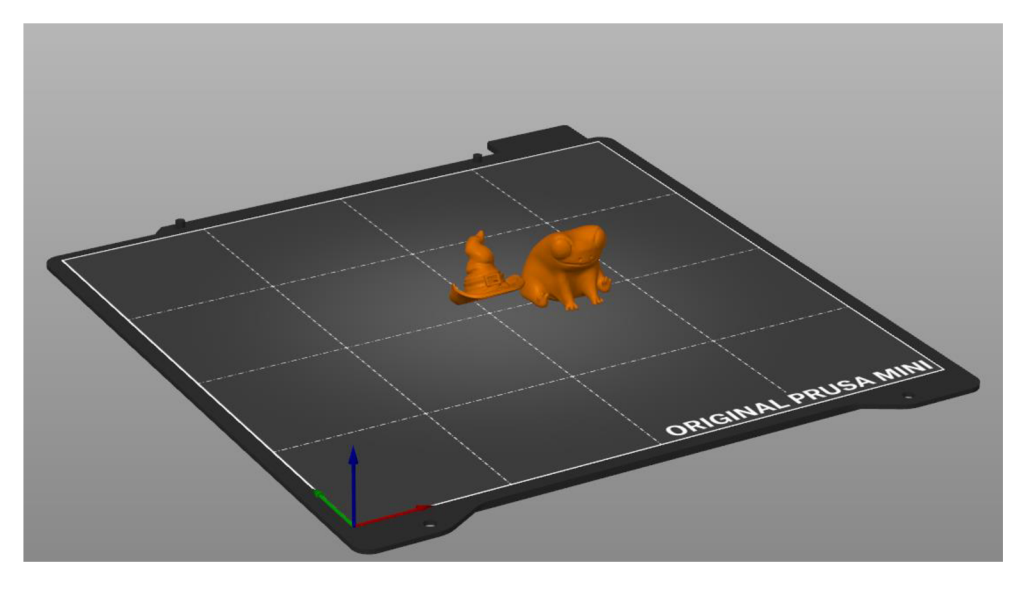

Obrázek 30- Rozdělit na objekty - zdroj autora

Pokročilou funkcí je samostatné nastavení filamentu a nastavení tisku. Tato nastavení umožňují ručně doladit libovolné parametry jako například ovlivnit teplotu pro první vrstvu. Viz obr. Obrázek 31

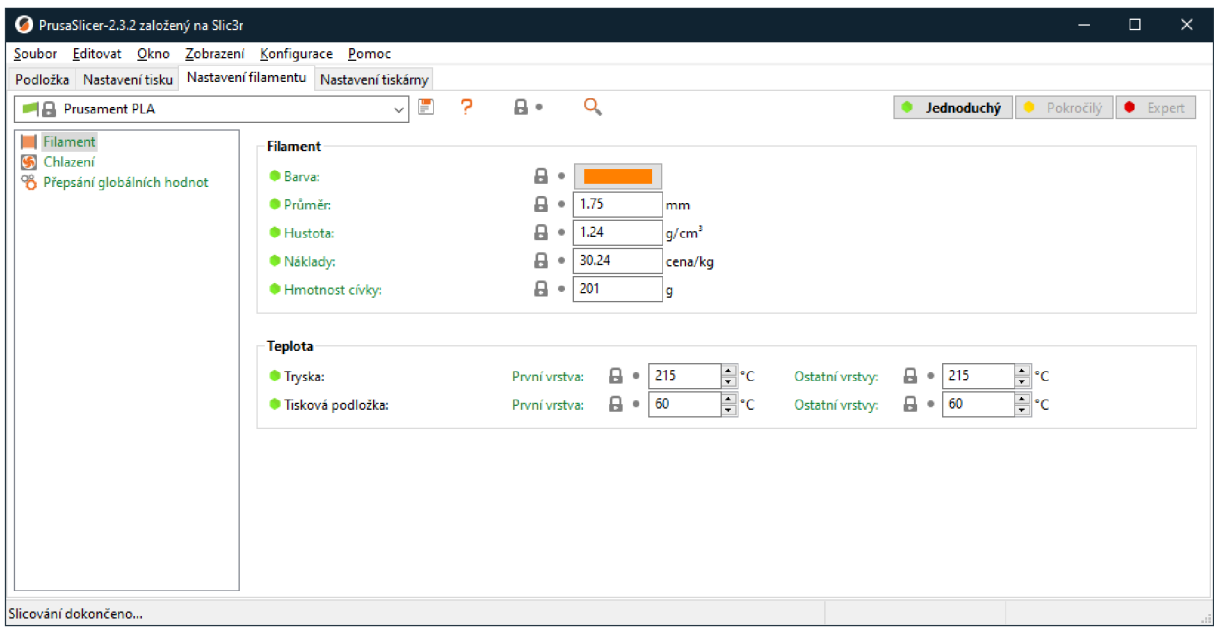

Obrázek 31- PrusaSlicer - nastavení filamentu - zdroj autora

PrusaSlicer umožňuje i volbu mezi třemi módy programu a to konkrétně: jednoduchý, pokročilý a expert. Jednotlivé volby upravují množství dostupných informací a upravovatelných parametrů pro uživatele softwaru.

Program dále umožňuje importovat objekty z 3D modelovacích softwarů a podporuje nejběžnější formáty.

Podporované formáty pro PrusaSlicer

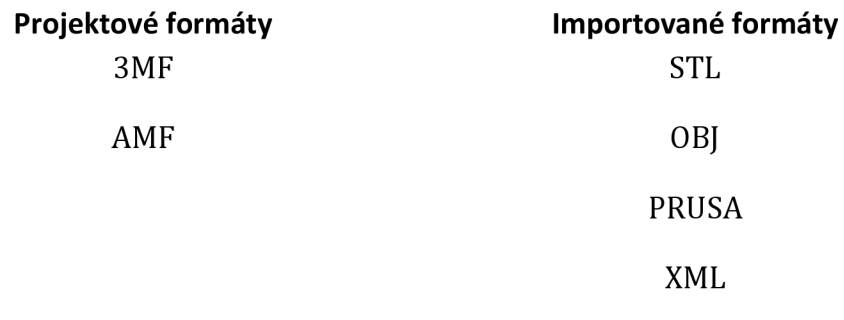

### 4 Software pro 3D editory

Jednotlivé 3D modely lze vytvářet ve specializovaných 3D editorech. Další z možností je skutečný objekt oskenovat 3D skenerem a převést ho tím do digitálního prostoru. Tyto skenery jsou ale stále v raném stavu vývoje a komerční typy jsou drahé.

V této kapitole jsou uvedeny 3D softwarové nástroje pro tvorbu modelů. Některé z modelů budou použité v praktické části bakalářské práce.

#### 4.1 Solidworks

Solidworks je strojírenský 3D CAD software pro platformu Microsoft Windows, který byl vyvinut společností SOLIDWORKS Corporation. Jako parametrický 3D modelář Solidworks nabízí výkonné objemové i plošné modelování, vertikální nástroje pro plechové díly, svařence a formy, práci s neomezeně rozsáhlými sestavami a automatické generování výrobních výkresů. [37]

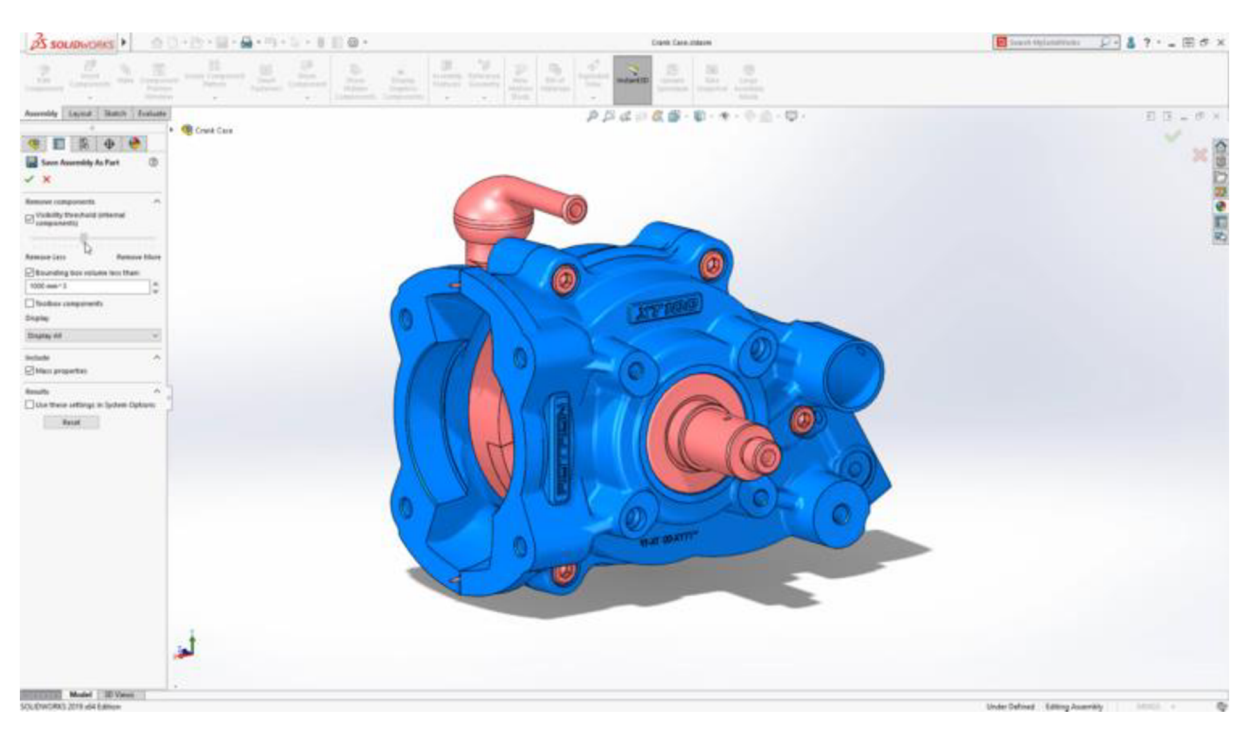

Náhled na ukázku softwaru SolidWorks viz. Obrázek 32

Obrázek 32- Solidworks scéna [37]

Solidworks se pyšní širokou kompatibilitou různých formátů pro technickou dokumentaci a modelování včetně DWG a DXF. Jako vlastní formáty využívá . **SLDPRT, SLDASM, SLDDRW, SLDDRT.** Pro slicery FlashPrint a PrusaSlicer dokáže exportovat modely do AMF a STL formátů

Pro školní účely poskytuje SolidWorks licence SOLIDWORKS Education Edition a SOLIDWORKS Student Edition. Tyto edice jsou zpravidla dostupné 1 rok od vydané komerční verze.

#### 4.2 AutoCAD

AutoCAD je software pro 2D a 3D projektování a konstruování (CAD), vyvinutý firmou Autodesk. Na jádru Autodesk byla Autodeskem vyvinuta sada profesních aplikací určených pro CAD v oblasti strojírenské konstrukce, stavební projekce a architektury, mapování a terénních úprav. Velkou výhodou je tvorba 3D modelů z 2D technických nákresů. AutoCAD používá vlastní formát DWG, DXF a DWF. Pro slicery FlashPrint a PrusaSlicer umí AutoCAD exportovat modely do STL formátů [38]

AutoCAD poskytuje pro studijní účely verze Educational vedené skrz instituce jako například Střední nebo Vysoké školy. Educational verze byla použita v této bakalářské práci. Náhled na ukázku softwaru AutoCAD s podporou více platforem, viz. Obrázek 33

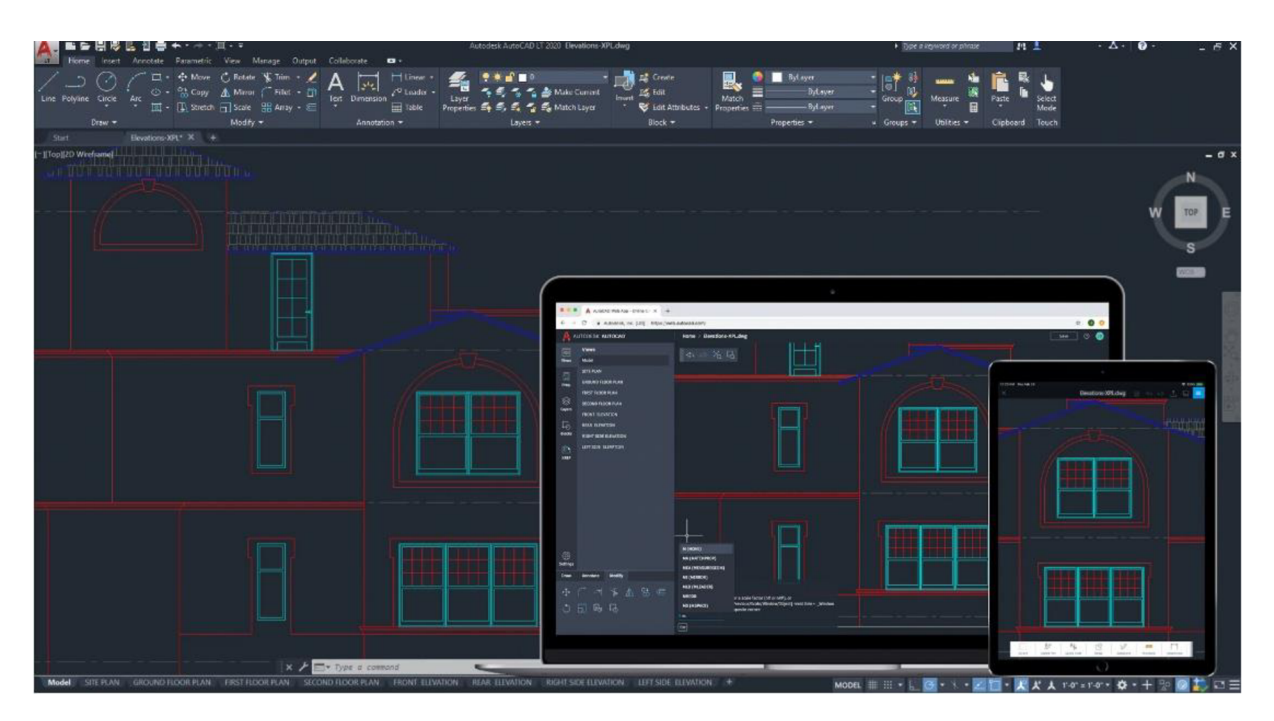

Obrázek 33-Autocad a podpora více platforem [38]

#### 4.3 Blender

Blender je neplacený a open source software pro modelování a vykreslování třírozměrné počítačové grafiky a animací s využitím různých technik. Mezi funkce patří např. sledování paprsku, globální osvětlení scény, scanline rendering globální iluminace. Vlastní rozhraní je vykreslováno pomocí knihovny OpenGL. Tato knihovna umožňuje nejen hardwarovou akceleraci vykreslování dvourozměrných a třírozměrných objektů, ale především snadnou přenositelnost na všechny podporované platformy. [39]

Blender využívá vlastního formátu BLEND. Pro slicery FlashPrint a PrusaSlicer umí Blender exportovat modely do **STL a OBJ** formátů. Náhled na prostředí programu viz. Obrázek 34.

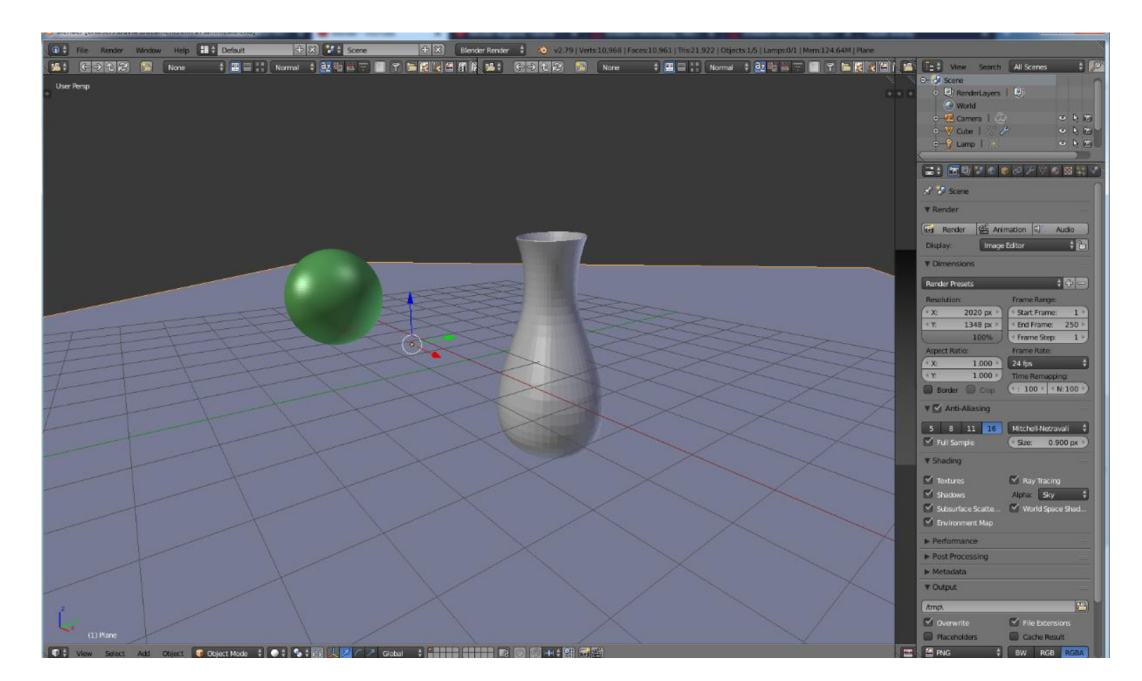

Obrázek 34 Blender - scéna v prostoru [40]

#### 4.4 Maya

Software Maya je převážně využíván v oblasti médií a zábavy. Aplikace využívá výhod 3D modelování, animačních nástrojů a flexibilní architektury pluginů. Maya je nejčastěji využívána pro vývoj videoher a animování postav. Aplikace má přizpůsobitelné rozhraní a využívá nejnovější simulační technologie jako např. Fluid Effects, Bifrost, Cloth simulation, nHair, nParticle, MatchMover nebo Camera Sequencer apod. [41]. Náhled na proces animování v programu viz. Obrázek 35.

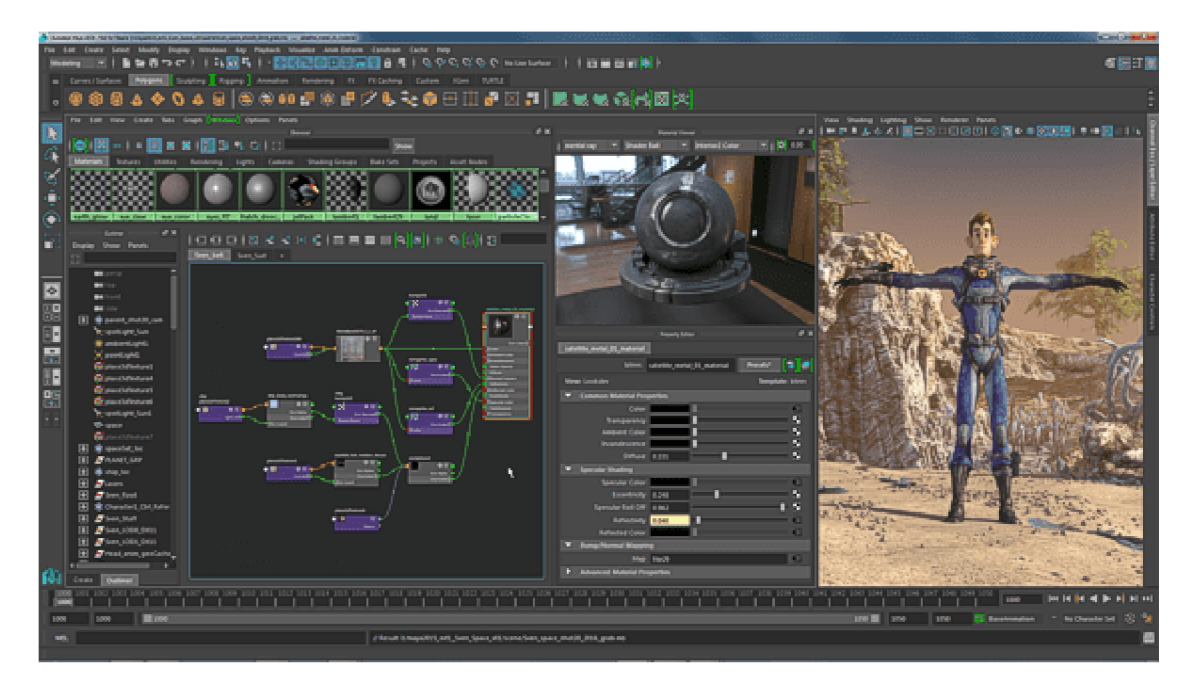

Obrázek 35- Maya - příprava animace modelu [42]

#### 4.5 OpenSCAD

Ve většině 3D modelovacích softwarů uživatel modeluje pomocí manipulace s objekty přímo v projekci. OpenSCAD nabízí rozhraní pro tvorbu 3D modelů skrz programovací jazyk. Vytvořené základní tvary lze např. seskupovat nebo oddělovat. [43]

OpenSCAD nepracuje na rozdíl od většiny modelovacích nástrojů a CADů v režimu WYSIWYG (What You See Is What You Get, česky co vidíš, to dostaneš), ale v režimu WYSIWYM (What You See Is What You Meant, česky vidíš, cos měl na mysli) [44]

OpenSCAD je zajímavou alternativou tvorby 3D modelů skrz programovací jazyk. Podobně jako technická dokumentace je velkou výhodou jeho přesnost. Tento způsob modelování je vhodný převážně pro programátory a uživatele toužící po experimentování. Pro slicery FlashPrint a PrusaSlicer umí Blender exportovat modely do **STL, AMF** a **3MF** formátů.

Ukázka pracovního prostředí softwaru OpenSCAD viz. Obrázek 36.

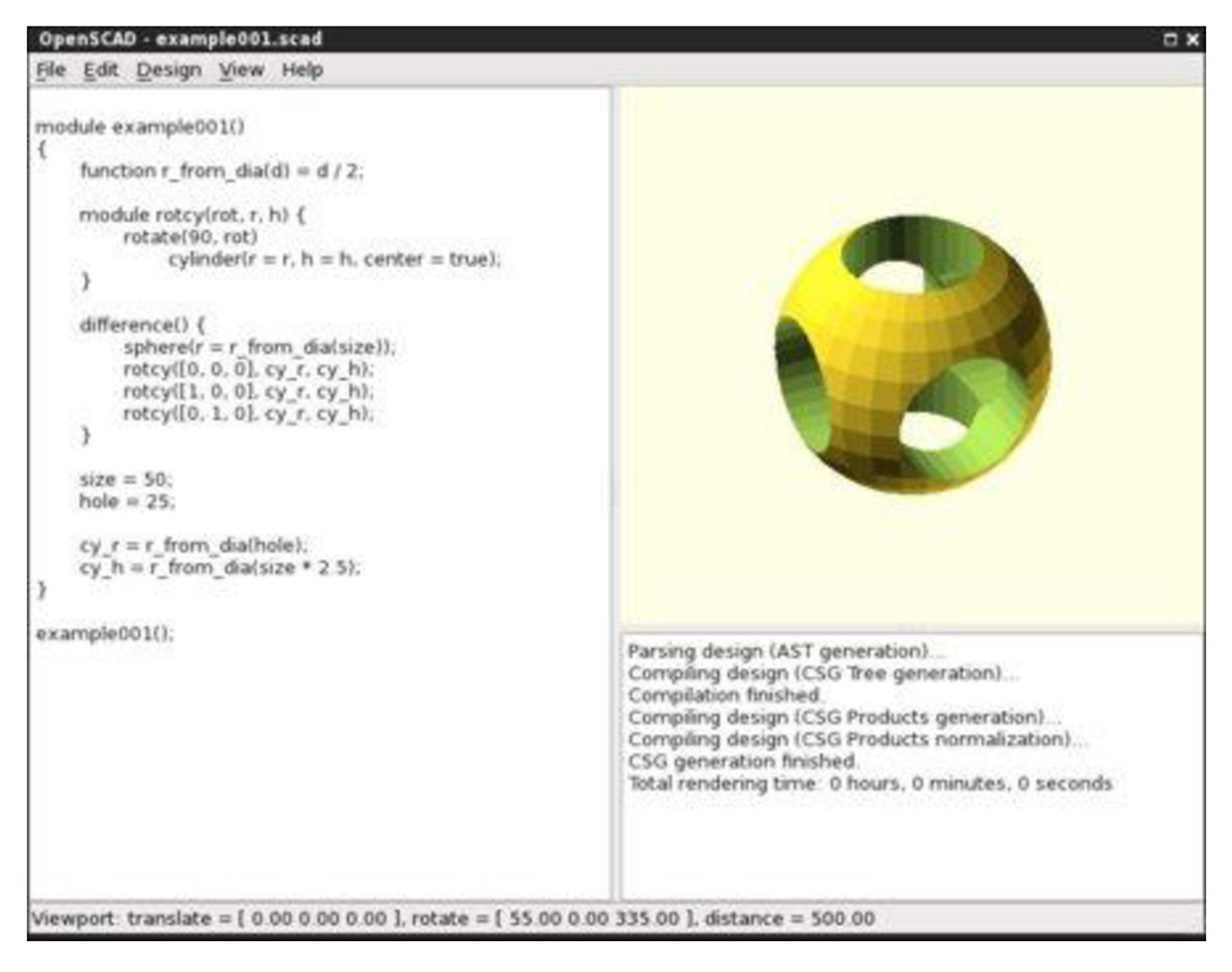

Obrázek 36- OpenSCAD - pracovní plocha [44]

# PRAKTICKÁ ČÁST

Praktická část bakalářské práce obsahuje dva průzkumy a soubor pracovních listů. Cílem průzkumů bylo zjistit vztah žáků odlišných oborů k 3D tisku a 3D modelování. Druhý průzkum byl zaměřen na projekt Maják - síť kolegiálni podpory na samotné vyučující a jejich vztah k3D technologiím. Další kapitola je zaměřená na projekty ve školství podporující 3D tisk a jejich figurování na střední škole ve které byl průzkum prováděn. Poslední kapitolou praktické části jsou samotné pracovní listy zaměřené na technické kreslení s podporou 3D a přípravy 3D modelů pro výtisk.

### 5 Průzkum – Střední školy a 3D technologie

Jedním z cílů bakalářské práce bylo zjistit, vztah žáků k 3D tisku. K tomuto průzkumu byl zvolen kvantitativní výzkum zaměřený na žáky Střední průmyslové školy a Střední odborné školy Dvůr Králové nad Labem (dále již SPOŠ). Škola nabízí studium několika odborných oborů.

Obory SPOŠ k 2021:

- Aplikovaná chemie Forenzní analýza
- Informační technologie Kybernetická bezpečnost
- Bezpečnostně právní činnost
- Cestovní ruch
- Kosmetické služby
- Kadeřník
- Masér sportovní a rekondiční
- Hotelnictví

#### 5.1 Informace před průzkumem

Žákům oboru Informační technologie je volně umožněn přístup k práci s 3D tiskárnami během praktických hodin. Z tohoto důvodu bylo cílem zjistit informace zaměřené na rozdílnost mezi oborem Informační technologie vůči ostatním oborům. Podobně jako obor Informační technologie měl jeden ročník Bezpečnostně právní činnosti umožněn přístup k 3D tiskárnám, tudíž se dá předpokládat zvýšená zkušenost s 3D tiskem. Obory Aplikační chemie a Bezpečnostně právní činnost neměli během běžné výuky přístup k 3D tisku. Jejich výsledky lze považovat za ty, které nebyly ovlivněny během studia na SPOŠ, ale pouze předešlým studiem nebo osobní zkušeností.

Dotazník obsahoval 15 otázek a byl rozeslán na všechny obory SPOŠ. Průzkum byl proveden za pomocí dotazníku portálu [Survio.com.](http://Survio.com) Typ dotazníku umožnil získat pouze 100 odpovědí. Limit počtu odpovědí ovlivnil průběh dotazování studentů. Proto byly pro průzkum zvoleny z původních osmi oborů pouze čtyři obory. Z možných 100 odpovědí bylo 98 hodnocených jako vhodné, přičemž nevhodné byly vyřazeny na základě odpovědí mimo školu či mimo cílené obory. V následujícím seznamu jsou vypsané cílené obory včetně počtu respondentů.

Dotazované obory včetně počtu respondentů - viz. Graf 1

- Informační technologie Kybernetická bezpečnost 35 respondentů
- Cestovní ruch 26 respondentů
- Aplikovaná chemie Forenzní analýza 23 respondentů
- Bezpečnostně právní činnost 14 respondentů

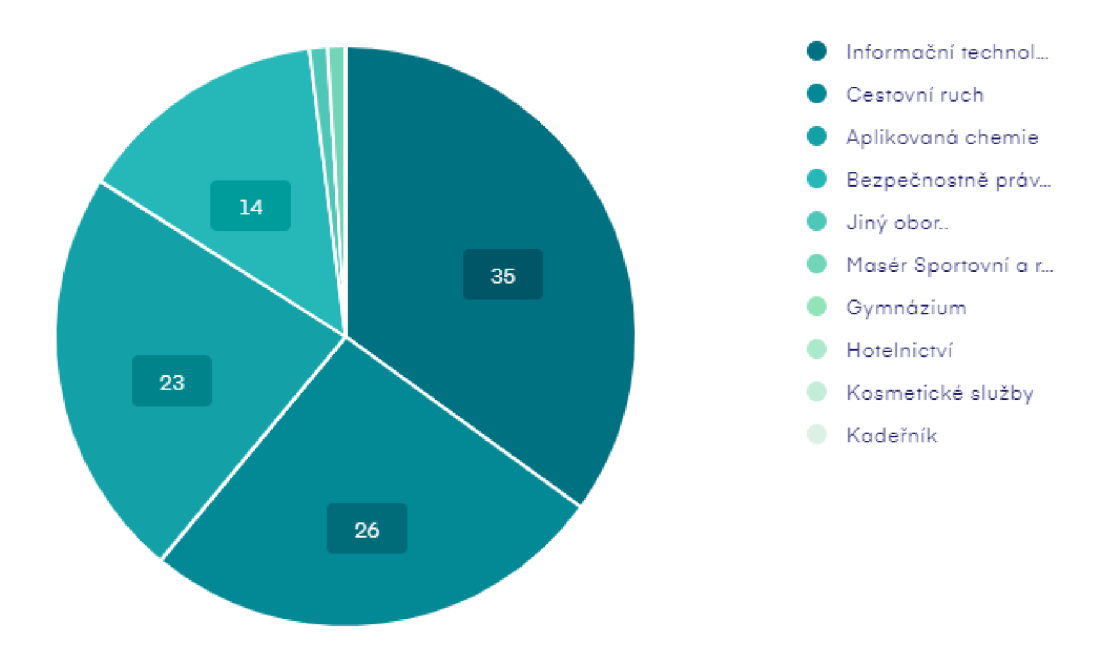

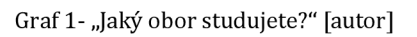

Na základě nerovnoměrného počtu respondentů bude zvolen procentuální výskyt pro jednotlivé odpovědi. Tento výskyt by měl tvořit průměrnou relevanci a validitu odpovědi.

5.2 Dotazované otázky

Jak již bylo zmíněno v předchozí kapitole, otázek bylo 15 s rozdílným typem odpovědí. Otázka s pořadovým číslem 11. a 13. mají otevřenou odpověď.

- 1. Jaký obor studujete?
	- a. Informační technologie
	- b. Cestovní ruch
	- c. Aplikovaná chemie
	- d. Bezpečnostně právní
- 2. Viděli jste někdy 3D tiskárnu?
	- a. Ano
	- b. Nejsem si jist
	- c. Ne
- 3. Zajímá Vás 3D tisk?
	- a. Ano
	- b. Nevím
	- c. Ne
- 4. Zajímá Vás 3D modelování?
	- a. Ano
	- b. Nevím
- c. Ne
- 5. Měli jste někdy možnost vyzkoušet 3D ve škole?
	- a. Ano
	- b. Nevím
	- c. Ne
- 6. Měli jste někdy možnost vyzkoušet 3D modelování ve škole?
	- a. Ano
	- b. Nevím
	- c. Ne
- 7. Slyšeli jste někdy o využití 3D tisku ve svém okolí?
	- a. Ano
	- b. Nevím
	- c. Ne
- 8. Myslíte si, že 3D tisk může být prospěšný?
	- a. Rozhodně souhlasím
	- b. Spíše souhlasím
	- c. Nevím
	- d. Spíše nesouhlasím
	- e. Rozhodně nesouhlasím
- 9. Chtěli byste zapojit 3D tisk do výuky na Vaší kole?
	- a. Rozhodně souhlasím
	- b. Spíše souhlasím
	- c. Nevím
	- d. Spíše nesouhlasím
	- e. Rozhodně nesouhlasím
- 10. Jaký máte názor na zapojení 3D výtisků do humanitních předmětů? (Český jazyk, Anglický jazyk, Dějepis)
	- a. Rozhodně souhlasím se za pojením 3D výtisků do výuky humanitních předmětů
	- b. Souhlasím s částečným zapojením 3D výtisků do výuky humanitních předmětů
	- c. Nemám vyhraněný názor
	- d. Rozhodně nesouhlasím se zapojením 3D výtisků do výuky humanitních předmětů
- 11. Napadá Vás, jaký humanitní předmět by mohl využití 3D výtisků?
	- *a. Volná odpověď*
- 12. Jaký máte názor na zapojení 3D výtisků do odborných předmětů? (Chemie, Fyzika, Informační technologie)
- a. Rozhodně souhlasím se za pojením 3D výtisků do výuky odborných předmětů
- b. Souhlasím s částečným zapojením 3D výtisků do výuky odborných předmětů
- c. Nemám vyhraněný názor
- d. Rozhodně nesouhlasím se zapojením 3D výtisků do výuky odborných předmětů
- 13. Napadá Vás, jaký odborný předmět by mohl využití 3D výtisků?
	- *a. Volná odpověď*
- 14. Vnímáte 3D tisk a modelování jako výtvarnou činnost?
	- a. Rozhodně souhlasím
	- b. Spíše souhlasím
	- c. Nevím
	- d. Spíše nesouhlasím
	- e. Rozhodně nesouhlasím
- 15. Kdyby byla možnost si vyzkoušet 3D a modelování v mimoškolní aktivitě (kroužek). Měli byste o něj zájem?
	- a. Rozhodně ano
	- b. Spíše ano
	- c. Nevím
	- d. Spíše ne
	- e. Rozhodně ne
	- 5.3 Výsledky výzkumu

Dle formátu dotazníku byly navrženy otázky, na které bylo možno dle sběru výsledků z dotazníku odpovědět. Ke grafickému přehledu výsledků byly zvoleny kontingenční tabulky a pro prezentování grafy.

#### 5.4 Zajímá Vás 3D tisk a 3D modelování?

K této otázce lze najít odpověď pomocí výsledků 3. a 4. otázky. Spolu s kombinací s první otázkou lze zjistit, jak na tom byly jednotlivé obory.

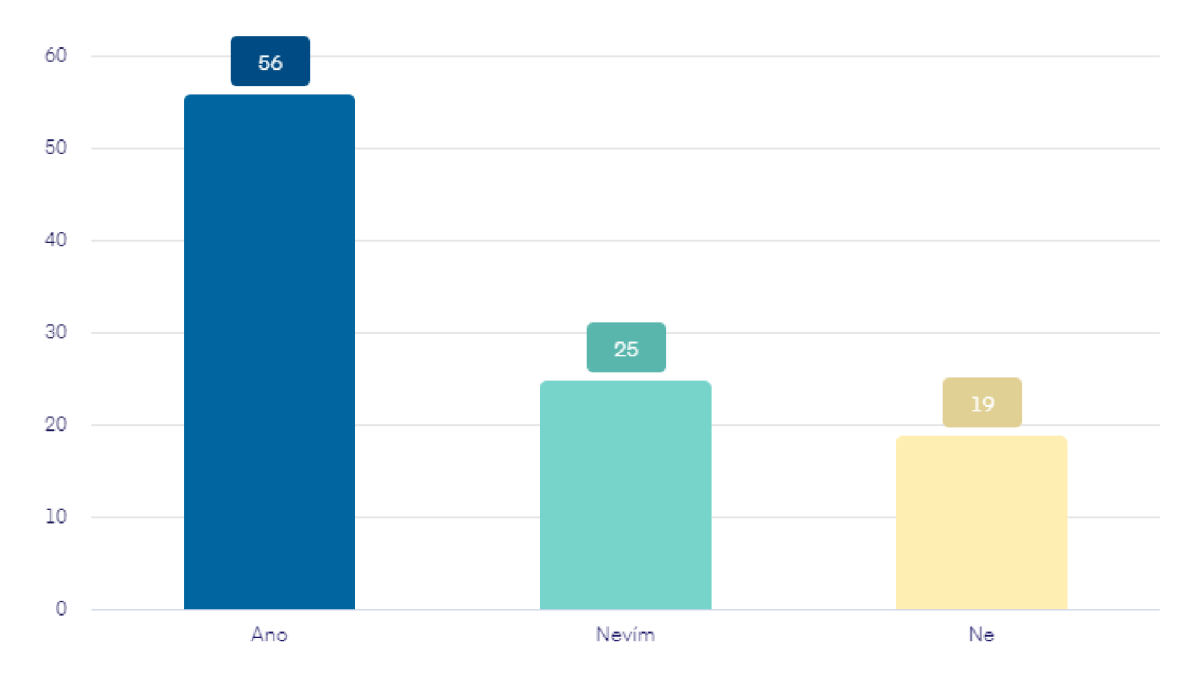

Graf 2- Zájem o 3D tisk mezi obory [autor]

Dle Graf 2 lze vyčíst, že více než polovina studentů má zájem o 3D tisk. Čtvrtina dotazovaných si není jista, zdali má zájem o 3D tisk. Pětina dotazovaných nemá zájem o 3D tisk.

| Zajímá vás 3D tisk?    |     |       |              |         |           |      |                 |
|------------------------|-----|-------|--------------|---------|-----------|------|-----------------|
| Obor                   | Ano | Ano % | <b>Nevím</b> | Nevím % | <b>Ne</b> | Ne%  | <b>Celkem</b>   |
| Informační technologie | 19  | 54,3  | 9            | 25,7    |           | 20,0 | 35 <sub>l</sub> |
| Aplikovaná chemie      | 10  | 43,5  | 8            | 34,8    |           | 21,7 | 23              |
| Cestovní ruch          | 14  | 53,8  |              | 26,9    |           | 19,2 | 26              |
| Bezpečnostně právní    | 11  | 78,6  |              | 7,1     |           | 14,3 | 14              |

Tabulka 6 - Výsledky z otázky "Zajímá vás 3D tisk?"

Z Tabulka 6 - Výsledky z otázky "Zajímá vás 3D tisk?" lze vyčíst, že největší zájem o 3D tisk mají studenti oboru Bezpečnostně právní činnost a nejnižší žáci oboru Aplikované chemie. Největší nejistota zájmu byla zjištěna u žáků oboru aplikované chemie a nejnižší u oboru bezpečnostně právní. Nezájem byl u všech oborů naměřen v podobných hodnotách a to 14 % až 20 % z dotazovaných v oboru.

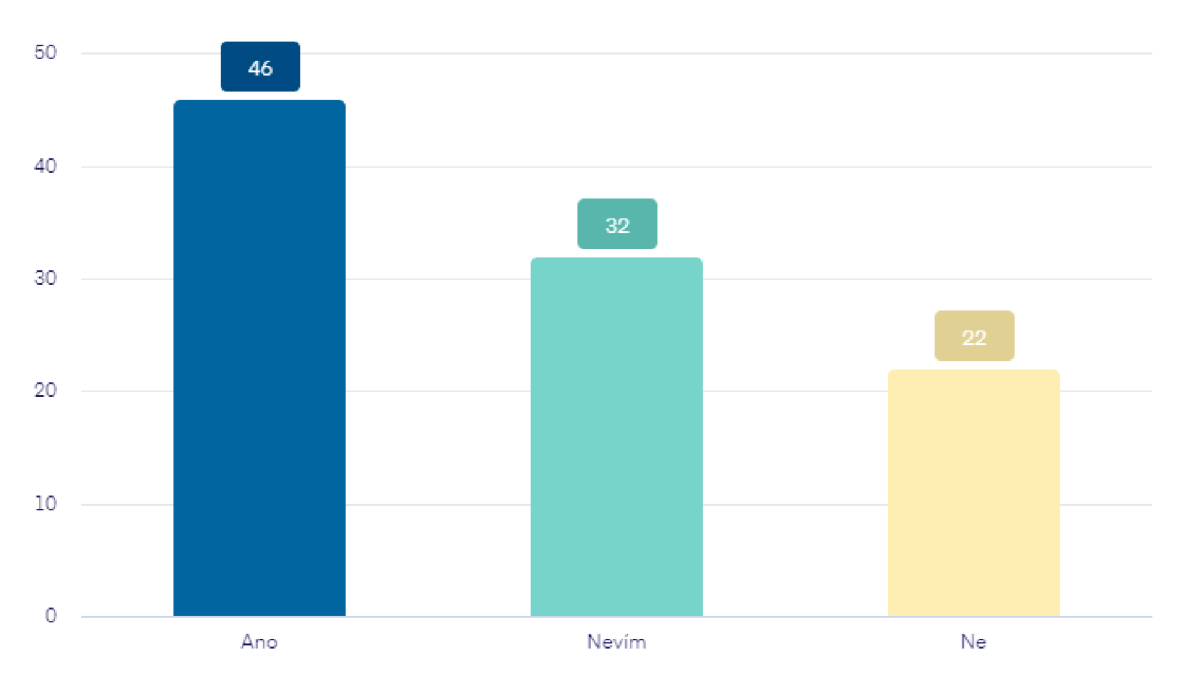

Graf 3- Zájem o 3D modelování mezi obory [autor]

Dle grafu 3 lze sledovat zájem o 3D modelování u necelé poloviny respondentů, z toho třetina studentů si není jista svým zájmem o 3D modelování. Pětina studentů nemá zájem.

| Zajímá vás 3D modelování? |     |       |                 |         |                 |       |               |
|---------------------------|-----|-------|-----------------|---------|-----------------|-------|---------------|
| Obor                      | Ano | Ano % | <b>Nevím</b>    | Nevím % | <b>Ne</b>       | Ne%   | <b>Celkem</b> |
| Informační technologie    | 13' | 37,1  | 12              | 34,3    | 10 <sup>°</sup> | 28,6  | 35            |
| Aplikovaná chemie         | 11  | 47,8  | 9               | 39,1    |                 | 13,0  | 23            |
| Cestovní ruch             | 12  | 46,2  | 10 <sup>1</sup> | 38,5    |                 | 15,4' | 26            |
| Bezpečnostně právní       |     | 57,1  |                 | 7,1     |                 | 35,7  | 14            |

Tabulka 7- Výsledky z otázky "Zajímá vás 3D modelování?"

Výsledky u Tabulka 7- Výsledky z otázky "Zajímá vás 3D modelování?" lze přirovnat k otázce *"Zajímá vás 3D tisk?"* Obor bezpečnostně právní činnost vykazuje největší zájem o 3D modelování. Rozdílnost výsledků od Tabulka 6 - Výsledky z otázky "Zajímá vás 3D tisk?" je u bezpečnostně právního oboru, který má až 35% nezájem o 3D modelování.

#### 5.4.1 Viděli jste někdy 3D tiskárnu?

3D tisk je stále poměrně neobvyklou technologií ve školách. Proto nedílnou částí průzkumu byla otázka *Viděli jste někdy 3D tiskárnu?* Grafické výsledky viz. Graf 4

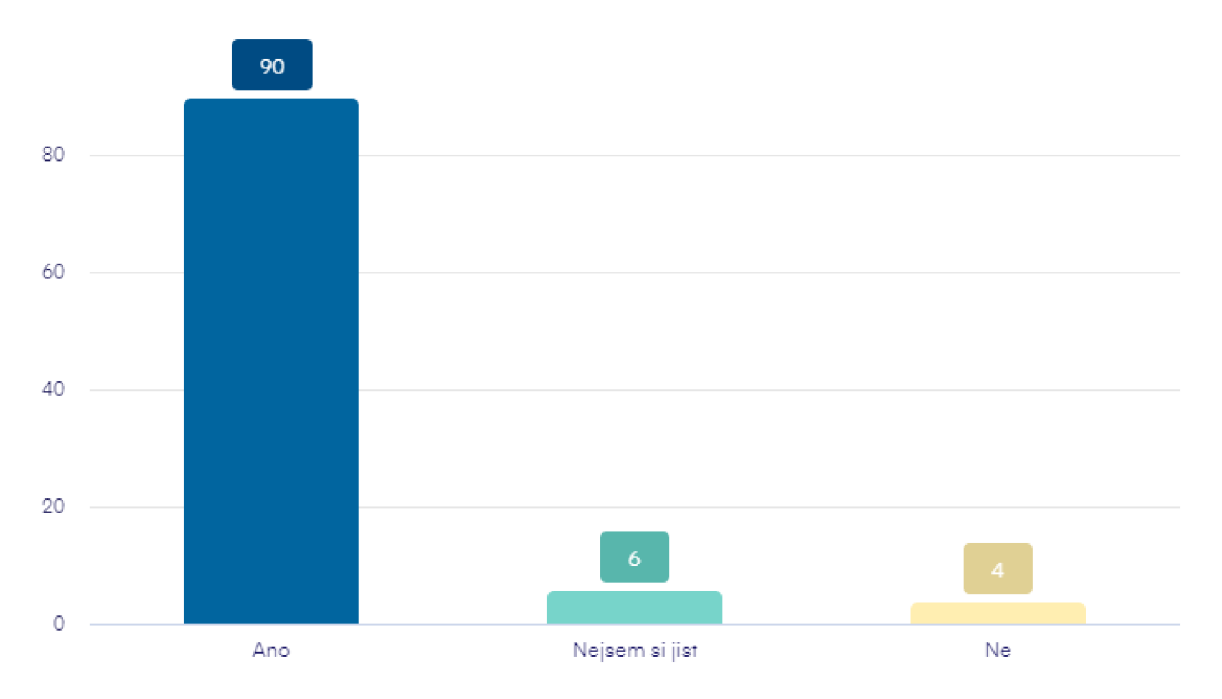

Graf 4 - Viděli jste někdy 3D tiskárnu? [autor]

Dle Graf 4 bylo zjištěno, že 90 % dotazovaných vidělo 3D tiskárnu. Toto velké procento nám dokazuje, že většina žáků již dokáže rozpoznat 3D tiskárnu a s tím i technologii. Z důvodu velkého procenta ve výsledku, nebyla předpokládána potřeba dosadit výsledek vůči ostatním oborům.

#### 5.4.2 Přístupnost žáků k 3D tiskárnám.

Dalším z cílů bylo zjistit, zda žáci měli možnost vyzkoušet na škole 3D tisk. Na Graf 5 lze sledovat, že žáci se dělí na dvě dominantní skupiny, a to těch co měli možnost vyzkoušet 3D tisk a ty co ne. Čtyři z uvedených si nebyly jisti, jestli měli možnost vyzkoušet 3D tisk.

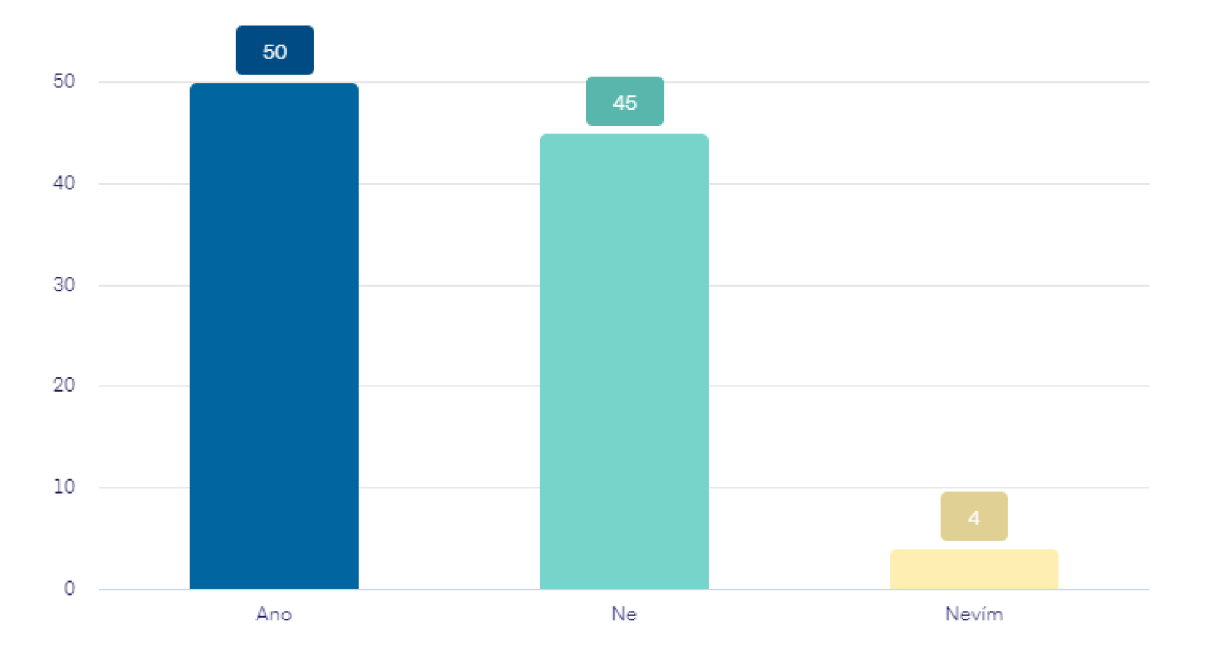

Graf 5- Měli jste někdy možnost vyzkoušet 3D tisk ve škole? [autor]

| Měli jste někdy možnost vyzkoušet 3D tisk ve škole? |     |       |              |           |           |      |               |
|-----------------------------------------------------|-----|-------|--------------|-----------|-----------|------|---------------|
| Obor                                                | Ano | Ano % | <b>Nevím</b> | Nevim $%$ | <b>Ne</b> | Ne%  | <b>Celkem</b> |
| Informační technologie                              | 20  | 57,1  |              | 0,0       | 15        | 42,9 | 35            |
| Aplikovaná chemie                                   | 12  | 52,2  |              | 4,3       |           | 39,1 | 23            |
| Cestovní ruch                                       |     | 23,1  |              | 3,8       | 19        | 73,1 | <b>26</b>     |
| Bezpečnostně právní                                 | 10  | 71,4  |              | 14,3      |           | 14,3 | 14            |

Tabulka 8 - Možnost vyzkoušet 3D tisk ve škole [zdroj]

Údaje viz. Tabulka 8 ukazují, že největší přístupnost k 3D tisku měly obory Bezpečnostně právní činnost a Informační technologie. Nejnižší přístupnost byla shledána u oboru Cestovní ruch. Tyto informace korespondují s předem zmíněnou zkušeností během studia na SPOŠ. Tímto lze také vyjádřit, že žáci neměli z velké části příležitost vyzkoušet 3D modelování na základních školách.

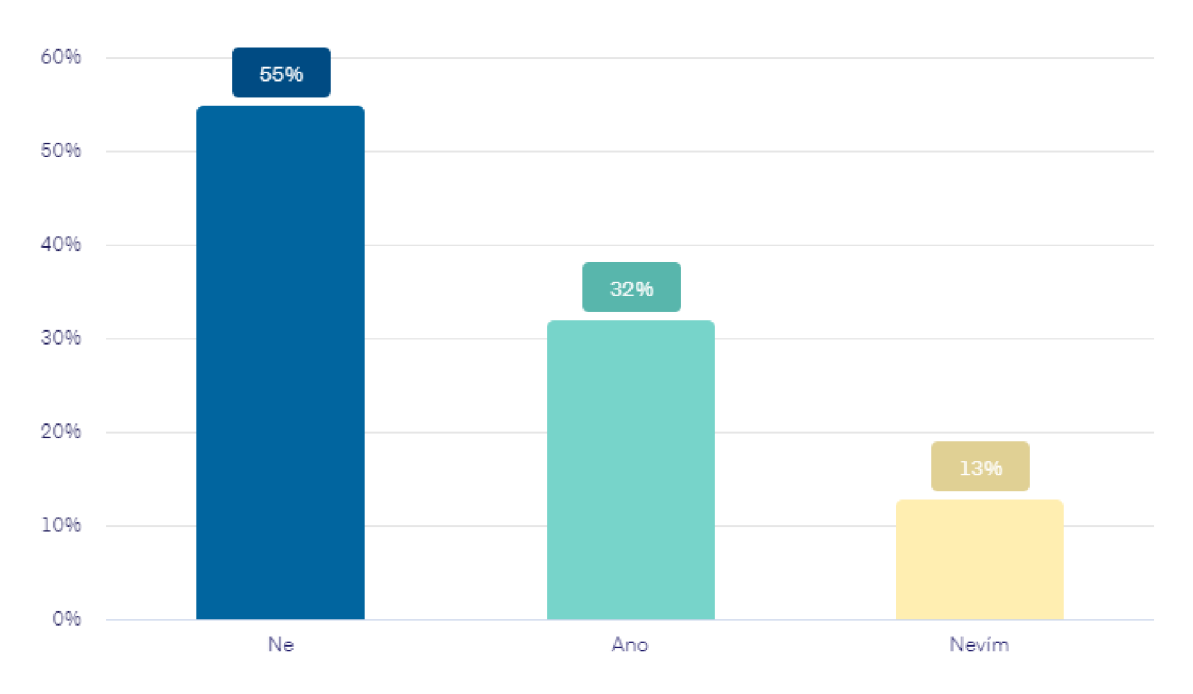

5.4.3 Možnost vyzkoušet 3D modelování ve škole?

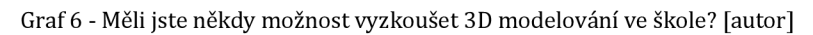

Podobně jako v předchozí otázce, bylo za úkol zjistit přístupnost respondentů k 3D modelování. Dle Graf 6 bylo zjištěno, že většina žáků neměla možnost vyzkoušet 3D modelování. Třetina respondentů odpověděla pozitivně a třináct procent respondentů uvedlo že neví.

| Měli jste někdy možnost vyzkoušet 3D modelování ve škole? |     |       |              |           |                 |      |               |
|-----------------------------------------------------------|-----|-------|--------------|-----------|-----------------|------|---------------|
| Obor                                                      | Ano | Ano % | <b>Nevím</b> | Nevím $%$ | <b>Ne</b>       | Ne%  | <b>Celkem</b> |
| Informační technologie                                    | 15  | 42,9  |              | 8,6       |                 | 48,6 | 35            |
| Aplikovaná chemie                                         |     | 3,0   |              | 21,7      | 15              | 65,2 | 23            |
| Cestovní ruch                                             |     | 19,2  |              | 3,8       | 20 <sub>l</sub> | 76,9 | 26            |
| Bezpečnostně právní                                       |     | 57,1  | Э            | 21,4      |                 | 21,4 | 14            |

Tabulka 9- Možnost vyzkoušet 3D modelování jednotlivých oborů [autor]

Dle Tabulka 9 lze vyjádřit, že největší počet žáků, kteří si mohli vyzkoušet 3D modelování, byl v oborech Informační technologie. Nejnižší možnosti měli žáci oborů aplikované chemie a cestovního ruchu. Lze předpokládat, že žáci oboru Informační technologie měli v odborných učebnách IT lepší přizpůsobené možnosti k studiu jak 3D modelování i 3D tisku.

#### 5.4.4 Chtěli byste zapojit 3D tisk do výuky na Vaší škole?

Žáci byli osloveni ohledně jejich názoru na zapojení 3D tisku do výuky. Dle Graf 7 bylo zjištěno, že většina žáků má kladný přístup k zavedení 3D tisku do výuky. Sedmnáct procent respondentů si není jisto svým rozhodnutím. Z výsledků vychází, že většina žáků všech oborů by jistou formou zapojila 3D tisk do výuky.

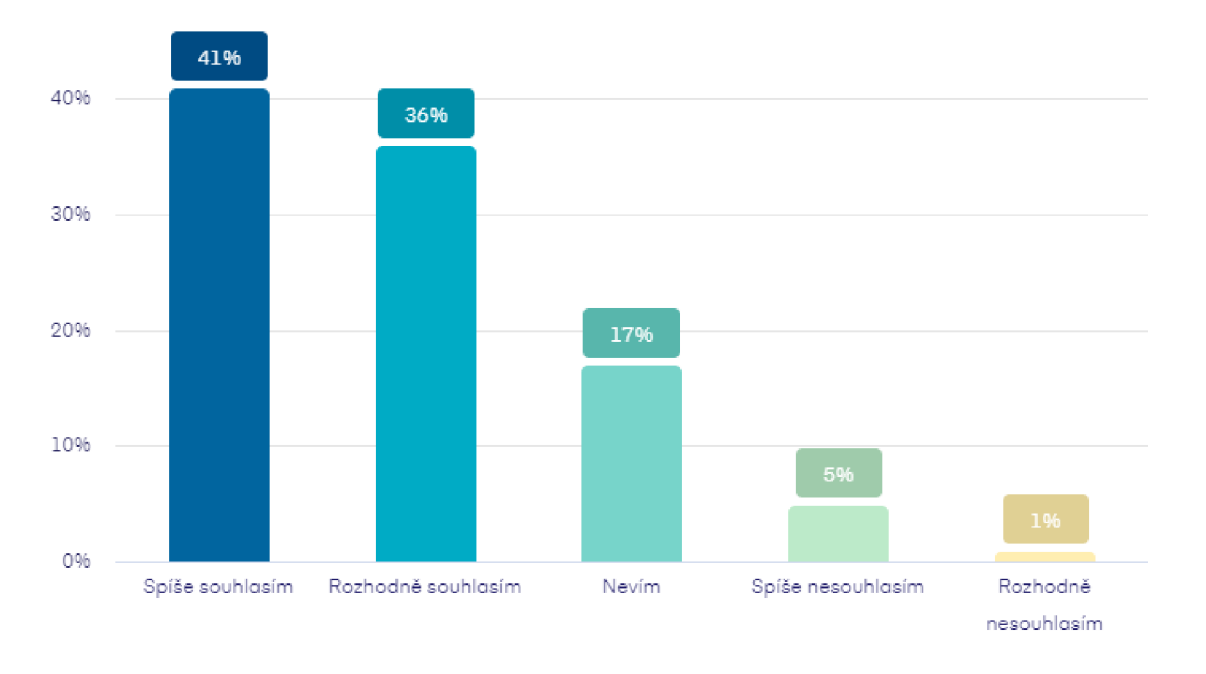

Graf 7- Výsledky otázky - Chtěli byste zapojit 3D tisk do výuky na Vaší škole? [autor]

#### 5.4.5 Prospěšnost 3D tisku

Dalším cílem bylo zjistit názor žáků na prospěšnost 3D tisku. Graf 8 nám ukazuje, že absolutní většina žáků všech oborů má pozitivní názor na prospěšnost 3D tisku. Dle výsledků lze sledovat negativní přístup pouze o jedinců. Těmito výsledky bylo dokázáno, že většina žáků věří v prospěšnost 3D tisku i přes nemožnost si vyzkoušet samotný tisk ve škole.

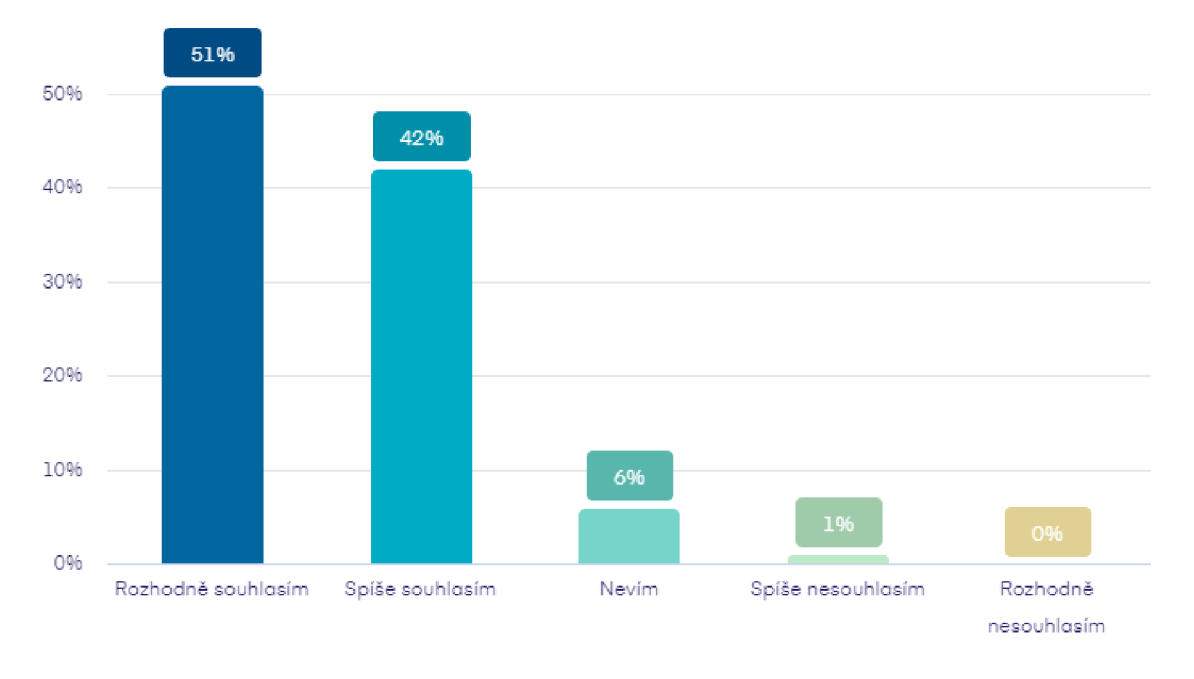

Graf 8 - Výsledky otázky - Myslíte si, že 3D tisk může být prospěšný? [autor]

#### 5.4.6 3D výtisky pro humanitní předměty

Tato otázka směřovala na představivost žáků s využitím 3D výtisků u humanitních předmětů. Odpovědi lze získat z otázek 9 a 10. Dle Graf 9, bylo zjištěno, že necelá polovina žáků souhlasí se zapojením výtisků do humanitních předmětů. Třetina žáků nemá vyhraněný názor. Čtvrtina uvedených žáků velmi kladně hodnotí zavedení výtisků do humanitních předmětů. Lze předpokládat, že žáci s nevyhraněným názorem si nedokážou dostatečně představit využití na konkrétních hodinách.

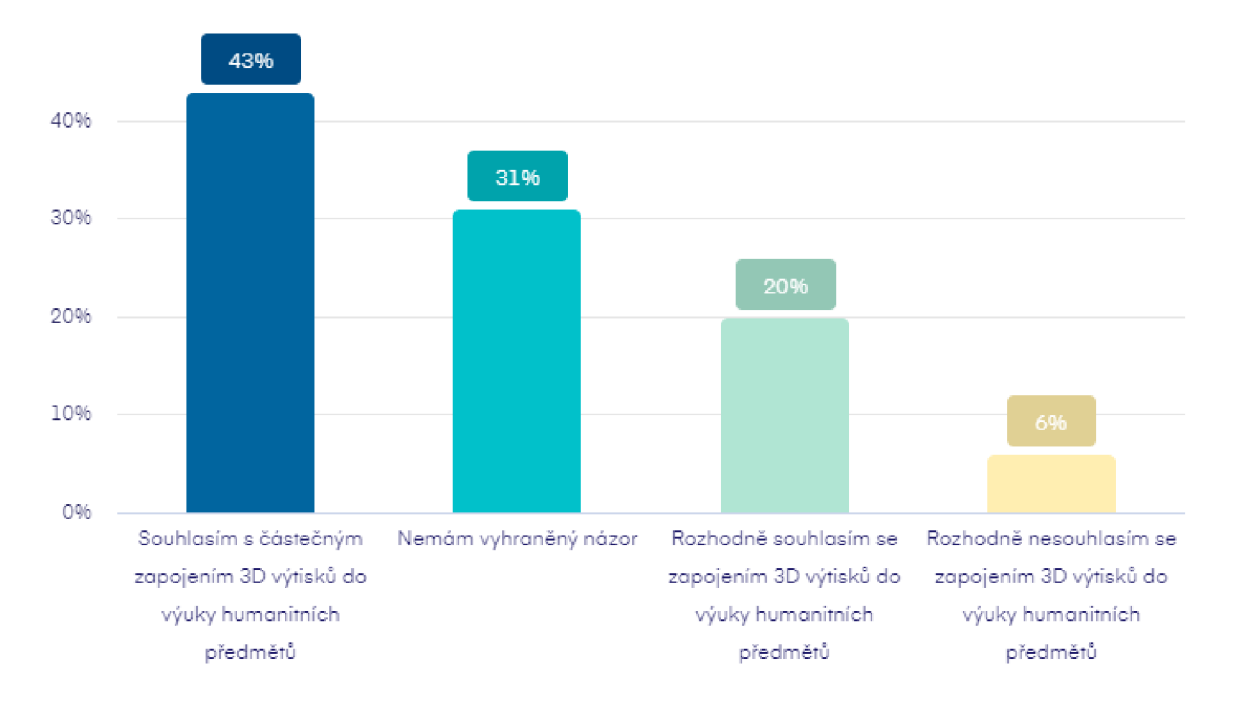

Graf 9- Výsledky otázky - Jaký máte názor na zapojení 3D výtisků do humanitních předmětů? [autor]

Další z otázek průzkumu odpovídala na dotaz, který konkrétní předmět by mohl využít 3D výtisků. Jednotlivé odpovědi musely být kvůli své různorodosti sjednoceny do jednotlivých kategorií. Výsledky viz. Tabulka 10. Největší četnost měl předmět Dějepis. Několik respondentů dále dopsalo, že by se tím daly znázornit historické artefakty a stavby. Bez konkrétních odpovědí byly dále zmíněné společenské vědy a anglický jazyk. Za nevhodné odpovědi byly určeny ty, které neobsahovaly humanitní předmět, což značilo nepochopení otázky u respondentů. Odpověď nevím sloužila pro procento žáků, které nemá vyhraněný názor již z Graf 9.Počty výskytů viz. Tabulka 1.

| Který hum. předmět? |               |  |  |  |
|---------------------|---------------|--|--|--|
| Předmět             | Počet výskytů |  |  |  |
| Dějepis             | 33            |  |  |  |
| Společenské vědy    |               |  |  |  |
| Anglický jazyk      |               |  |  |  |
| Nevhodné odpovědi   | 20            |  |  |  |
| Nevím               |               |  |  |  |

Tabulka 10- Výsledky otázky - Napadá Vás, jaký humanitní předmět by mohl využít 3D výtisků? [autor]

### 5.4.7 3D výtisky pro odborné předměty

Na rozdíl od předchozí kapitoly bylo cílem zjistit názor na odborné předměty a jejich využití 3D výtisků. Dle Graf 10 lze vysledovat, že názor na přidání výtisků pro odborné předměty je pozitivnější než na humanitní předměty. Většina respondentů hodnotila velmi pozitivně a pozitivně. Šestnáct procent žáků nemá vyhraněný názor k tomuto tématu.

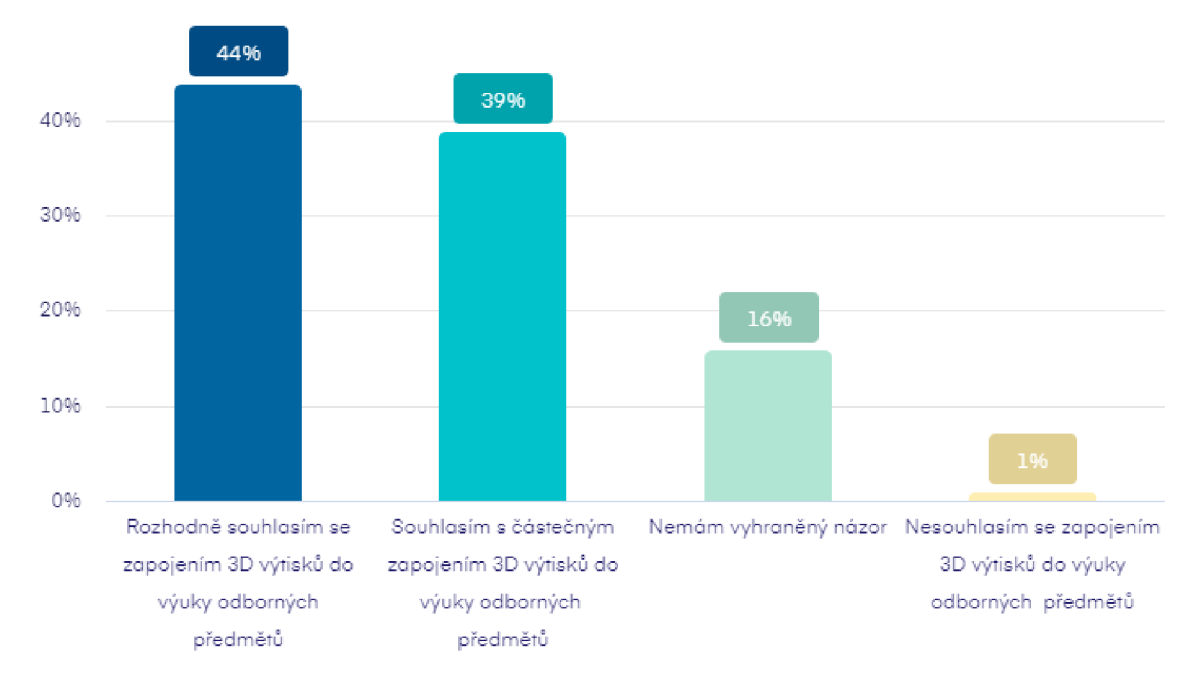

Graf 10 - Výsledky otázky - Jaký máte názor na zapojení 3D výtisků do odborných předmětů? [autor]

Při otázce, který odborný předmět by využil výtisků bylo vypozorované mnohem jasnější vyjadřování ke konkrétním předmětům. Dle Tabulka 11 lze vypozorovat největší výskyt předmětů. Pětina dotazovaných respondentů zmínila kombinaci odpovědí zahrnující chemii, fyziku a matematiku. Část respondentů uvedla jako příklad IKT. Nevhodné odpovědi byly v pouhých jednotkách, tudíž nebyly vyhodnoceny jako relevantní.

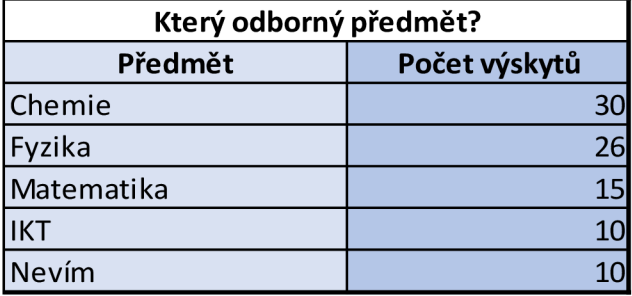

Tabulka 11 - Výsledky otázky - Napadá Vás, jaký odborný předmět by mohl využít 3D výtisků? [autor]

5.4.8 Názor na 3D tisk a 3D modelování jako na výtvarnou činnost

Výzkum měl za úkol zjistit názor na 3D tisk a 3D modelování. Otázkou 14 byli žáci dotázání, jestli vnímají 3D tisk a modelování jako výtvarnou činnost. Graf 11 ukazuje, že víc než polovina souhlasí s tímto výrokem a čtvrtina velmi souhlasí. Při sečtení nesouhlasících odpovědí, zjistíme že 1 z 10 žáků nevnímá 3D tisk jako výtvarnou činnost.

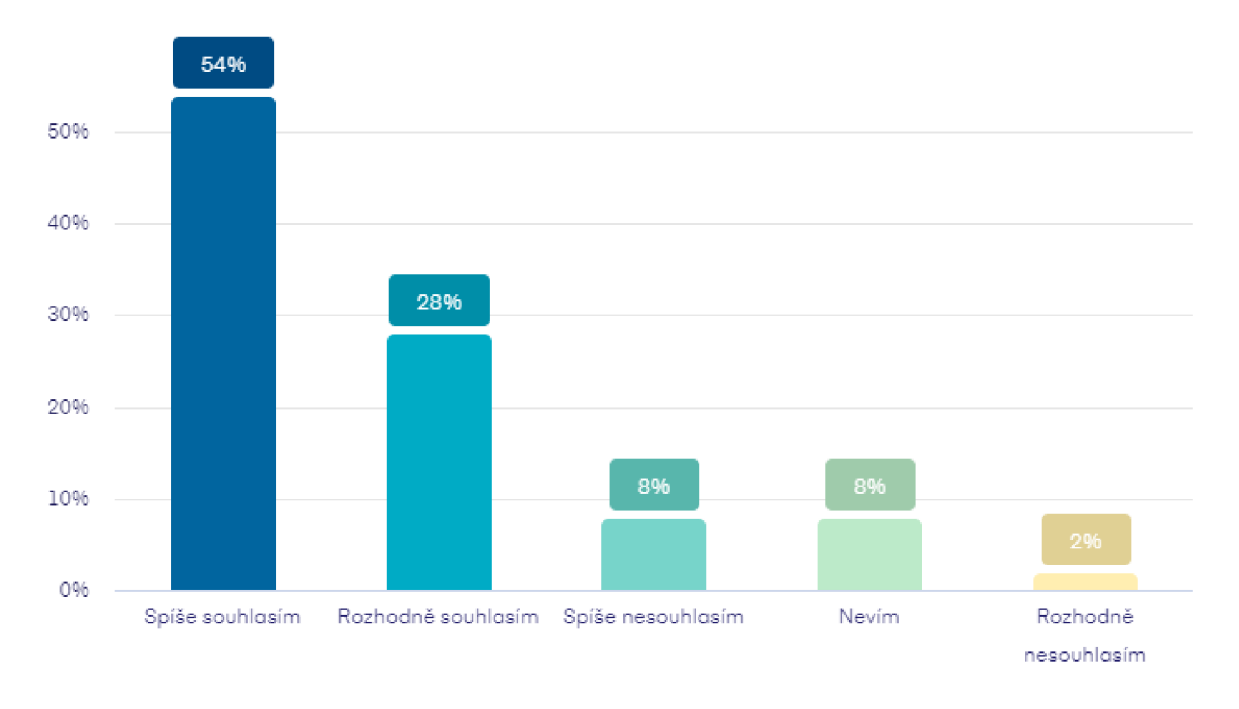

Graf 11 - Výsledky otázky - Vnímáte 3D tisk a modelování 3D modelu jako výtvarnou činnost? [autor]

#### 5.4.9 3D tisk a modelování jako mimoškolní aktivita

Poslední otázkou, na kterou hledá průzkum odpověď je ochota žáků navštěvovat kroužek zaměřující se na 3D modelování a 3D tisk v mimoškolní aktivitě. Dle Graf 12 bylo zjištěno, že respondenti měli největší četnost odpovědí Spíše ne a Spíše ano. Čtvrtina dotazovaných zvolila odpověď nevím, 14 zvolilo odpověď Rozhodně ano a 7 Rozhodně ne.

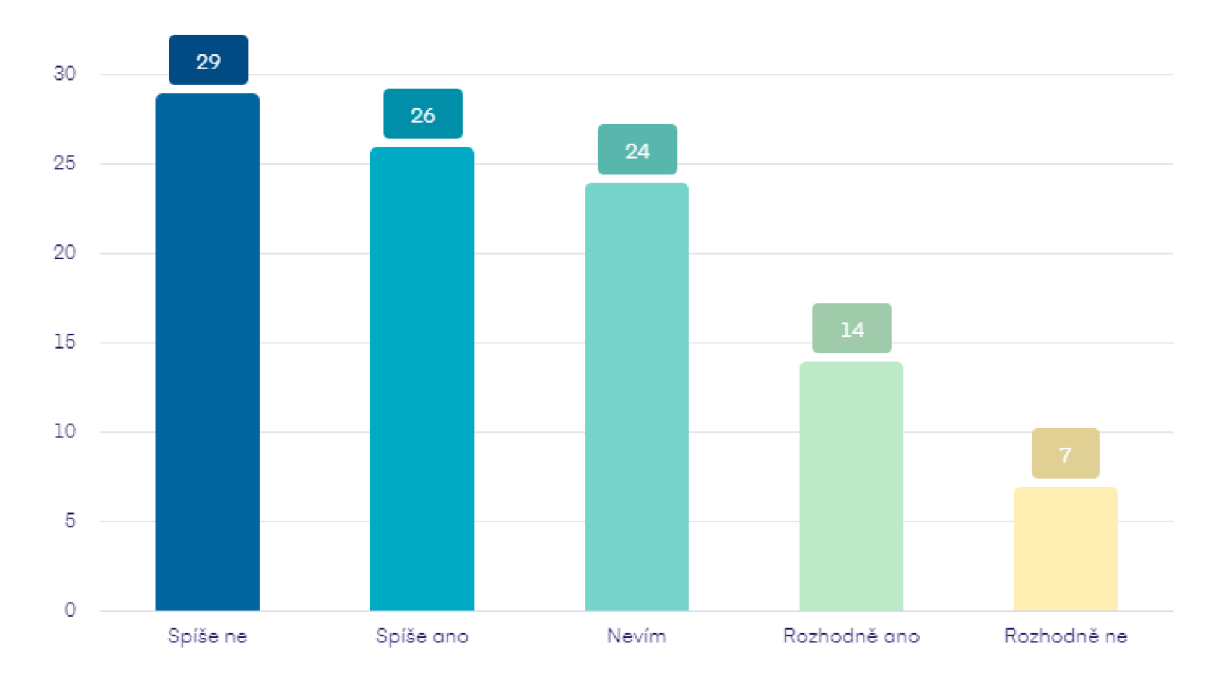

Graf 12- Výsledek otázky - Kdyby byla možnost si vyzkoušet 3D tisk a modelování v mimoškolní aktivitě (kroužek). Měli byste o něj zájem? [autor]

Při srovnání jednotlivých oborů bylo zjištěno, že největší zájem o mimoškolní aktivity je v oborech Informační technologie a Aplikované chemie, avšak pokud se vezmou v potaz počty žáků jednotlivé oboru, lze říct, že zájem je podobný ve všech oborech. Jednotlivé odpovědi viz Tabulka 12.

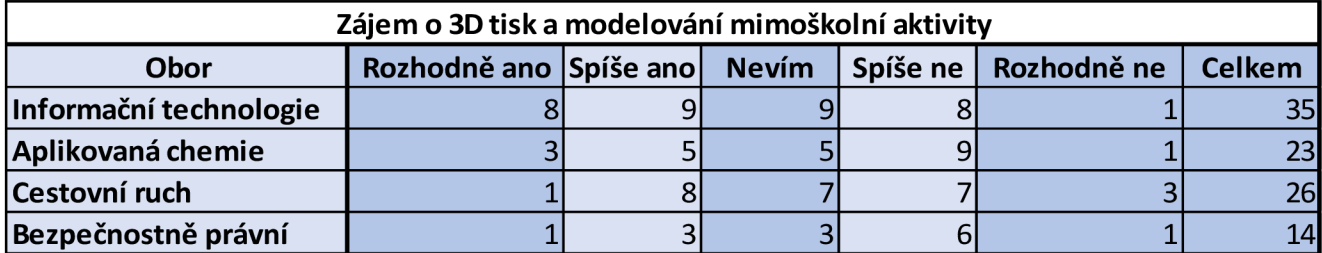

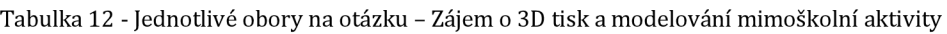

#### 5.5 Shrnutí průzkumu

V průzkumu byly zjištěny odpovědi na několik otázek týkajících se 3D tisku a 3D modelování. Výsledky ukazují, že žáci mají o 3D tisk zájem napříč rozdílnými obory. Byl také zjištěn pozitivní náhled na 3D tisk a jeho přínosnost ve společnosti. Žáci vyjádřili svůj kladný postoj k zapojení 3D technologií jak do běžné výuky, tak k mimoškolním aktivitám. Bylo zjištěno, že žáci měli možnost se setkat s 3D technologiemi i mimo střední školu.

### 6 Projekty zabývající se 3D tiskem

Během působení na střední škole jsem dostal možnost se aktivně zúčastnit dvou projektů zabývajících se 3D tiskem. První z projektů byl projekt Maják, ve kterém jsem působil dvakrát jako přednášející na téma 3D tiskáren ve školství a jejich praktické využití. Druhý z projektů byl projekt Průša pro školy, který umožňuje školám získat po splnění podmínek 3D tiskárnu. Účast na obou projektech se rychle proměnila v jedinečnou zkušenost.

#### 6.1 Maják - síť kolegiálni podpory

Maják je název pro projekt, jenž se zabývá podporou sítě partnerských škol po celé České republice. Cílem projektu bylo vytvořit užší spolupráci na témata zaměřená na nové technické nástroje a jejich využití během běžné výuky. Projektu se zúčastnilo 42 škol. Během projektu bylo možné se seznámit s novými nástroji, které byly v rámci fundovaného projektu poskytnuté partnerským školám. Jedním z projektů bylo získání tiskáren FlashForge Finder. Střední průmyslová škola a Střední odborné školy Dvůr Králové nad Labem získala tři tiskárny do svých odborných učeben a jedna z těchto tiskáren byla použita v této bakalářské práci.

#### 6.2 Projekt Průša pro školy

V září roku 2020 byl spuštěn projekt Prusa pro školy, který si dává za cíl podpořit 3D tisk zábavnou formou ve školách. Prioritou je rozvíjet kreativitu i technické myšlení žáků. Projekt je mířen nejen na základní a střední školy, ale také univerzity a další vzdělávací instituce. Heslo projektu zní: *"Zapojte s námi 3D tisk do výuky!".* 

Střední průmyslová škola a Střední odborná škola Dvůr Králové nad Labem získala tímto projektem dvě tiskárny, a to i3 MK3 a i3 MK3S pro podporu 3D tisku na škole. Podmínkou projektu je vytvořit pracovní listy na modely, které by bylo možné využít na dalších partnerských školách a tím vytvořit podpůrnou síť pro 3D tisk a 3D modelování.

## 7 Průzkum - Učitelé a 3D tisk

Součástí mého působení v projektu Maják - síť kolegiálni podpory byly dvě přednášky. První z přednášek se zabývala přípravou 3D výtisků ve sliceru Flashprint. Všichni účastníci měli možnost si stáhnout model na stránkách Thingiverse, který následně dle pokynů připravili včetně podpor až do finálního formátu tisku GX. Druhá přednáška byla zaměřena na využití 3D výtisků v odborných a humanitních předmětech na základních školách.

#### 7.1 Informace před průzkumem

Průzkumu se zúčastnilo 27 respondentů přičemž, všichni dotazovaní byli vyučující na škole, kterou zastupovali během konferencí. Průzkum proběhl na podzim roku 2018 na konci přednášky zabývající se výtisky ve sliceru Flashprint.

#### Respondenti dle vzdělávacích institucí

Působnost respondentů byla zjištěna v jedné z dotazovaných otázek. V rámci porovnání mezi jednotlivými institucemi a jejich vztahu ke 3D tisku je z tohoto údaje vycházeno v průzkumu.

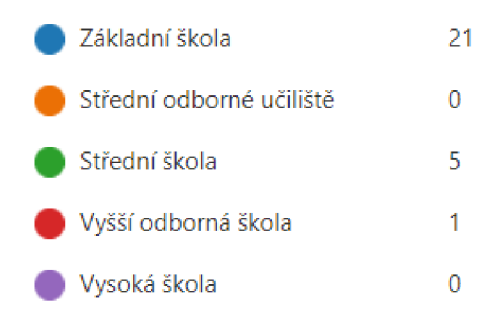

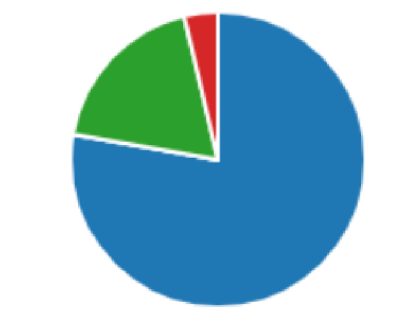

Graf 13- Výsledek dotazníku - V jaké vzdělávací instituci vyučujete? [autor]

Dle Graf 13, lze určit, že se průzkumu zúčastnilo 27 účastníků. Z toho 21 účastníků vyučuje na Základní škole, 5 na Střední škole a 1 na Vyšší odborné škole. Dominance účastníků základních škol poukazuje na nižší přesnost výsledků mimo respondenty základních škol.

Vyučující byli v dotazníku dotázáni, jaké předměty na své vzdělávací instituci vyučují. Tato otázka umožňovala více odpovědí. Dle Graf 14 bylo zjištěno, že největší počet respondentů vyučuje předmět matematika a informační technologie s četností 10 odpovědí. S četností 9 odpovědí byla zvolena fyzika a s četností 8 odpovědí přírodověda/biologie. Nejnižší četnost bylo možné sledovat u humanitních předmětů a to Český jazyk, ZSV. Nízká četnost předmětu elektrotechniky vychází z nízkého zastoupení středních škol, na kterých se vyučuje.

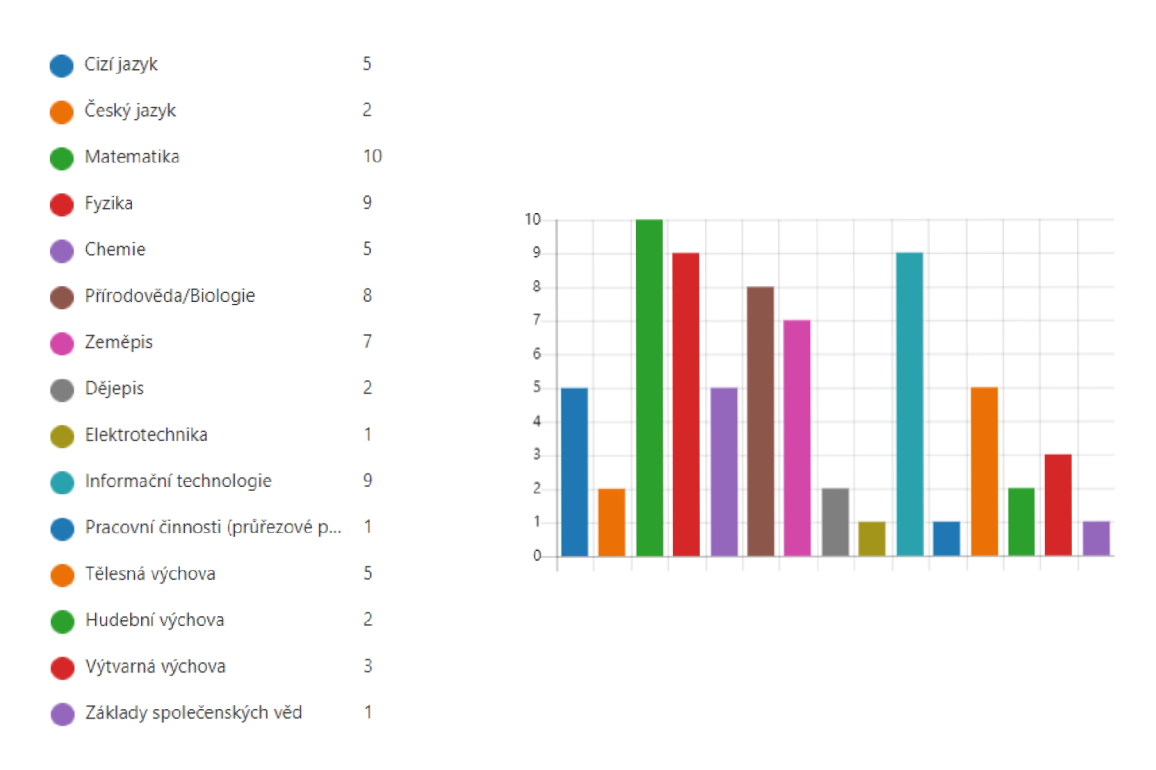

Graf 14 - Výsledek dotazníku - Jaké předměty vyučujete? [autor]

#### 7.2 Dotazované otázky

- 1) Setkali jste se někdy s 3D tiskem?
	- a. Ano
	- b. Nejsem si jist/a
	- c. Ne
- 2) Použil/a jste někdy 3D tiskárnu?
	- a. Ano
	- b. Ne
- 3) Myslíte si, že dokážete využít 3D tisk pro svoji výuku?
	- a. Určitě ano
	- b. Spíše ano
	- c. Nevím
	- d. Spíše ne
	- e. Určitě ne
- 4) Myslíte si, že je 3D tisk prospěšný ve školství?
	- a. Určitě ano
	- b. Spíše ano
	- c. Nevím
	- d. Spíše ne
	- e. Určitě ne
- 5) Myslíte si, že je 3D tisk prospěšný ve školství?
	- a. Určitě ano
- b. Spíše ano
- c. Nevím
- d. Spíše ne
- e. Určitě ne
- 6) Jaké předměty vyučujete (výběr více odpovědí)?
	- a. Cizí jazyk
	- b. Český jazyk
	- c. Matematika
	- d. Fyzika
	- e. Chemie
	- f. Přírodověda/Biologie
	- g. Zeměpis
	- h. Dějepis
	- i. Elektrotechnika
	- j. Informační technologie
	- k. Pracovní činnosti (průřezové předměty)
	- 1. Tělesná výchova
	- m. Hudební výchova
	- n. Výtvarná výchova
	- o. Základy společenských věd
- 7) V jaké vzdělávací instituci vyučujete?
	- a. Základní škola
	- b. Střední odborné učiliště
	- c. Střední škola
	- d. Vyšší odborná škola
	- e. Vysoká škola
- 7.3 Výsledky průzkumu

Za výsledek průzkumu bylo zvoleno několik otázek, na které bylo možné odpovědět v rámci odpovědí z dotazníku. K zodpovězení byly využity výsledné grafy dotazníku a využití kontingenčních tabulek pro vyšší přesnost odpovědí.

#### 7.3.1 Vztah učitelů k 3D tisku

K zodpovězení této otázky lze využít výsledků formuláře a to 1. a 2. otázky. Dle Graf 15 bylo zjištěno, že většina dotazovaných už měla možnost vidět 3D tiskárnu. Na Graf 16 lze sledovat, že polovina respondentů již použila 3D tiskárnu zatímco druhá zatím ne.

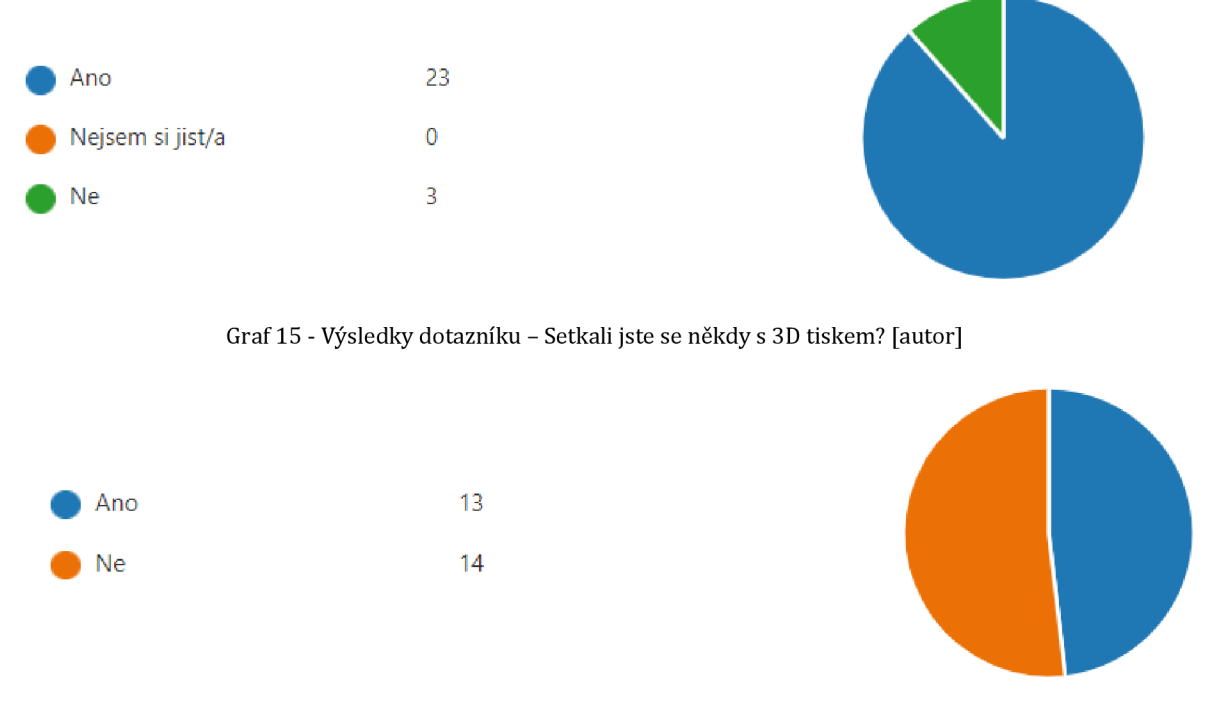

Graf 16- Výsledky dotazníku - Použili jste někdy 3D tiskárnu? [autor]

#### 7.3.2 Využití 3D tisku během vyučování

Dalším cílem průzkumu bylo zjistit jaký mají názor učitelé na využití 3D tisku ve výuce. K zodpovězení lze využít výsledky otázek 3 a 4 z dotazníku. Dle Graf 17 bylo zjištěno, že většina vyučujících má kladný či velmi kladný přístup k využití 3D tisku ve výuce. Dva z respondentů vyjádřili neutrální postoj.

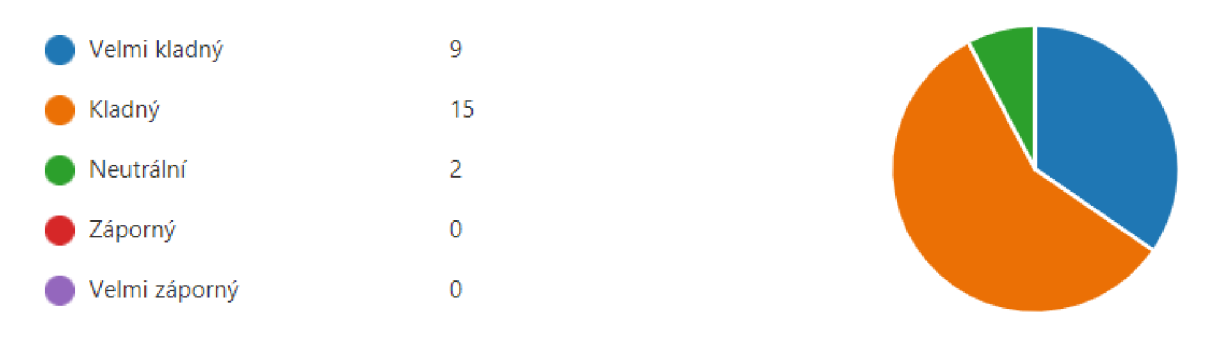

Graf 17 - Výsledky dotazníku - Jaký máte názor na 3D tisknutí ve výuce

Při dotazu ohledně využití 3D tisku ve vlastní výuce bylo zjištěno, že většina respondentů zvolila odpověď Určitě ano nebo Spíše ano. Dva z respondentů vybrali možnost Spíše ne a Určitě ne. *Pozn. Oba z vyučujících, kteří vybrali negativní odpověď na tuto otázku vyučují na své škole Tělesnou výchovu.* 

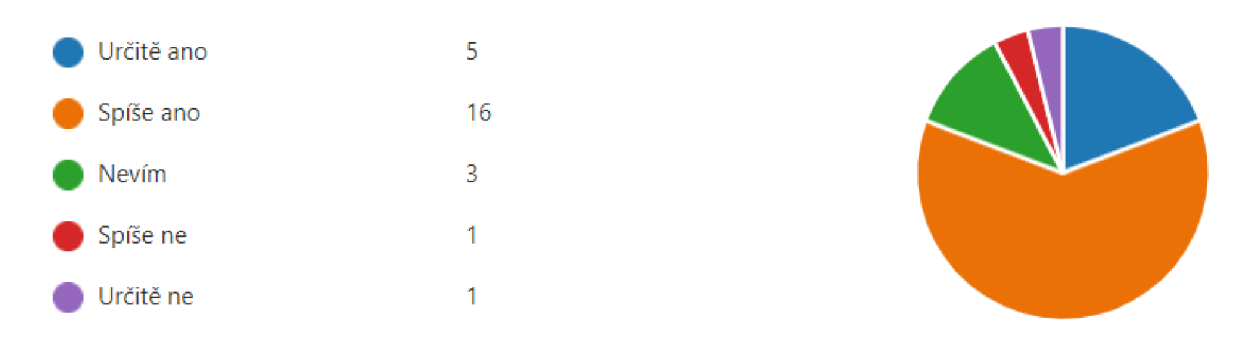

Graf 18- Výsledky dotazníku - Jaký máte názor na 3D tisknutí ve výuce [autor]

#### 7.3.3 Obecná prospěšnost 3D tisku

Bylo zjištěno, že na otázku: *"Myslíte si, že je 3D tisk prospěšný ve školství?"* zvolilo 15 respondentů odpověď Určitě ano a 10 respondentů zvolilo odpověď Spíše ano. Pouhý jeden respondent zvolil odpověď nevím. Viz. Graf 19

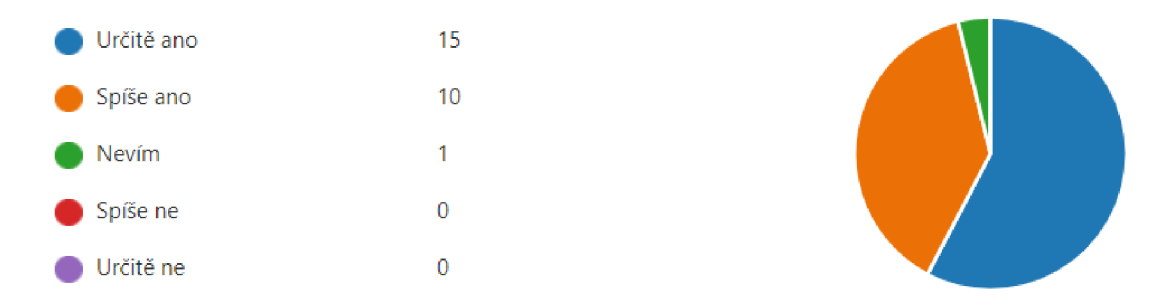

Graf 19- Výsledky dotazníku - Myslíte si, že je 3D tisk prospěšný ve školství? [autor]

#### 7.4 Shrnutí průzkumu

V průzkumu bylo zjištěno, že tématika 3D tisku je mezi učiteli velmi kladně vnímána. Velká část dotazovaných učitelů by ráda zapojila 3D tisk do běžné výuky a věří v obecnou prospěšnost 3D tisku. Všechny odpovědi byly získány na začátku projektu Maják roku 2018, tudíž lze předpokládat, že jejich názor může být od té doby ovlivněn novými zkušenostmi s 3D tiskem.
# 8 Pracovní listy

V této kapitole bylo cílem vytvořit pracovní listy, které budou sloužit jako podpůrný materiál. Pracovní listy slouží učiteli jako způsob přípravy na hodinu. Cílem bylo vytvořit pracovní listy jak zaměřené na technické kreslení s 3D, tak na objektové modelování. Pracovní listy neslouží jako náhrada za výuku konkrétních funkcí, ale jako nástroj pro individuální procvičování. Pracovní listy postavené na dostupných softwarových licencích. K pracovním listům byly použity softwary FlashPrint, PrusaSlicer a AutoCAD 2018 EDU.

## 8.1 Rozdělení pracovních listů

Celkem byly vytvořeno šest ukázkových pracovních listů. Tři pracovní listy byly zaměřeny na výuku technického kreslení včetně 3D modelování. Pro vytvoření pracovních listů přípravy 3D tisku v sliceru byly použily externí modely z 3D knihovny [Thingiverse.com](http://Thingiverse.com)  viz Obrázek 37, Obrázek 38 a Obrázek 39.

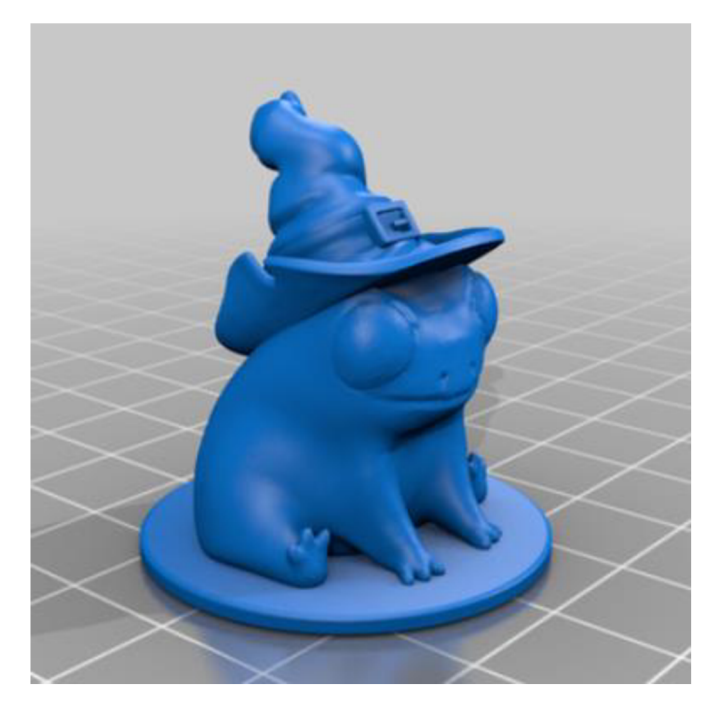

Obrázek 37 - Frog the Wizard - thingiverse [45]

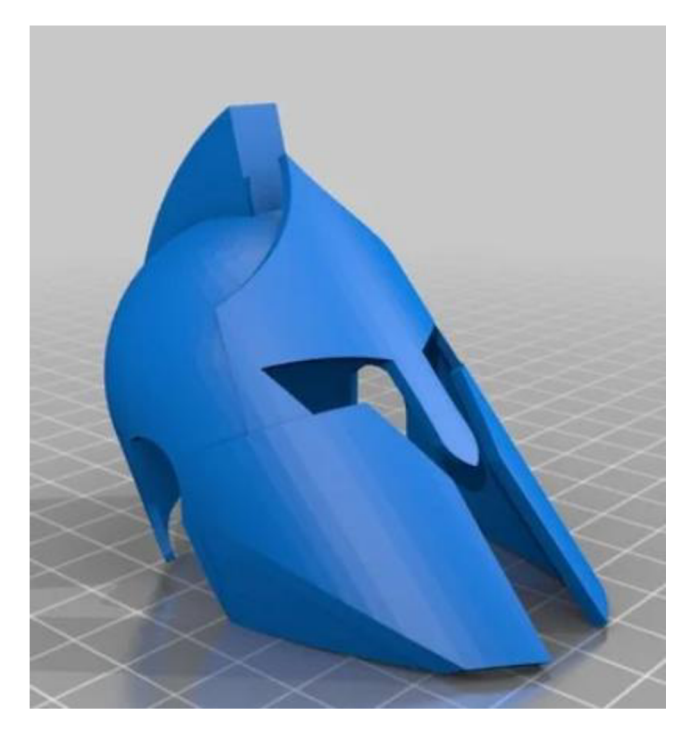

Obrázek 38- Spartan Helmet - thingiverse [46]

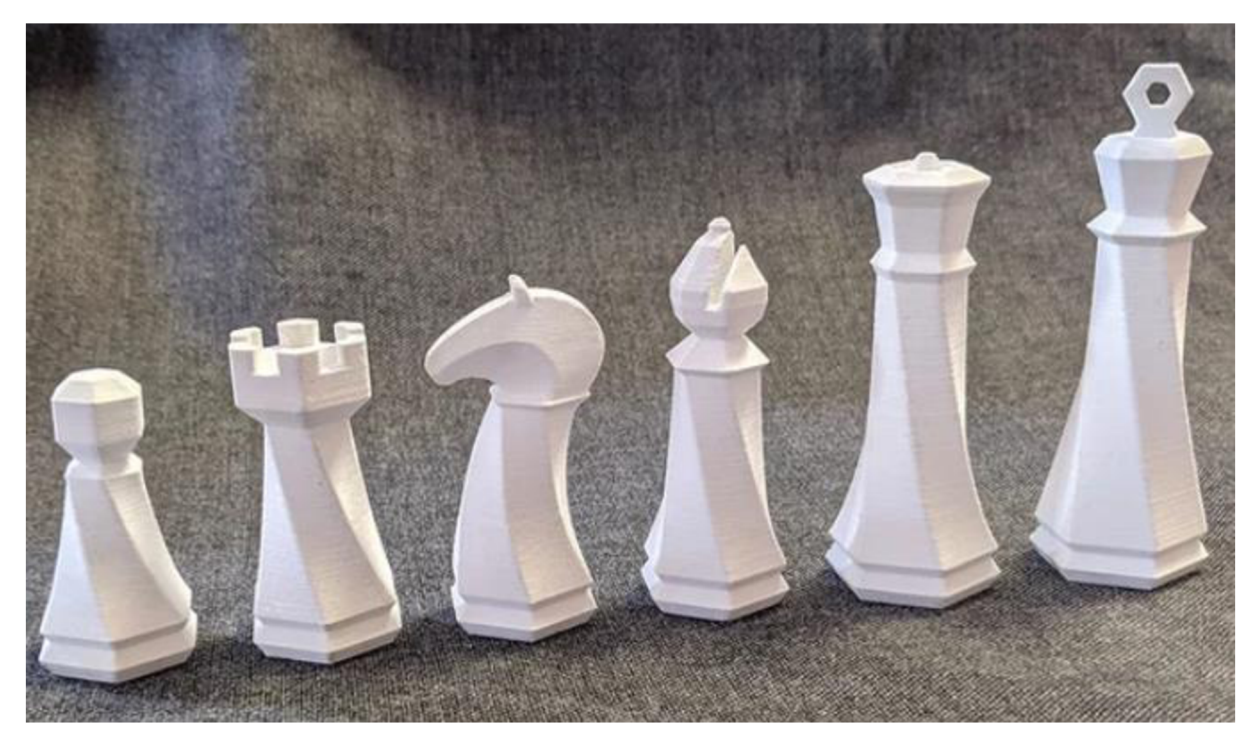

Obrázek 39- Hexagon chess - thingiverse [47]

Seznam listů

- 1. Výuka technického kreslení s 3D pracovní list č. 1 AutoCAD Educational 2018
- 2. Výuka technického kreslení s 3D pracovní list č. 2 AutoCAD Educational 2018
- 3. Výuka technického kreslení s 3D pracovní list č. 3 AutoCAD Educational 2018
- 4. Výuka přípravy 3D tisku v sliceru pracovní list č. 1 FlashPrint 4.6.4
- 5. Výuka přípravy 3D tisku v sliceru pracovní list *1.2-* PrusaSlicer 2.3.2
- 6. Výuka přípravy 3D tisku v sliceru pracovní list č. 3 PrusaSlicer 2.3.2

## Výuka technického kreslení s 3D – pracovní list č. 1

#### **Software:** AutoCAD 2018 **Obtížnost:** Mírně pokročilá

**Zadání:** Vytvořte složené těleso v prostoru dle zadaného nákresu. Pro přesnost použijte kóty se zadanými údaji. Pro vhodný náhled zvolte jeden z izometrických pohledů. Finální 3D objekt vyberte a exportujte do formátu **STL** pro slicer.

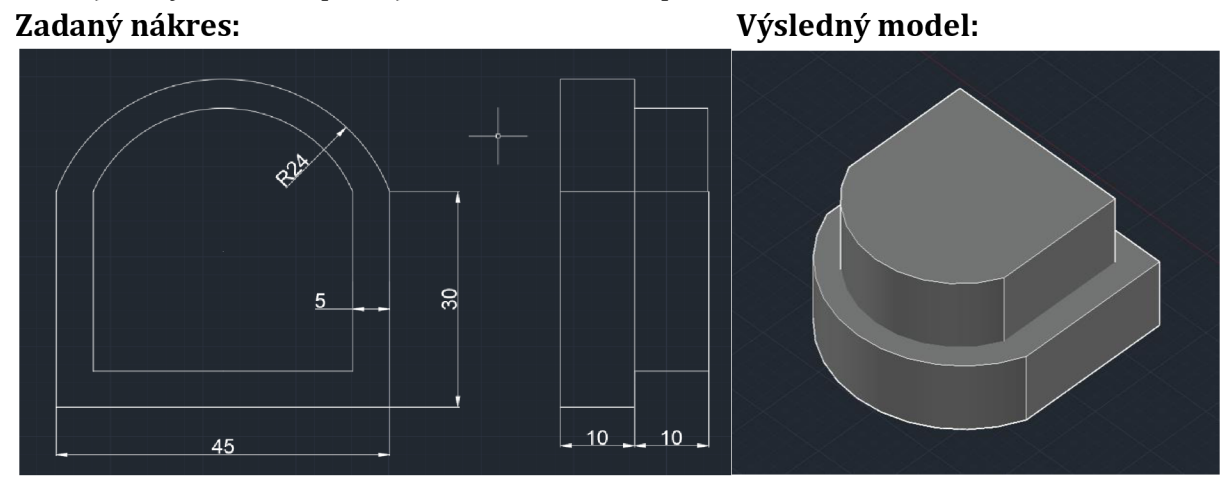

#### **Nápověda:**

- **1.** Nákres lze rozdělit na dvě části, a to vnitřní a vnější. Vhodné je začít vnější částí dle zadaných kót. Pro vytvoření poloměru zvolte nástroj **Are - Start, End, Rádius.**
- **2.** Vnitřní část lze vytvořit pomocí použití nástroje Scale, který dokáže dle zadaných údajů zmenšit/zvětšit model.
- **3.** Jednotlivé části sjednoťte příkazem **REGION,** který připraví objekt na vyplněný objekt se stěnami a zjednoduší manipulaci s hotovým objektem.
- **4.** Pro 3D je vhodné si změnit pracovní plochu na **3D modeling** viz obrázek níže.
- 5 model *m m -* L G - \ - 21 D - *M A X* A lii- Q \* + 3° » =
- **6.** Hotový nákres 2D si zkopírujte. Následně použijte funkci **Extrude** (vytažení) a dle nákresu použijte vhodné hodnoty.
- **7.** Pro lehkou koordinaci s náhledem lze využít náhledové krychle. Kliknutím na konkrétní hranu se určí směr kamery. Koordinace náhledu s vhodným směrem pro tuto práci, viz obrázek níže. K náhledu modelu lze využít jednu z možností.

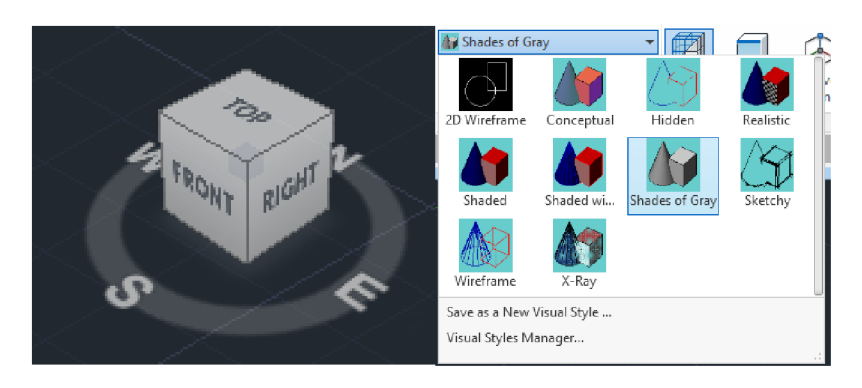

## Výuka technického kreslení s 3D - pracovní list č. 2

#### **Software:** AutoCAD 2018 **Obtížnost:** Mírně pokročilá

**Zadání:** Vytvořte složené těleso v prostoru dle zadaného nákresu. Pro přesnost použijte kóty se zadanými údaji. Pro vhodný náhled zvolte jeden z izometrických pohledů. Finální 3D objekt vyberte a exportujte do formátu **STL** pro slicer. **Výška** tělesa **je 30 mm.** 

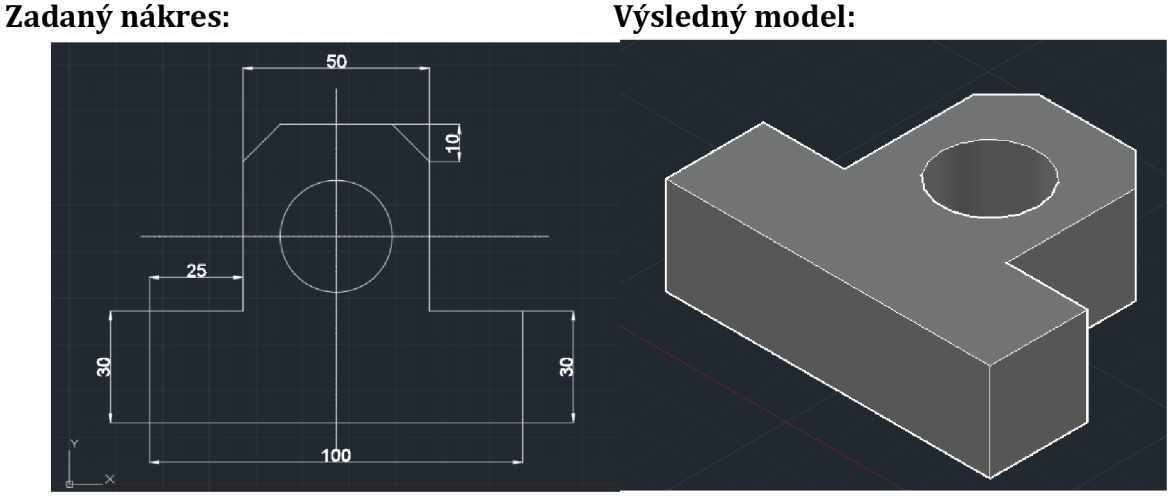

### **Nápověda:**

**1.** Pro vytvoření zkosení zvolte nástroj **Chamfer.** Po jeho zvolení je vhodné vybrat příkazové části možnost **Distance.** Po vybrání lze zadat velikost zkosení obou stran zvlášť.

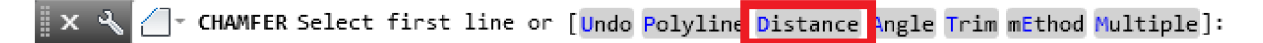

- **2.** Vnitřní kruh lze vytvořit za pomocí vytažení přímky jako osa x a osa y. Tento kruh je důležitý vytvořit pro budoucí vnitřní otvor.
- 3. Pro 3D je vhodné si změnit pracovní plochu na 3D modeling viz obrázek níže.
- 4. Hotový nákres 2D si zkopírujte. Následně použijte funkci **Extrude** (vytažení) a dle nákresu použijte vhodné hodnoty. Zopakujte i pro kruhovou část. Tuto kruhovou část vyberte a použijte nástroj **Substract.** Po vybrání příkazu vyberte hlavní část modelu a potvrďte. Jako druhou část vyberte válcovitý tvar a potvrďte.

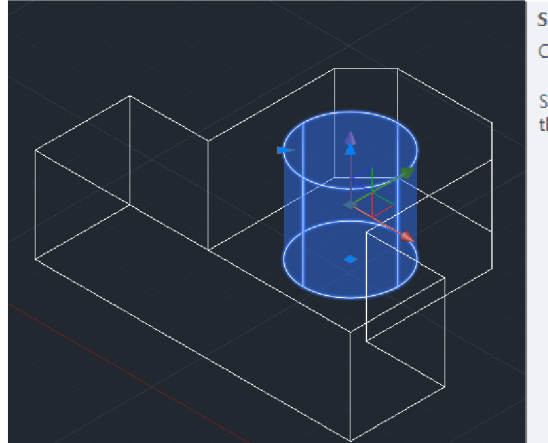

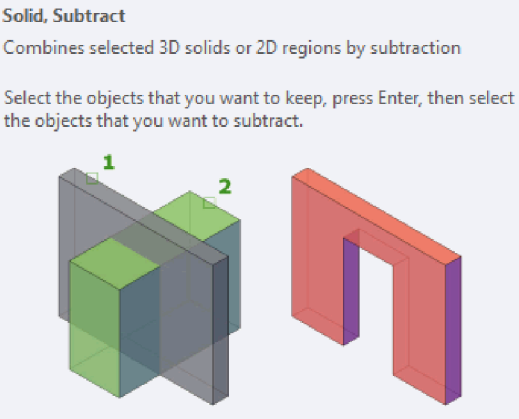

# Výuka technického kreslení s 3D - pracovní list č. 3

#### **Software:** AutoCAD 2018 **Obtížnost:** Pokročilá

**Zadání:** Vytvořte složené těleso v prostoru dle zadaného nákresu. Pro přesnost použijte kóty se zadanými údaji. Pro vhodný náhled zvolte jeden z izometrických pohledů. Finální 3D objekt vyberte a exportujte do formátu **STL** pro slicer. **Výška** tělesa **je 20 mm** a výška Spojů je **10 mm** od základu tělesa. Zaoblení spojů je o velikosti **O.Smm** 

**Zadaný nákres: Výsledný model:** 

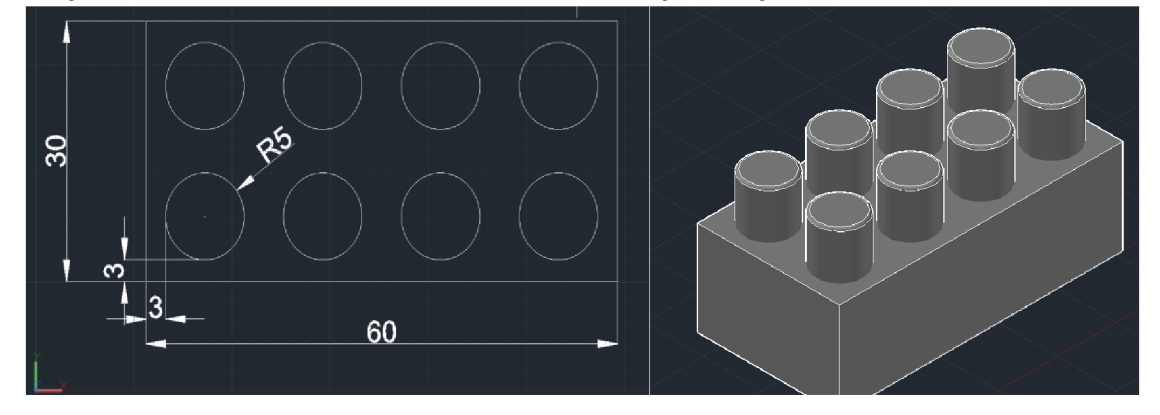

### **Nápověda:**

**1.** První krokem při tvorbě tohoto příkladu je  $| \ast_{\frac{1}{2}^\ast \mathsf{Move}} \circ \mathsf{C} \rangle$  Rotate -/-- Trim vytvořit obdélník o rozměrech **60x30mm.**  Potom dle nákresu vyměřte střed pro první kružnici. Je vhodné vybrat spodní levou, kterou lze následně použít pro funkci

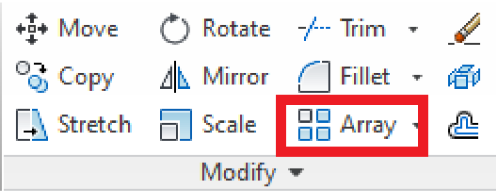

**Array.** Jednotlivé části převeďte do oblasti pomocí funkce **Region** 

Pro vytvoření zkosení zvolte nástroj **Array.** Po jeho zvolení 4 sloupce **(collumn)** a 2 řádky **(row).** Po vybrání lze zadat velikost zkosení obou stran zvlášť. Hodnotu mezi**(between)** pro sloupce mezi kružnice zvolte 15 mm a total**(celkem)** 45 mm. Pro řádky zvolte 15 mm u obou z případů.

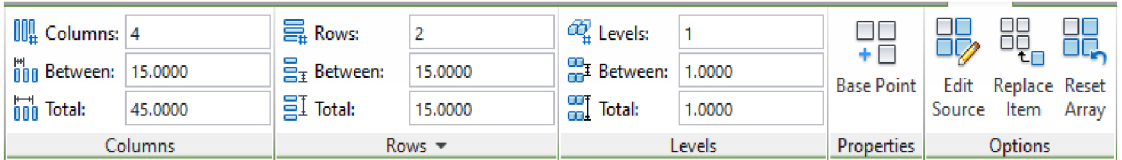

- 3. V rozhraní 3D modelling použijte nástroj **Extrude** pro vytažení jednotlivých regionů. Pro vytažení obdélníků použijte dle zadání **20 mm** a pro vytažení kružnic **30 mm.**
- 4. Všechny kružnice je třeba zaoblit dle nástrojem **Fillet.** Tento nástroj potřebuje nejdřív určit příkazem **Rádius** velikost a to 0,5 mm. Dalším krokem je třeba vybrat jednotlivé hrany kružnic. Potvrzení příkazu lze klávesou **Enter**

## Výuka přípravy 3D tisku v sliceru – pracovní list č. 1

#### **Software:** FlashPrint **Obtížnost:** Mírně pokročilá

**Zadání:** Připravte soubor ve formátu GX pro 3D tisk na tiskárně FlashPrint. Vložený objekt upravte takovým způsobem, aby bylo možné vytisknout v co nejméně komplikovaným způsobem. Režim kvality nastavte jako detailní.

**Náhled zadaného modelu: Výsledný náhled modelu** 

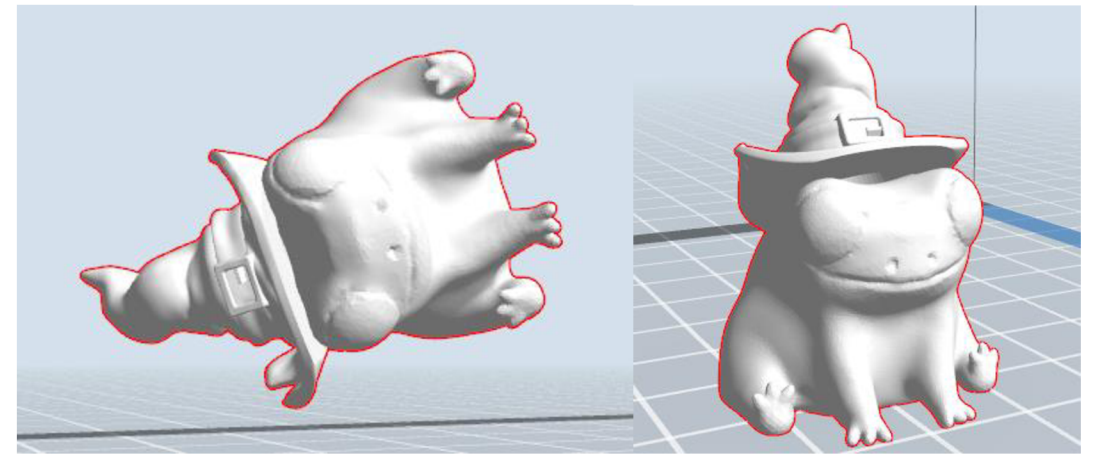

#### **Nápověda:**

- **1.** Před tisknutím objektu je vhodné posadit model na tisknoucí plochu. Ideální nástroj **Posun.** Před použitím nástroje Posun je nutné vybrat objekt posunu. Po vybrání lze vybrat možnost **Vycentrovat** a **Na platformu.**
- **2.** Další krokem je vybrat vhodný úhel. V tomto případě je nejvhodnější model žáby tzv. Posadit na plochu. K tomuto posazení lze vybrat příkaz **Rotace.** Po výběru modelu Pro 3D je vhodné si změnit pracovní plochu na 3D modeling viz obrázek níže. Pomocí tlačítek +90° lze otočit do správného místa.

*Tip: Vyzkoušejte všechny dostupné osy (X, Y, Z) pro lepší orientaci v prostoru!* 

**3.** Po stisknutí tlačítka Tisk vyberte kvalitu tisku **Detailní.** Pro lepší první tiskovou vrstvu vyberte možnost **Brim.** Po stisknutí tlačítka Ok vyberte úložiště pro výsledný soubor **GX.** 

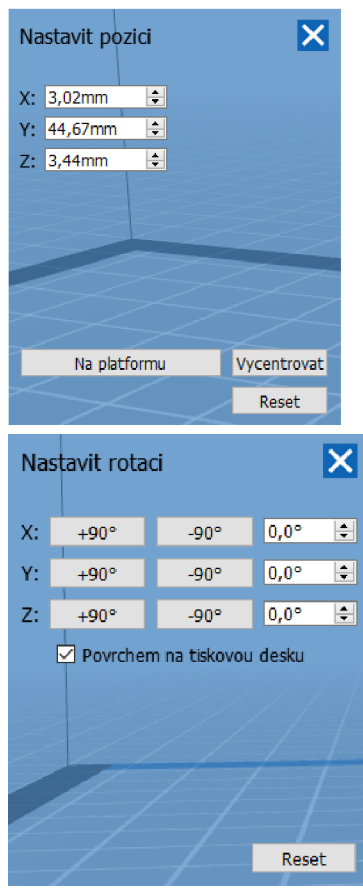

## Výuka přípravy 3D tisku v sliceru – pracovní list č. 2

#### **Software:** PrusaSlicer **Obtížnost:** Mírně pokročilá

**Zadání:** Cílem je připravit soubor pro vytisknutí Figurek pro hru šachy. Vložený objekt upravte takovým způsobem, aby bylo možné vytisknout v co nejméně komplikovaným způsobem. Vytvořte scénu z figurek pro jednoho hráče pomocí přiložených souborů.

**Náhled výsledné scény pro tisk: Přiložené soubory:** 

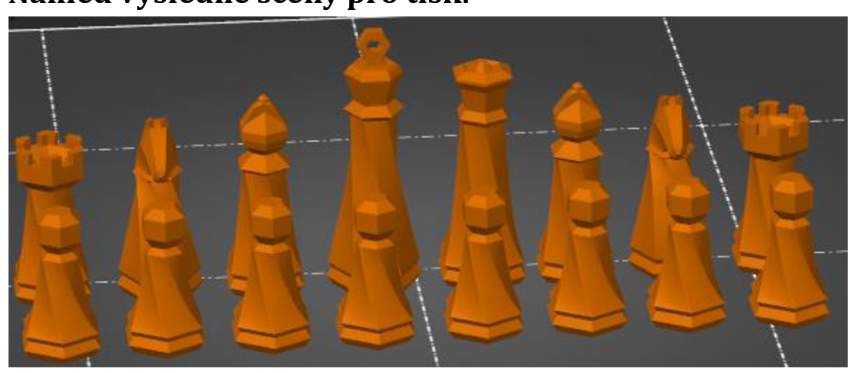

- Pesakstl
- Vez.stl
- Strelec.stl
- Kun.stl
- Kralovna.stl
- Kral.stl

### **Nápověda:**

**1.** Pro lepší práci s jednotlivými modely je vhodné používat režim **Pokročilý** nebo **Expert.** 

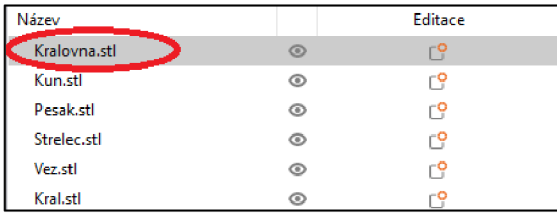

samostatné.

**3.** Pro zjednodušení práce lze vybrat více objektů najednou pomocí držení klávesy **CTRL** + kliknutí **LMB** (levé tlačítko myši). Po výběru všech modelů upravte měřítko na **40 %.** 

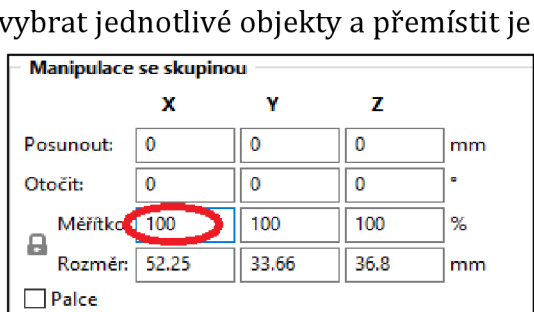

**2.** Při vložení všech souborů najednou budou všechny figurky na stejné pozici, tudíž se budou překrývat. Dle náhledu v pravé části programu, lze

- **4.** Zámeček vedle nápisu Měřítko určuje, jestli se změní všechny rozměry rovnoměrně.
- **5.** Pro usnadnění práce a vhodnější tisk je vhodné připravit sadu pouze pro jednoho hráče. Za předpokladu, že by se tiskly figurky pro hráče obou stran lze

Pokročilý **•** Expert Nastavení tisku :  $\backsim$   $\circledcirc$ **<sup>®</sup> Q** 0.15mm QUALITY (upraveno) Filament: **| Q** Prusament PLA  $\sim$  0 Tiskárna : **H Q** Original Prusa MINI & MINI+  $\vee$  0 Podpěry: Žádné  $\backsim$ Výplň: 15%  $\overline{\vee}$  Límec  $\overline{\vartriangleleft}$ 

předpokládat využití dvou rozdílných filamentů.

**6.** Z důvodu tisknutí velkého množství modelů je doporučeno používat funkce Brim, kterou lze najít pod názvem **Límec.** 

## Výuka přípravy 3 D tisku v sliceru - pracovní list č. 3

**Software:** PrusaSlicer **Obtížnost:** Mírně pokročilá

**Zadání:** Cílem je připravit soubor pro vytisknutí helmy řecké sparty materiálem **ABS.**  Vložený objekt upravte takovým způsobem, aby bylo možné vytisknout v co nejméně komplikovaným způsobem. Nutností je použít **podpěry** pro tisk. Přiložený soubor helmet.stl

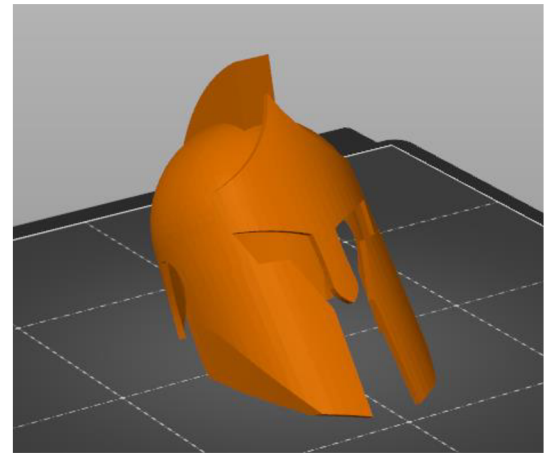

## **Náhled modelu helmy: Náhled scény po slicování**

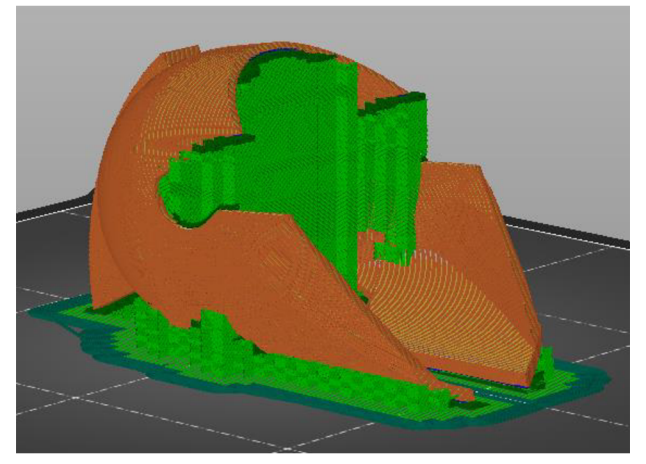

## **Nápověda:**

- **1.** Pro lepší práci s jednotlivými modely je vhodné používat režim **Pokročilý** nebo **Expert.**
- **2.** Po vložení souboru modely do scény je vhodné najít ideální umístění helmy aby bylo použito co nejméně materiálu a tím zkrácena doba tisku.
- **3.** Vyberte nástroj **Umístit plochou na podložku** výběrem v menu nebo stisknutím tlačítka **F.**
- **4.** Vyberte vhodnou plochu dle obrázku.
- **5.** Filament vyberte **Generic ABS** a ze seznamu tiskáren vyberte Original Prusa i3 MK3S & MK3S+
- **6.** Pro nabídku po podpěr vyberte Všude a potvrďte možnost pro límec.
- **7.** Po stisknutí slicovat vám slicer nabídne náhled helmy spolu s podpěrami.

*Bonus: Vyzkoušejte nasměrovat helmu v jiném směru, než bylo ukázáno a to takovým způsobem, aby byl čas tisku kratší než 4 h 10 min.* 

# 9 Závěr

Teoretická část byla zaměřena na vytyčení základních pojmů ve světě digitální grafiky. Byly vytyčeny nutné základy 2D grafiky pro pochopení 3D grafiky. Velký důraz byl kladen na technické kreslení a jeho využití v 3D modelování. Teoretická část se zabývala technologiemi komerčně dostupných 3D tiskáren. Zaměření práce bylo na technologii FDM, jenž je považována za začátečnicky nejpřístupnější. Dále byly popsány jednotlivé části FDM tiskáren a konkrétních rozdílů mezi tiskárnou FlashForge Finder a Prusa i3 MK3S, které byly použity pro bakalářskou práci. Zbytek teoretické části byl zaměřen na konkrétní příklady populárních 3D nástrojů ze kterých byl využit v praktické části právě nástroj AutoCAD 2018 EDU. Práce na teoretické části prohloubila mé znalosti a vytyčila nejdůležitější informace pro samotnou výuku 3D modelování. Přístup k 3D tiskárnám umožnil mé hlubší poznání technologií v praktické rovině.

Praktická část obsahovala seznámení s projekty Maják - sít kolegiálni podpory a Prusa Pro školy, zahrnující jejich 3D podporu ve školství. Oba projekty umožnily přístup k oběma 3D tiskárnám využitých v této bakalářské práci. V praktické části byly zpracovány dva výzkumy, přičemž jeden byl zaměřený na žáky středních škol z rozdílných oborů a druhý na vyučující z projektu Maják. V kapitole 6 bylo zjištěno, že víc než polovina žáků již měla možnost vyzkoušet 3D tisk a obecně žáci vnímají 3D tisk jako velmi prospěšnou věc. Žáci vyjádřili svůj kladný postoj k zapojení 3D technologií jak do běžné výuky, tak k mimoškolním aktivitám. Průzkum zahrnující odpovídající učitele prokázal, že dotazovaní učitelé základních a středních škol vnímají 3D tisk jako vhodný nástroj pro výuku. Kapitola 8 se zabývala přípravou pracovních listů pro žáky středních škol. Polovina pracovních listů byla zaměřena na technické kreslení s využitím 3D. Druhá polovina byla zaměřená na slicery FlashPrint a PrusaSlicer, ve kterých byl navržený postup pro přípravu modelu pro tisk.

Práci hodnotím z osobního vzrůstu jako úspěšnou, jelikož sloužila jako prohloubení zkoumané tématiky. Získání přístupu k 3D tiskárnám přispělo k zálibě v 3D tisku a pomohlo k inspiraci další výuky 3D grafiky. Výsledky průzkumů mě utvrdily v rostoucím zájmu o 3D tisk a pevně doufám, že školství se adaptuje k jeho dalšímu využití.

## 10 Použité zdroje

- [1] MUNI Fakulta Informatiky [online] 2021 [cit. 2021-07-05] <https://www.fi.muni.cz/usr/jkucera/pvl09/2006/xzidek2.htm>
- [2] ELIAS, Rimon. *Digital Media: A Problem-solving Approach for Computer Graphics.*  Imprint: Springer, 2014. ISBN 978-3-319-05137-6.
- [3] NAVRÁTIL, Pavel. *Počítačová grafika a multimédia.* Kralice na Hané: Computer Media, 2007. ISBN 978-80-86686-77-6.
- [4] DVOŘÁKOVÁ, Zdenka. DTP a předtisková příprava: kompletní průvodce od grafického návrhu po profesionální tisk. Brno: Computer Press, 2008. ISBN 978-80- 251-1881-8.
- [5] ŽÁRA, Jiří. Moderní počítačová grafika. 2., přeprac. a rozš. vyd. Brno: Computer Press, 2004. ISBN 80-251-0454-0.
- [6] ROUBAL, Pavel. Počítačová grafika pro úplné začátečníky. Brno: Computer Press, 2003. ISBN 80-7226-896-1.
- [7] Shutterstock Wood textures [online] 2021 [cit. 2021-07-05] <https://www.shutterstock.com/cs/search/wood+texture>
- [8] Gahan A. 3ds Max Výukový průvodce tvorbou postav, vozidel, budov a prosťredí, 2009. ISBN 978-80-251-2491-8.
- [9] KLETEČKA, Jaroslav a Petr FOŘT. Technické kreslení. Brno: CP Books, 2005. ISBN 80- 251-0498-2.
- [10] Mujsolidworks [online]. 2021 [cit. 2021-07-17] [https://www.mujsolidworks.cz/tipy-a-triky-pro-solidworks-7-jak-efektivne-vyuzit](https://www.mujsolidworks.cz/tipy-a-triky-pro-solidworks-7-jak-efektivne-vyuzit-)zkratky-s-klavesou-alt/.
- [II] HASHIMOTO, Alan. Velká kniha digitální grafiky a designu. Brno: Computer Press, 2008. ISBN 978-80-251-2166-5.
- [12] ZÍDEK Karel, Vývoj počítačové grafiky [online]. 2021 [cit. 2021-07-17]. <https://www.fi.muni.cz/usr/jkucera/pvl09/2006/xzidek2.htm>
- [13] DK metal [online] 2021 [cit. 2021-07-18] [http://www.dkmp.cz/o](http://www.dkmp.cz/o-)nas/detail/prehled-technologii-3d-tisku
- [14] PrusaPrinters [online] 2021 [cit. 2021-07-18] https: //[www.prusaprinters.org/prints](http://www.prusaprinters.org/prints)
- [15] Techtronex kody kMegaCNC [online] 2021 [cit. 2021-07-19] <https://www.techtronex.cz/cz/g-kody.php>
- [16] Makerslab [online] 2021 [cit. 2021-07-18] <https://makerslab.cz/slicer/>
- [17] cotU [online]. 2021 [cit. 2021-07-05]. [https://www.cotu.cz/blog/134/fdm-fused](https://www.cotu.cz/blog/134/fdm-fused-)deposition-modeling
- [18] Matca [online] 2021 [cit. 2021-07-17]. [https://matca.cz/technologie/3d](https://matca.cz/technologie/3d-)tisk/stereolitografie/
- [19] [3d-tisk.cz](http://3d-tisk.cz) [online]. 2021 [cit. 2021-07-06]. [https://www.3d-tisk.cz/selective](https://www.3d-tisk.cz/selective-)laser-sintering/
- [20] Materialpro3D [online]. 2021 [cit. 2021-07-06] https: //[www.materialpro3d.cz/materialovy-slovnik/PLA/](http://www.materialpro3d.cz/materialovy-slovnik/PLA/)
- [21] Materialpro3D [online]. 2021 [cit. 2021-07-06] <https://www.materialpro3d.cz/materialovy-slovnik/ABS/>
- [22] Materialpro3D [online]. 2021 [cit. 2021-07-18]. https: //[www.materialpro3d.cz/materialovy-slovnik/pet-g/](http://www.materialpro3d.cz/materialovy-slovnik/pet-g/)
- [23] Formlabs [online]. 2021 [cit. 2021-07-18]. [https://formlabs.com/blog/fdm-vs](https://formlabs.com/blog/fdm-vs-)sla-vs-sls-how-to-choose-the-right-3d-printing-technology/
- [24] THOMAS, D. J. 3D Printing. Printing on Polymers. Fundamentals and Applications, 2016,293-306.
- **[25]** Matca [online] 2021 [cit. 2021-07-17]. <https://matca.cz/technologie/3d-tisk/>
- [26] Protocast Katalog materiálů [online] 2021 [cit. 2021-07-19]. [https://www.protocast.cz/images/files/Katalog\\_materialu.pdf](https://www.protocast.cz/images/files/Katalog_materialu.pdf)
- [27] Matca [online] 2021 [cit. 2021-07-19]. [https://matca.cz/technologie/3d](https://matca.cz/technologie/3d-)tisk/stereolitografie/
- [28] Prusa3D [online] 2021 [cit. 2021-07-19]. [https://www.prusa3d.cz/original](https://www.prusa3d.cz/original-)prusa-i3-mk3/
- [29] THOMAS, D. J. 3D Printing. Printing on Polymers. Fundamentals and Applications, 2016,293-306.
- [30] [3d-tisk.cz \[](http://3d-tisk.cz)online]. 2021 [cit. 2021-07-19]. [https://www.3d](https://www.3d-)[tisk.cz/](http://tisk.cz)wiki/extruder/
- [31] [3d-tisk.cz](http://3d-tisk.cz) [online]. 2021 [cit. 2021-07-19]. [https://www.3d-tisk.cz/selective](https://www.3d-tisk.cz/selective-)laser-sintering/
- [32] Flashforge products [online]. 2021 [cit. 2021-07-19]. https://www.flashforge.com/product-detail/8
- [33] Na3D [online], [cit. 2021-07-19]. [https://www.na3d.cz/p/2726/32-bitova-deska](https://www.na3d.cz/p/2726/32-bitova-deska-)skr-e3-dip
- [34] 3DPrinterReviewSite [online]. 2021 [cit. 2021-07-19]. <https://www.3dprinterreviewsite.com/flashforge-finder-3d-printer-full-review/>
- [35] Prusa3D Knowledge base [online]. 2021 [cit. 2021-07-20] [https://help.prusa3d.com/cs/glossary/vyhrivana-podlozka\\_128853](https://help.prusa3d.com/cs/glossary/vyhrivana-podlozka_128853)
- [36] Prusa3D Knowledge base [online]. 2021 [cit. 2021-07-20] [https://help.prusa3d.com/cs/article/lcd-menu-original-prusa-i3\\_142322](https://help.prusa3d.com/cs/article/lcd-menu-original-prusa-i3_142322)
- [37] MujSolidworks [online]. 2021 [cit. 2021-07-20] <https://www.mujsolidworks.cz/jake-novinky-prinese-solidworks-2019/>
- [38] AutocadLT. CADzone [online]. 2021 [cit. 2021-07-20] https: //autocadlt.cadzone.cz/novinky-2020
- [39] Root [online], [cit. 2021-07-21] <https://www.root.cz/clanky/co-je-to-blender->3d/
- [40] DavidTomandl. CUNI [online]. [cit. 2021-07-21] <https://ksvi.mff.cuni.cz/~holan/did/DavidTomandl/>
- [41] Graitec [online], [cit. 2021-07-21] [https://www.graitec.cz/cad-software/grafika](https://www.graitec.cz/cad-software/grafika-)a-vizualizace/maya
- [42] Arkane-Systems [online]. [cit. 2021-07-21] [https://www.arkance](https://www.arkance-)systems.cz/produkty/media-a-design/autodesk-maya-a-maya-lt
- [43] Openscad [online], [cit. 2021-07-21] <http://openscad.org/about.html>
- [44] Linuxexpres [online]. [cit. 2021-07-21]. <https://www.linuxexpres.cz/software/openscad-programujte-3d-modely-wysiwym>
- [45] Thingiverse. Frog the Wizard [online]. [cit. 2021-07-21]. https://www.thingiverse.com/thing:4890760
- [46] Thingiverse. Spartan Helmet [online]. [cit. 2021-07-21]. [https://www.thingiverse.com/ t](https://www.thingiverse.com/)hing:2827140
- [47] Thingiverse. Hexagon chess [online]. [cit. 2021-07-21]. [https://www.thingiverse.com/ t](https://www.thingiverse.com/)hing: 4901226